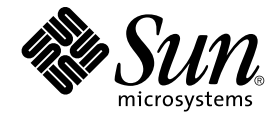

# Solaris 9 8/03 ご使用にあたって

Sun Microsystems, Inc. 4150 Network Circle Santa Clara, CA 95054 U.S.A.

Part No: 817–2437–11 2003 年 8 月

Copyright 2003 Sun Microsystems, Inc. 4150 Network Circle, Santa Clara, CA 95054 U.S.A. All rights reserved.

本製品およびそれに関連する文書は著作権法により保護されており、その使用、複製、頒布および逆コンパイルを制限するライセンスのもとにおい て頒布されます。サン・マイクロシステムズ株式会社の書面による事前の許可なく、本製品および関連する文書のいかなる部分も、いかなる方法に よっても複製することが禁じられます。

本製品の一部は、カリフォルニア大学からライセンスされている Berkeley BSD システムに基づいていることがあります。UNIX は、X/Open Company, Ltd. が独占的にライセンスしている米国ならびに他の国における登録商標です。フォント技術を含む第三者のソフトウェアは、著作権によ り保護されており、提供者からライセンスを受けているものです。

Federal Acquisitions: Commercial Software–Government Users Subject to Standard License Terms and Conditions.

本製品に含まれる HG 明朝 L、HG-MincyoL-Sun、HG ゴシック B、および HG-GothicB-Sun は、株式会社リコーがリョービイマジクス株式会社から<br>ライセンス供与されたタイプフェースマスタをもとに作成されたものです。フォントとして無断複製することは禁止されています。<br>らライセンス供与されたタイプフェースマスタをもとに作成されたものです。フォントとして無断複製することは禁止されています。

Sun、Sun Microsystems、docs.sun.com、AnswerBook、AnswerBook2、Java、JDK、Solaris JumpStart、SunOS、OpenWindows、XView、<br>JavaSpaces、SunSolve、iPlanet Directory Server、Sun4U、Sun StorEdge、Solstice AdminSuite、SunInstall、Solaris Web Star

サンのロゴマークおよび Solaris は、米国 Sun Microsystems 社の登録商標です。

すべての SPARC 商標は、米国 SPARC International, Inc. のライセンスを受けて使用している同社の米国およびその他の国における商標または登録商<br>標です。SPARC 商標が付いた製品は、米国 Sun Microsystems 社が開発したアーキテクチャに基づくものです。

OPENLOOK、OpenBoot、ILE は、サン・マイクロシステムズ株式会社の登録商標です。

PostScript は、米国 Adobe Systems, Inc. の商標であり、国によっては登録されていることがあります。Netscape および Netscape Navigator は Netscape Communications Corporation の米国およびその他の国における商標または登録商標です。

Wnn は、京都大学、株式会社アステック、オムロン株式会社で共同開発されたソフトウェアです。

Wnn6 は、オムロン株式会社、オムロンソフトウェア株式会社で共同開発されたソフトウェアです。© Copyright OMRON Co., Ltd. 1995-2000. All Rights Reserved. © Copyright OMRON SOFTWARE Co.,Ltd. 1995-2002 All Rights Reserved.

「ATOK」は、株式会社ジャストシステムの登録商標です。

「ATOK Server/ATOK12」は、株式会社ジャストシステムの著作物であり、「ATOK Server/ATOK12」にかかる著作権その他の権利は、株式会社 ジャストシステムおよび各権利者に帰属します。

本製品に含まれる郵便番号辞書 (7 桁/5 桁) は郵政事業庁が公開したデータを元に制作された物です (一部データの加工を行なっています)。

本製品に含まれるフェイスマーク辞書は、株式会社ビレッジセンターの許諾のもと、同社が発行する『インターネット・パソコン通信フェイスマー クガイド '98』に添付のものを使用しています。© 1997 ビレッジセンター

Unicode は、Unicode, Inc. の商標です。

本書で参照されている製品やサービスに関しては、該当する会社または組織に直接お問い合わせください。

OPEN LOOK および Sun Graphical User Interface は、米国 Sun Microsystems 社が自社のユーザおよびライセンス実施権者向けに開発しました。米<br>国 Sun Microsystems 社は、コンピュータ産業用のビジュアルまたはグラフィカル・ユーザインタフェースの概念の研究開発における米国 Xerox 社の<br>先駆者としての成果を認めるものです。米国 Sun Microsystems 社は米国 しており、このライセンスは米国 Sun Microsystems 社のライセンス実施権者にも適用されます。

DtComboBox ウィジェットと DtSpinBox ウィジェットのプログラムおよびドキュメントは、Interleaf, Inc. から提供されたものです。(© 1993 Interleaf, Inc.)

本書は、「現状のまま」をベースとして提供され、商品性、特定目的への適合性または第三者の権利の非侵害の黙示の保証を含みそれに限定されな い、明示的であるか黙示的であるかを問わない、なんらの保証も行われないものとします。

本製品が、外国為替および外国貿易管理法 (外為法) に定められる戦略物資等 (貨物または役務) に該当する場合、本製品を輸出または日本国外へ持ち 出す際には、サン・マイクロシステムズ株式会社の事前の書面による承諾を得ることのほか、外為法および関連法規に基づく輸出手続き、また場合 によっては、米国商務省または米国所轄官庁の許可を得ることが必要です。

原典: *Solaris 9 8/03 Release Notes*

Part No: 817-0496-11

Revision A

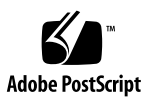

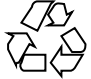

030826@6671

# 目次

#### [はじめに](#page-12-0) **13**

- **1 Solaris 9 8/03** [のメディアの概要](#page-18-0) **19** [Solaris 9 8/03](#page-18-0) のメディア 19 [Solaris 9 8/03 INSTALLATION CD 19](#page-18-0) [Solaris 9 8/03 SOFTWARE 1 of 2 CD 19](#page-18-0) [Solaris 9 8/03 SOFTWARE 2 of 2 CD 20](#page-19-0) [Solaris 9 8/03 LANGUAGES CD 20](#page-19-0) [Solaris 9 8/03 DOCUMENTATION 1 of 2 CD 21](#page-20-0) [Solaris 9 8/03 DOCUMENTATION 2 of 2 CD 21](#page-20-0) [Solaris 9 8/03 Operating Environment DVD 21](#page-20-0) [Solaris Software Companion CD 21](#page-20-0)
- **2** [インストールに関する注意事項とバグ情報](#page-22-0) **23**

[日本語環境をインストールする前に知っておく必要がある情報](#page-22-0) 23 [必要なディスク容量](#page-22-0) 23 [日本語環境の選択](#page-26-0) 27 Solaris 9 8/03 [ソフトウェアをインストールする前に知っておく必要がある注意事](#page-29-0) [項](#page-29-0) 30 [x86: Solaris 9 8/03 INSTALLATION CD](#page-29-0) のパーティションに関する問題 30 x86: [起動ディスクのデフォルトパーティションレイアウトの変更](#page-30-0) 31 SPARC: デフォルトの Solaris JumpStart [プロファイルは小容量ディスクに複数の](#page-31-0) [ロケールをインストールしない可能性がある](#page-31-0) 32 x86: Service [パーティションがないシステムでは、デフォルトで](#page-32-0) Service パー [ティションが作成されない](#page-32-0) 33

x86: Solaris Device Configuration Assistant (デバイス構成用補助) ブート用フ [ロッピーディスクが使用できない](#page-34-0) 35

x86: Solaris 9 [オペレーティング環境へアップグレードする前に、](#page-35-0)DPT PM2144UW コントローラの BIOS [を最新のものに更新する必要がある](#page-35-0) 36

x86: BIOS バージョン GG.06.13 の [Hewlett-Packard \(HP\) Vectra XU](#page-35-0) シリー ズのシ [ステムをアップグレードできない](#page-35-0) 36

Solaris 9 8/03 [ソフトウェアをインストールする前に知っておく必要があるバグ](#page-36-0) 37 [Toshiba SD-M1401 DVD-ROM](#page-36-0) を持つシステムで Solaris DVD からのブートが失 敗する (バグ [ID: 4467424\) 37](#page-36-0)

Solaris 2.6 および Solaris 7 [オペレーティング環境で、](#page-36-0)Solaris 9 8/03 DVD 上の [データにアクセスできない](#page-36-0) (バグ ID: 4511090) 37

Solaris Web Start 3.0 [に関する注意事項とバグ情報](#page-37-0) 38

Solaris Web Start 3.0 を使用して英語の Solaris 9 8/03 [ドキュメントをインストー](#page-38-0) [ルする方法](#page-38-0) 39

[インストール全般に関する注意事項とバグ情報](#page-38-0) 39

x86: 3Com 3C905C [ネットワークカードを使用すると、](#page-38-0)PXP ブートが失敗する (バ グ [ID: 4847803\) 39](#page-38-0)

SPARC: [インストールまたはアップグレード後、複数のインタフェースを持つシス](#page-39-0) [テムがすべてのインタフェースを使用可能と認識する](#page-39-0) (バグ ID: 4640568) 40

スワップ不足によって Solaris Web Start 2.x [インストールが失敗する](#page-39-0) (バグ ID: [4166394\) 40](#page-39-0)

[日本語環境のみ] [デフォルトロケールに関係なくインストールログが](#page-40-0) EUC テキス [トファイルで生成される](#page-40-0) 41

[日本語環境のみ] [日本語キーボード入力](#page-40-0) 41

Solaris 9 8/03 SOFTWARE 1 of 2 CD [からのインストールに関する注意事項とバグ情](#page-41-0) [報](#page-41-0) 42

[ファイルシステムの作成時に警告メッセージが出力されることがある](#page-41-0) (バグ ID: [4189127\) 42](#page-41-0)

[日本語環境のみ] CD [からのインストールで「コアシステムサポート」をインス](#page-42-0) [トールする場合の注意事項](#page-42-0) 43

[インストール時またアップグレード時に発生するバグ情報](#page-43-0) 44

Solaris WBEM プロバイダパッケージ SUNWwbpro [をインストールすると、無効な](#page-43-0) [エラーメッセージが表示される](#page-43-0) (バグ ID: 4824518) 44

[アップグレードに関する注意事項](#page-43-0) 44

Solaris 9 8/03 オペレーティング環境に、SUNWsan [がインストールされていると](#page-43-0) [Storage Area Network \(SAN\)](#page-43-0) にアクセスできない 44

Solaris suninstall[プログラムによるアップグレードでのロケール選択](#page-44-0) 45 [x86: Solaris 9 8/03 INSTALLATION CD \(x86](#page-44-0) 版) を使用して x86 システムを Solaris 9 8/03 [オペレーティング環境にアップグレードできない](#page-44-0) 45 旧バージョンの [Solaris Management Console](#page-44-0) ソフトウェアは Solaris 管理コン ソール (Management Console) 2.1 [ソフトウェアと互換性がない](#page-44-0) 45

[アップグレード時に発生するバグ情報](#page-47-0) 48

**4** Solaris 9 8/03 ご使用にあたって • 2003 年 8 月

Solaris フラッシュ差分アーカイブをインストールするときに luupgrade コマン [ドを使用すると問題が発生する](#page-47-0) (バグ ID: 4890708) 48

アップグレード時に、SUNWceudt [パッケージをインストールできない](#page-48-0) (バグ ID: [4826785\) 49](#page-48-0)

Solaris Live Upgrade [の使用時にインストールプログラムが表示するテキストに関](#page-48-0) する問題 (バグ [ID: 4736488\) 49](#page-48-0)

SPARC: アップグレードの際に、SUNWjxcft [パッケージの削除でエラーが記録さ](#page-49-0) れる (バグ [ID: 4525236\) 50](#page-49-0)

Solaris 9 8/03 [オペレーティング環境にアップグレードすると既存の](#page-50-0) Secure Shell デーモン (sshd) [が使用できなくなることがある](#page-50-0) (バグ ID: 4626093) 51

/export [が満杯に近いシステムのアップグレードが失敗する](#page-50-0) (バグ ID: [4409601\) 51](#page-50-0)

[ディスクレスサーバーおよびディスクレスクライアントのアップグレード](#page-51-0) (バグ [ID: 4363078\) 52](#page-51-0)

[アップグレード後に発生するバグ情報](#page-51-0) 52

SPARC: [アップグレード後にパッチを削除すると](#page-51-0) WBEM リポジトリが破壊される ことがある (バグ [ID: 4820614\) 52](#page-51-0)

[アップグレードを行うと、システムのデフォルトロケールが正しく設定されない](#page-53-0) (バグ [ID: 4233535\) 54](#page-53-0)

[日本語フォントディレクトリに、古いフォント設定ファイルが残ってしまう](#page-53-0) (バグ [ID: 4677463\) 54](#page-53-0)

64 ビット Solaris [に関する注意事項とバグ情報](#page-53-0) 54

SPARC: 一部の [Sun UltraSPARC](#page-54-0) システム (sun4u) では、ブート Flash PROM を [アップデートする必要がある](#page-54-0) 55

[DOCUMENTATION CD](#page-55-0) に関する注意事項 56

Solaris 2.6、7、および 8 [オペレーティング環境が稼働している文書サーバーに](#page-55-0) 9 [文字より長い名前のドキュメントパッケージをインストールできない](#page-55-0) 56

DOCUMENTATION CD [のインストールに関するバグ情報](#page-56-0) 57

[Solaris 9 8/03 DOCUMENTATION CD](#page-56-0) の uninstaller ユーティリティの Uninstall [が適切に機能しない](#page-56-0) (バグ ID: 4675797) 57

特定のロケールで [Solaris 9 8/03 INSTALLATION CD](#page-56-0) が Solaris 9 8/03 [DOCUMENTATION 2 of 2 CD](#page-56-0) をインストールしない (バグ ID: 4859494) 57 [コマンド行インタフェースモードでは](#page-57-0) DOCUMENTATION CD の確認画面が表示 されない (バグ [ID: 4520352\) 58](#page-57-0)

[インストール時のローカライズに関する注意事項](#page-57-0) 58

[選択したロケール以外のロケールもインストールされることがある](#page-57-0) 58

[インストール時のローカライズに関するバグ情報](#page-58-0) 59

[Solaris 9 Beta Refresh Chinese CDE](#page-58-0) フォントパッケージが Solaris 9 8/03 オペレー [ティング環境にアップグレードされない](#page-58-0) (バグ ID: 4653908) 59 [タイ語、ロシア語、ポーランド語、カタロニア語を完全にサポートする](#page-58-0) Solaris 8 [オペレーティング環境を実行しているシステムをアップグレードすると、無効な](#page-58-0) [パッケージがシステムに残る](#page-58-0) (バグ ID: 4650059) 59

目次 **5**

#### **3** [実行時の注意事項とバグ情報](#page-60-0) **61**

[スマートカードのバグ情報](#page-60-0) 61

[スマートカードに対してシステムが反応しない](#page-60-0) (バグ ID: 4415094) 61

スマートカード Console [の「構成ファイルを編集」メニュー項目が使用できない](#page-61-0) (バグ [ID: 4447632\) 62](#page-61-0)

共通デスクトップ環境 (CDE) [に関する注意事項とバグ情報](#page-61-0) 62

[共通デスクトップ環境](#page-61-0) (CDE) に関する注意事項 62

x86: qmon [アプリケーションを実行すると、判読不能な文字が表示される](#page-62-0) (バグ [ID: 4649547\) 63](#page-62-0)

CDE [のリムーバブルメディア自動実行機能が削除されている](#page-62-0) (バグ ID: [4634260\) 63](#page-62-0)

SPARC: FontList [オプションが指定されている場合、コマンド行から起動した](#page-62-0) dtmail [がクラッシュする](#page-62-0) (バグ ID: 4677329) 63

[行数の多い電子メールの表示中に](#page-63-0) CDE がハングアップしたようになる (バグ ID: [4418793\) 64](#page-63-0)

Solaris PDA Sync [がデスクトップ上の最後のエントリを削除できない](#page-63-0) (バグ ID: [4260435\) 64](#page-63-0)

Solaris PDA Sync [のロケールとはコードセットが異なる](#page-64-0) PDA デバイスとデータを [交換する場合の注意事項](#page-64-0) 65

dtmail [で不在返信メッセージを作成すると、](#page-64-0)dtmail を起動したロケールと同じエ [ンコーディングで不在返信メッセージが保存される](#page-64-0) (バグ ID: 4394110) 65

[日本語環境のみ] ja\_JP.UTF-8 [ロケールで日本語テキストファイルが添付された](#page-65-0) [メールを正しく転送できない](#page-65-0)(バグ ID: 4862205) 66

[日本語環境のみ] ja\_JP.PCK ロケールおよび ja\_JP.UTF-8 [ロケールに関する注](#page-65-0) [意事項](#page-65-0) 66

[日本語環境のみ] [移動メニューの設定で追加したメールボックス名が文字化けす](#page-65-0) る (バグ [ID: 4066565\) 66](#page-65-0)

#### GNOME 2.0 [に関する注意事項とバグ情報](#page-66-0) 67

GNOME 2.0 [のマニュアル](#page-66-0) 67

#### [システム管理に関するバグ情報](#page-66-0) 67

Solaris 7 の OS [サービスにはパッチが必要](#page-66-0) (バグ ID: 4394587) 67

Solaris 8、6/00、10/00 の OS [サービスにはパッチが必要](#page-66-0) (バグ ID: 4384092) [67](#page-66-0)

Solaris 2.6 3/98 または 5/98 の Sun4U OS [サービスにはパッチが必要](#page-67-0) (バグ ID: 4150243、[4388885\) 68](#page-67-0)

[日本語環境のみ] Solaris [管理コンソールのヘルプなど](#page-67-0) JavaHelp を使用したヘル [プの索引で日本語文字列を検索するとフリーズする](#page-67-0) (バグ ID: 4869742) 68

x86: Sun4U [ディスクレスクライアントを確立できない](#page-67-0) (バグ ID: 4878696) 68 /etc/named.conf [ファイルが存在する場合、](#page-68-0)Solaris 管理コンソールからユー [ザーアカウントまたはグループツールで処理を実行しようとすると失敗する](#page-68-0) (バグ [ID: 4777931\) 69](#page-68-0)

x86: BIOS のブート時に F4 キーを押すと Service パーティションのブートに失敗 する (バグ [ID: 4782757\) 70](#page-69-0)

Solaris 9 8/03 [オペレーティング環境で、](#page-70-0)UltraSPARC II CP イベントメッセージ [は、作成されるときと作成されないときがある](#page-70-0) (バグ ID: 4732403) 71

Solaris WBEM Services 2.5 デーモンは com.sun [アプリケーションプログラミン](#page-70-0) [グインタフェースプロバイダを検出できない](#page-70-0) (バグ ID:4619576) 71

XML/HTTP [トランスポートプロトコル環境では](#page-71-0) com.sun アプリケーションプロ [グラミングインタフェースメソッド呼び出しが失敗することがある](#page-71-0) (バグ ID: 4497393、4497399、4497406、[4497411\) 72](#page-71-0)

Solaris 管理コンソール [\(Management Console\)](#page-71-0) の Mounts and Shares ツールで [ファイルシステムのマウント属性を変更できない](#page-71-0) (バグ ID: 4466829)

WBEM でデータを追加しようとすると [CIM\\_ERR\\_LOW\\_ON\\_MEMORY](#page-72-0) エラーが 発生する (バグ [ID: 4312409\) 73](#page-72-0)

[日本語環境のみ[\] Sun ONE Directory Server \(](#page-73-0)旧 iPlanet Directory Server) の Sun ONE Console で GUI [上のレイアウトの問題がある](#page-73-0) (バグ ID: 4644430) 74

admintool [を使用してユーザーを作成する場合の注意事項](#page-73-0) 74

Solaris [ボリュームマネージャの問題](#page-73-0) 74

Solaris ボリュームマネージャの metattach [コマンドが失敗することがあ](#page-73-0) [る](#page-73-0) 74

Solaris [ボリュームマネージャに関するバグ情報](#page-74-0) 75

[障害の発生したホットスペアディスクがスワップアウトされたとき、](#page-74-0)Solaris ボ リュームマネージャの metahs -e [コマンドが銅ケーブルストレージボックスで](#page-74-0) 失敗する (バグ [ID: 4644106\) 75](#page-74-0)

[論理デバイス名がすでに存在しない場合、](#page-76-0)Solaris ボリュームマネージャの metadevadm [コマンドが失敗する](#page-76-0) (バグ ID: 4645721) 77

Solaris [ボリュームマネージャの](#page-76-0) metarecover コマンドが metadb 名前空間の更 新に失敗する (バグ [ID: 4645776\) 77](#page-76-0)

[ネットワーク接続に関するバグ情報](#page-77-0) 78

x86: e1000g インタフェースで IPv6 [を使用すると障害が発生することがある](#page-77-0) (バ  $\check{\mathcal{I}}$  [ID: 4874857\) 78](#page-77-0)

フィルタリングが有効な2つの IP [ノード間に複数のトンネルを設定するとパ](#page-77-0)<br>ケットが失われることがある (バグ ID: 4152864) - 78 [ケットが失われることがある](#page-77-0) (バグ ID: 4152864) 78

[セキュリティに関するバグ情報](#page-78-0) 79

CDE [のスクリーンロックを解除すると、](#page-78-0)Kerberos Version 5 の資格が削除される  $(N \breve{\gamma})$  [ID: 4674474\) 79](#page-78-0)

cron、at、および batch [はロックされたアカウントにジョブをスケジュールで](#page-78-0) きない (バグ [ID: 4622431\) 79](#page-78-0)

[ソフトウェアに関するその他のバグ情報](#page-79-0) 80

SPARC: Solaris 9 8/03 [オペレーティング環境を実行しているシステムで](#page-79-0) Veritas ボ [リュームマネージャが失敗する](#page-79-0) (バグ ID: 4642114) 80

[DOCUMENTATION CD](#page-79-0) に関する注意事項 80

iPlanet Directory Server 5.1 [の文書リンクが適切に機能しない](#page-79-0) 80

目次 **7**

他のドキュメントパッケージを削除するには SUNWsdocs パッケージが必 [要](#page-80-0) 81

[DOCUMENTATION CD](#page-80-0) に関するバグ情報 81

ヨーロッパロケールの PDF 文書は C [ロケールでしか利用できない](#page-80-0) (バグ ID: [4674475\) 81](#page-80-0)

Solaris 9 8/03 [ドキュメントパッケージを削除すると、いくつかの](#page-81-0) Solaris 9 8/03 [の文書コレクションが予期せずアンインストールされる](#page-81-0) (バグ ID: 4641961) 82

[ローカライズに関する注意事項](#page-82-0) 83

ia JP.eucJP [ロケールに関する注意事項](#page-82-0) 83 Solaris 9 8/03 [オペレーティング環境では、エストニア語タイプ](#page-82-0) 6 キーボード、フ ランス語 (カナダ) タイプ 6 [キーボード、プログラマ向けポーランド語タイプ](#page-82-0) 5 [キーボードのハードウェアがサポートされない](#page-82-0) 83

[ローカライズに関するバグ情報](#page-84-0) 85

SPARC: [アラビア語のロケールでは](#page-84-0) Shift-U が予期しない動作をする (バグ ID: [4303879\) 85](#page-84-0)

ヨーロッパ言語の UTF-8 [ロケールで、ソートが正しく機能しない](#page-84-0) (バグ ID: [4307314\) 85](#page-84-0)

[Netscape Communicator 4.78 \(](#page-84-0)日本語版) に関するバグ情報 85

[日本語環境のみ] [ページ情報ダイアログ内の日本語が正しく表示されない場合が](#page-85-0) ある (バグ [ID: 4269123\) 86](#page-85-0)

[日本語環境のみ] CDE [アプリケーションから日本語文字列をコピー&ペーストで](#page-85-0) きない (バグ [ID: 4197428\) 86](#page-85-0)

Netscape Communicator 4.78 [の使用許諾契約書の内容が途中で切れている](#page-85-0) (バグ [ID: 4170571\) 86](#page-85-0)

Netscape 7.0 [に関する注意事項](#page-86-0) 87

[Sun ONE Application Server](#page-86-0) のバグ 87

デフォルトのブラウザが [Sun ONE Application Server 7](#page-86-0) と互換性がない (バグ ID: [4741123\) 87](#page-86-0)

SPARC: Netscape Navigator [の一部のバージョンでアクセス制御リスト](#page-87-0) (ACL) の [編集がサポートされていない](#page-87-0) (バグ ID: 4750616) 88

Oracle 9.2 クライアントで Oracle 9.1 [データベースにアクセスすると、データが破](#page-87-0) [壊される場合がある](#page-87-0) (バグ ID: 4707531) 88

SPARC: [コマンド行で作成した持続マネージャファクトリのリソースを表示する](#page-88-0) [と、管理インタフェースはベリファイアエラーを表示する](#page-88-0) (バグ ID: [4733109\) 89](#page-88-0)

SPARC: server.xml ファイルの iiop-listener [要素のアドレス属性は、](#page-88-0)any 値を サポートしない (バグ [ID: 4743366\) 89](#page-88-0)

SPARC: SSL [対応環境への移行時にアプリケーションサーバーが再起動に失敗する](#page-88-0) (バグ [ID: 4723776\) 89](#page-88-0)

SPARC: [動的再ロードの実行中にアプリケーションサーバーがクラッシュする](#page-89-0) (バ  $\check{\mathcal{I}}$  [ID: 4750461\) 90](#page-89-0)

システムのデフォルトエンコーディングが UTF-8 ではない場合、コンソール出力

**<sup>8</sup>** Solaris 9 8/03 ご使用にあたって • 2003 年 8 月

[が適切に表示されない](#page-89-0) (バグ ID: 4757859) 90

[外部証明書のニックネームが、管理インタフェースのニックネームリストに表示](#page-90-0) されない (バグ [ID: 4725473\) 91](#page-90-0)

SPARC: flexanlg [コマンドを使用すると、オープンエラーが表示される](#page-91-0) (バグ [ID: 4742993\) 92](#page-91-0)

IPv6 [のみに対応したクライアントからアプリケーションサーバーに接続できない](#page-91-0)  $(N \check{7})$  [ID: 4742559\) 92](#page-91-0)

[変更したサンプルが、再配置するまで更新されない](#page-92-0) (バグ ID: 4726161) 93 SPARC: トランザクションの設定に 0 [以外の値を指定すると、ローカルトランザ](#page-93-0) [クションが遅くなる](#page-93-0)(バグ ID: 4700241) 94

Oracle JDBC [ドライバの最適化が開始されない](#page-93-0) (バグ ID: 4732684) 94

IPv6 アドレスに対する DNS [アドレス参照が失敗すると、](#page-93-0)RMI-IIOP クライアント が IPv6 [アドレスに対して動作しない](#page-93-0) (バグ ID: 4743419) 94

アプリケーションまたはシステムが UTF-8 [エンコーディングを使用していない場](#page-94-0) [合、「表示するエントリタイプ」フィールドに指定した値はイベントログ中で文](#page-94-0) 字化けする (バグ [ID: 4763655\) 95](#page-94-0)

[デフォルトの管理コンソールの](#page-94-0) GUI が (ローカライズ版で) 英語で表示される (バ グ [ID: 4761017\) 95](#page-94-0)

asadmin [ヘルプから翻訳されたマニュアルページが呼び出せない](#page-94-0) (バグ ID: [4758671\) 95](#page-94-0)

[Sun ONE Application Server](#page-95-0) のセキュリティ関連のバグ 96

[アプリケーションサーバーがすべてのインスタンスを](#page-95-0) root として開始するため、 root 以外のユーザーにも root [アクセス権が許可される](#page-95-0) (バグ ID: 4780076) 96

[Sun ONE Directory Server \(](#page-97-0)旧 iPlanet Directory Server) の問題 98

[設定の問題](#page-97-0) 98

[スキーマの問題](#page-97-0) 98

[レプリケーションの問題](#page-98-0) 99

[サーバープラグインの問題](#page-98-0) 99

[サービスのロールとクラスの問題](#page-98-0) 99

[インデックスの問題](#page-98-0) 99

[Sun ONE Directory Server](#page-99-0) に関するバグ情報 100

Console [を使用してユーザーを無効にできない](#page-99-0) (バグ ID: 4521017) 100

[ルート接尾辞に空白文字が含まれるディレクトリは構成できない](#page-99-0) (バグ ID: [4526501\) 100](#page-99-0)

[サーバー間でパスワードポリシー情報の同期をとれない](#page-100-0) (バグ ID: 4527608) 101 [ユーザーパスワードを変更した後もアカウントロックアウトが有効なまま残る](#page-100-0) (バ  $\check{\mathcal{I}}$  [ID: 4527623\) 101](#page-100-0)

インストール直後の Console [のバックアップが失敗する](#page-100-0) (バグ ID: 4531022) 101 DN [属性を正規化するとき、サーバーが大文字と小文字を区別する構文を無視す](#page-100-0) る (バグ [ID: 4630941\) 101](#page-100-0)

Export、Backup、Restore の実行中または索引の作成中にサーバーを停止する

目次 **9**

[と、そのサーバーがクラッシュする](#page-101-0) (バグ ID: 4678334) 102

[レプリケーションが自己署名証明書を使用できない](#page-101-0) (バグ ID: 4679442) 102 UFS [ファイルシステムに関する注意事項](#page-102-0) 103

SPARC: サイズが 2T バイトを超える UFS [ファイルシステムは](#page-102-0) VxVM ボリューム [上に作成できない](#page-102-0) 103

UFS [ファイルシステムに関するバグ情報](#page-102-0) 103

UFS で mount コマンドに noatime オプションと logging [オプションの両方を](#page-102-0) [使用すると、ファイルシステムが破壊されることがある](#page-102-0) (バグ ID: 4884138) 103 SPARC: [マルチテラバイトの](#page-103-0) UFS ファイルシステムで fssnap を使用しても動作 しない (バグ [ID: 4836824\) 104](#page-103-0)

[その他](#page-103-0) 104

[バンドルされたフリーウェアのソフトウェアが国際化対応でない](#page-103-0) 104

#### **4** [サポート中止に関する情報](#page-104-0) **105**

Solaris 9 [でサポートを中止した製品](#page-104-0) 105 adb [マップ修飾子とウォッチポイント構文](#page-104-0) 105 [AnswerBook2](#page-105-0) 文書サーバー 106 aspppd [ユーティリティ](#page-105-0) 106 ATOK8 [日本語入力方式](#page-105-0) 106 crash [ユーティリティ](#page-105-0) 106 Solaris ipcs [コマンドのシステムクラッシュ時のダンプ用オプション](#page-106-0) 107 cs00 [日本語入力方式](#page-106-0) 107  $x86:$  [devconfig](#page-106-0) コマンド 107 x86: [デバイスとドライバソフトウェアのサポート](#page-106-0) 107 [アーリーアクセス](#page-107-0) (EA) ディレクトリ 108 ESDI ドライブ用 Emulex MD21 [ディスクコントローラ](#page-107-0) 108 enable mixed bcp [チューニング可能パラメタ](#page-107-0) 108 [x86: Intel 486](#page-107-0) システム 108 [japanese](#page-108-0) ロケール 109 [Java Software Developer's Kit \(SDK\) 1.2.2 109](#page-108-0) JDK 1.1.8 および [JRE 1.1.8 109](#page-108-0) [libjapanese.a](#page-108-0) 109 Kerberos バージョン 4[クライアント](#page-109-0) 110 OpenWindows [開発ツールキット](#page-109-0) 110 [OpenWindows](#page-109-0) ユーザー環境 110 [プライオリティページングおよび関連カーネル調整可能パラメタ](#page-109-0) ([priority\\_paging/cachefree](#page-109-0)) 110 s5fs [ファイルシステム](#page-110-0) 111

**10** Solaris 9 8/03 ご使用にあたって • 2003 年 8 月

[sdtudc\\_extract\\_ps](#page-110-0) 111 sendmail [ユーティリティ機能](#page-110-0) 111 [SUNWebnfs](#page-110-0) パッケージ 111 sun4d [ベースのサーバー](#page-111-0) 112 SUNWrdm [パッケージ](#page-111-0) 112 [将来のリリースでサポートを中止する予定の製品](#page-111-0) 112 add\_drv システムコマンドの *device\_driver* [へのパス名指定サポート](#page-111-0) 112 [AdminTool](#page-112-0) コマンド 113 [アジアの短縮](#page-112-0) dtlogin 名 113 asysmem() [インタフェースおよび](#page-112-0) sysmem() インタフェース 113 [監査デーモンインタフェース](#page-112-0) 113 [基本セキュリティモジュールのデバイス割り当てインタフェース](#page-113-0) 114 [廃止されるデバイスドライバインタフェース](#page-113-0) (DDI) 114 power.conf の [Device Management](#page-115-0) エントリ 116 [デバイスとドライバソフトウェアのサポート](#page-115-0) 116 Alt [キーおよびメタキーを使用した](#page-116-0) Euro 文字入力シーケンス 117 [フェデレーテッドネーミングサービス](#page-116-0) XFN のライブラリとコマンド 117 [fork\(\)](#page-117-0) 関数 118 GMT zoneinfo [タイムゾーン](#page-117-0) 118 SPARC: [グラフィックドライバのサポート](#page-117-0) 118 [JRE 1.2.2 119](#page-118-0) [Kodak Color Management System 119](#page-118-0) [Korean CID](#page-118-0) フォント 119 [libXinput](#page-118-0) ライブラリ 119 LDAP [クライアントライブラリ](#page-118-0) 119 [廃止される軽量プロセス](#page-118-0) (LWP) インタフェース 119 [Solaris Maintenance Update 120](#page-119-0) [匿名インタフェースグループ機能](#page-119-0) 120 [Netscape 4.7x 120](#page-119-0) Netscape 6.2x および [Netscape 7.0 120](#page-119-0) netstat の -k [オプション](#page-120-0) 121 NIS+ [ネームサービスの種類](#page-120-0) 121 pam\_unix [モジュール](#page-120-0) 121 Perl バージョン [5.005\\_03 121](#page-120-0) [電源管理入出力制御コマンド](#page-121-0) 122 [64-bit SPARC: libc](#page-121-0) の ptrace インタフェース 122 sendmailvars と [L sendmail.cf](#page-121-0) コマンドまたは G sendmail.cf コマン ド [122](#page-121-0)

SPARC: 64 [ビットパッケージ](#page-122-0) 123 [Solaris 32](#page-122-0) ビット Sun4U カーネル 123 Solaris [スタティックシステムライブラリ](#page-123-0) 124 Solaris [ボリュームマネージャのトランザクションボリューム](#page-123-0) 124 [Solstice Enterprise Agents 124](#page-123-0) SPC [ドライバ](#page-123-0) 124 [スタンドアロンのルーター検出](#page-124-0) 125 [記憶装置インタフェース](#page-124-0) 125 sun4m [ハードウェア](#page-124-0) 125 Sun StorEdge A3000、Sun StorEdge A3500、および [Sun StorEdge A3500FC](#page-124-0) シス [テム](#page-124-0) 125 [テープデバイス](#page-125-0) 126 Ultra AX および [SPARCengine Ultra AXmp](#page-125-0) グラフィックスカード 126 32-bit: X11 [スタティックライブラリ](#page-125-0) 126 XIL [インタフェース](#page-125-0) 126 xetops [ユーティリティ](#page-126-0) 127 xutops [プリントフィルタ](#page-126-0) 127

**5** [マニュアルに関する情報](#page-128-0) **129**

- [マニュアルの訂正・補足と注意事項](#page-128-0) 129 『*[Solaris WBEM](#page-128-0)* 開発ガイド』 129 『*Solaris WBEM* [開発ガイド』の「クライアントプログラムの記述」](#page-128-0) 129 『*[Sun ONE Application Server 7, Update 1](#page-129-0)* 開発者ガイド』 130 『*Solaris* [ボリュームマネージャの管理』の「ルート](#page-130-0) (/) のミラー化に関する特殊 [な考慮事項」](#page-130-0) 131 [日本語環境のみ] X Window System [関係の日本語翻訳マニュアルページが古](#page-130-0) い [131](#page-130-0) [Solaris 9 8/03 DOCUMENTATION CD](#page-131-0) に関する注意事項 132 [ナビゲーションファイルに関する注意事項](#page-131-0) 132 『[Sun ONE Application Server 7 Update 1 Collection \(Solaris Edition\) -](#page-131-0) Japanese[』の日本語版マニュアルについて](#page-131-0) 132
- **A Solaris 9 8/03** [オペレーティング環境のパッチについて](#page-134-0) **135** SPARC [パッチの一覧](#page-134-0) 135 x86 [パッチの一覧](#page-163-0) 164

**12** Solaris 9 8/03 ご使用にあたって • 2003 年 8 月

# <span id="page-12-0"></span>はじめに

本書『*Solaris™ 9 8/03* ご使用にあたって』は、Solaris 9 8/03 をご使用になるにあ たって最初に読んでいただくマニュアルです。Solaris 9 8/03 オペレーティング環境ソ フトウェアをインストールする前に必要な情報や、既知の問題点について説明しま す。

『*Solaris 9 8/03* ご使用にあたって』は、以下の 2 つの版が存在します。

- Solaris 9 8/03 DOCUMENTATION 2 of 2 CD の 「Solaris 9 8/03 Release and Installation Collection - Japanese」に含まれているもの
- <http://docs.sun.com>に掲載されている「Solaris 9 8/03 Release and Installation Collection - Japanese」に含まれているもの (『Solaris 9 8/03 インス トールにあたって』 + 最新情報が記載されている) - 本書

注 **–** Solaris オペレーティング環境は、SPARC® プラットフォームおよび x86 プラット フォーム上で動作します。また、Solaris オペレーティング環境は、64 ビットおよび 32 ビットのアドレス空間で動作します。本書で説明する情報は、章、節、注、箇条書 き、図、表、例、またはコード例において特に明記しない限り、両方のプラット フォーム、および両方のアドレス空間に該当します。

# 対象読者

本書は、Solaris に関する知識を持つ方、現在習得中の方を対象に、Solaris 9 8/03 ソ フトウェアをインストールして使用するために必要な情報を提供します。

# 内容の紹介

本書は、Solaris 9 8/03 オペレーティング環境ソフトウェアに関する以下の情報を提供 します。

第 1 [章で](#page-18-0)は、Solaris 9 8/03 のメディアについて説明しています。

第 2 [章で](#page-22-0)は、インストールに関する注意事項とバグについて説明しています。この章 の内容を理解してからインストールを開始してください。

第 3 [章で](#page-60-0)は、Solaris 9 8/03 実行時の注意事項とバグについて説明しています。

第 4 [章で](#page-104-0)は、サポートを終了するソフトウェア機能またはハードウェアについて説明 しています。

第 5 [章で](#page-128-0)は、Solaris 9 8/03 のマニュアル中の記述に関する、補足事項や訂正事項を説 明しています。

[付録](#page-134-0) A では、Solaris 9 8/03 オペレーティング環境のパッチについて説明していま す。

Solaris のほかに付属のソフトウェアをインストールする場合は、付属ソフトウェアに 含まれている最新リリース情報を参照して、そのソフトウェアに関する注意事項とバ グ情報を確認してください。

# 関連マニュアル

Solaris 9 8/03 をインストールする際は、本書の内容を理解した上で、次のマニュアル をご利用ください。

- *GNOME 2.0 Desktop Collection Japanese*
- *iPlanet Directory Server 5.1 Collection (Solaris Edition) Japanese*
- 『*Solaris 9* インストールの手引き』
- 『*Solaris 9* インストールガイド』(Part No: 817-2446)
- 『Solaris 9 8/03 ご使用にあたって』。次のメディアでご利用いただけます。
	- Solaris 9 8/03 DOCUMENTATION CD の Solaris 9 8/03 Release and Installation Collection - Japanese
	- <http://docs.sun.com> (最新版) (本書)
- *Solaris 9 8/03 System Administrator Collection Japanese*
- *Solaris 9 User Collection Japanese*
- *[Solaris \(x86 Platform Edition\) Hardware Compatability List](http://www.sun.com/bigadmin/hcl/)*
- *Sun ONE Application Server 7 Update 1 Collection (Solaris Edition) Japanese*

**14** Solaris 9 8/03 ご使用にあたって • 2003 年 8 月

■ 『*Solaris 9 8/03* オペレーティング環境の概要』

注 **–** このマニュアル内で引用する第三者の Web サイトの可用性について Sun は責任 を負いません。こうしたサイトやリソース上またはこれらを通じて利用できるコンテ ンツ、広告、製品、その他の素材について Sun は推奨しているわけではなく、Sun は いかなる責任も負いません。 こうしたサイトやリソース上で、またはこれらを経由し て利用できるコンテンツ、製品、サービスを利用または信頼したことに伴って発生し た (あるいは発生したと主張される) いかなる損害や損失についても、Sun は一切の責 任を負いません。

最新の CERT 勧告については、CERT の公式 Web サイト <http://www.cert.org> を 参照してください。

ハードウェア構成によっては、インストール時に別途作業が必要になることがありま す。その場合は、各ハードウェアのメーカーから提供される『*Solaris 9 Sun* ハード ウェアマニュアル』などのインストール手順の補足資料を参照してください。

# Sun のオンラインマニュアル

<http://docs.sun.com> では、Sun が提供しているオンラインマニュアルを参照するこ とができます。マニュアルのタイトルや特定の主題などをキーワードとして、検索を 行うこともできます。

# 表記上の規則

このマニュアルでは、次のような字体や記号を特別な意味を持つものとして使用しま す。

はじめに **15**

表 **P–1** 表記上の規則

| 字体または記号                   | 意味                                                  | 例                                                        |
|---------------------------|-----------------------------------------------------|----------------------------------------------------------|
| AaBbCc123                 | コマンド名、ファイル名、ディレク<br>トリ名、画面上のコンピュータ出<br>力、コード例を示します。 | .loqin ファイルを編集します。                                       |
|                           |                                                     | ls -a を使用してすべてのファイル<br>を表示します。                           |
|                           |                                                     | system%                                                  |
| AaBbCc123                 | ユーザーが入力する文字を、画面上<br>のコンピュータ出力と区別して示し<br>ます。         | system% su                                               |
|                           |                                                     | password:                                                |
| AaBbCc123                 | 変数を示します。実際に使用する特<br>定の名前または値で置き換えます。                | ファイルを削除するには、rm<br>filename と入力します。                       |
| $\mathbb{F}$ $\mathbb{J}$ | 参照する書名を示します。                                        | 『コードマネージャ・ユーザーズガ<br>イド』を参照してください。                        |
| Eт                        | 参照する章、節、ボタンやメニュー<br>名、強調する単語を示します。                  | 第5章「衝突の回避」を参照してく<br>ださい。                                 |
|                           |                                                     | この操作ができるのは、「スーパー<br>ユーザー」だけです。                           |
| ∖                         | 枠で囲まれたコード例で、テキスト<br>がページ行幅を超える場合に、継続<br>を示します。      | sun% grep ' <sup>^</sup> #define \<br>XV VERSION STRING' |

コード例は次のように表示されます。

■ C シェル

machine\_name% **command y**|**n** [*filename*]

■ C シェルのスーパーユーザー

machine\_name# **command y**|**n** [*filename*]

- Bourne シェルおよび Korn シェル
	- \$ **command y**|**n** [*filename*]
- Bourne シェルおよび Korn シェルのスーパーユーザー
	- # **command y**|**n** [*filename*]

[ ] は省略可能な項目を示します。上記の例は、*filename* は省略してもよいことを示し ています。

| は区切り文字 (セパレータ) です。この文字で分割されている引数のうち1つだけを 指定します。

キーボードのキー名は英文で、頭文字を大文字で示します (例: Shift キーを押しま す)。ただし、キーボードによっては Enter キーが Return キーの動作をすることが あります。

ダッシュ (-) は 2 つのキーを同時に押すことを示します。たとえば、Ctrl-D は Control キーを押したまま D キーを押すことを意味します。

Solaris 9 8/03 ご使用にあたって • 2003 年 8 月

# <span id="page-18-0"></span>第 **1** 章

# Solaris 9 8/03 のメディアの概要

Solaris 9 8/03 は、複数言語をサポートするマルチリンガル製品です。この章では、 Solaris 9 8/03 に含まれている CD および DVD について説明します。

# Solaris 9 8/03 のメディア

Solaris 9 8/03 のメディアについて、概要を説明します。

## Solaris 9 8/03 INSTALLATION CD

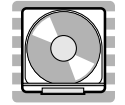

この CD には、Solaris Web Start 3.0 インストールプログラムが含まれています。 Soalris Web Start 3.0 を使用して Solaris ソフトウェアおよび同梱の CD に含まれてい るその他のソフトウェアをインストールする場合に使用します。

Solaris 9 8/03 SOFTWARE 1 of 2 CD

<span id="page-19-0"></span>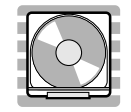

この CD には、主に次のソフトウェアが含まれています。

- Solaris 9 8/03 オペレーティング環境 (「コアシステムサポート」と一部の「エンド ユーザーシステムサポート」ソフトウェアグループ用のソフトウェア)
- 従来の suninstall インストールプログラム

注 **–** GUI (Motif) 版の suninstall は削除されました。CUI 版はアジア言語でもロー カライズされました。

## Solaris 9 8/03 SOFTWARE 2 of 2 CD

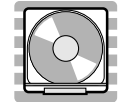

この CD には、主に次のソフトウェアが含まれています。

- Solaris 9 8/03 オペレーティング環境 (「エンドユーザーシステムサポート」の残り と、それ以上のソフトウェアグループ用のソフトウェア)
- ExtraValue ソフトウェア

ExtraValue ソフトウェアには、サポート対象である CoBundled ソフトウェア (SunScreen 3.2、 Web Start Wizards SDK 3.0.1) と評価用のアーリーアクセス・ソ フトウェア (Bonus\_Languages) が含まれています。Bonus\_Languages (SPARC 版 のみ) には、Solaris 8 用のカタロニア語、ポーランド語、ロシア語の CDE の翻訳 メッセージが含まれています。

# Solaris 9 8/03 LANGUAGES CD

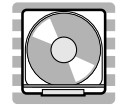

この CD には、Solaris オペレーティング環境で英語以外の言語を使用する際に必要な ソフトウェアが含まれています。

<span id="page-20-0"></span>注 **–** Solaris 9 8/03 でサポートされているすべてのロケールの基本機能 (言語の入力、 出力、印刷、データ処理) をサポートするソフトウェア (部分ロケールと呼ぶ) は、 SOFTWARE CD に含まれています。LANGUAGES CD には、各言語用のユーザーイ ンタフェースの翻訳および追加ソフトウェアが含まれています。

# Solaris 9 8/03 DOCUMENTATION 1 of 2 CD

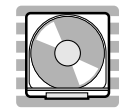

この CD には、英語およびヨーロッパ言語のオンライン文書コレクション (PDF およ び HTML ファイル) が含まれています。

# Solaris 9 8/03 DOCUMENTATION 2 of 2 CD

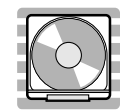

この CD には、日本語およびその他のアジア言語のオンライン文書コレクション (PDF および HTML ファイル) が含まれています。また、英語のオンライン文書コレ クションも一部含まれています。

# Solaris 9 8/03 Operating Environment DVD

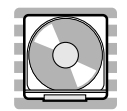

この DVD には、前述のすべての CD の内容が含まれています。

Solaris Software Companion CD

第 1 章 • Solaris 9 8/03 のメディアの概要 **21**

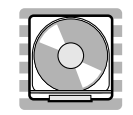

この CD には、Solaris 9 オペレーティング環境向けの Linux アプリケーションと、そ のほかのオープンソースフリーソフトウェアのコレクションが収録されています。

注 **–** これらのソフトウェアについては、サポートもいかなる保証も提供されません。 上記ソフトウェアの一部には、その使用条件を規定するサードパーティから通知また はライセンス (あるいはその両方) が提供されています。Sun ではこれらのソフト ウェアに対するサポートも支援も行なっていません。サポートに関しては、ニュース グループや Web サイトなどを参照してください。

<span id="page-22-0"></span>第 **2** 章

# インストールに関する注意事項とバグ 情報

この章では、Solaris 9 8/03 オペレーティング環境のインストールに関連した問題を説 明します。

この章には、Solaris 9 8/03 INSTALLATION CD に含まれている Installation Kiosk、 および Solaris 9 8/03 DOCUMENTATION CD に含まれている『Solaris 9 8/03 ご使用 にあたって』の発行後に見つかった、以下のインストール時のバグに関する説明が追 記されています。

■ 39 ページの「x86: 3Com 3C905C [ネットワークカードを使用すると、](#page-38-0)PXP ブート が失敗する (バグ [ID: 4847803\)](#page-38-0)」

# 日本語環境をインストールする前に 知っておく必要がある情報

## 必要なディスク容量

Solaris 9 8/03 の日本語環境と DOCUMENTATION CD をインストールする場合に必 要なディスク容量について説明します。

#### Solaris 9 8/03 CD のソフトウェア容量

次の表に、Solaris 9 8/03 SOFTWARE 1 of 2 CD、Solaris 9 8/03 SOFTWARE 2 of 2 CD、Solaris 9 8/03 LANGUAGES CD に含まれている日本語ロケール (ja、 ja JP.PCK、ja JP.UTF-8) のパッケージをインストールするために必要なディス ク容量を示します。Solaris 9 より、ファイルシステムの自動配置でデフォルトとして 選択される領域は、ルート (/) とスワップ (swap) だけになりました。記載されている 値は、このデフォルトのファイルシステムでインストールする場合に必要なルート ファイルシステムの推奨値 (括弧内は最小値) で、スワップ領域に必要な容量は含まれ ていません。

なお、Solaris suninstall プログラムで「ソフトウェアの選択」画面に実際に表示さ れる各ソフトウェアグループの値は、スワップ領域を含んだ値です。この値は、イン ストールするシステムのディスクやメモリーのサイズによって異なります。

表 **2–1** Solaris 9 8/03 (SPARC 版) のソフトウェア容量 (単位: M バイト)

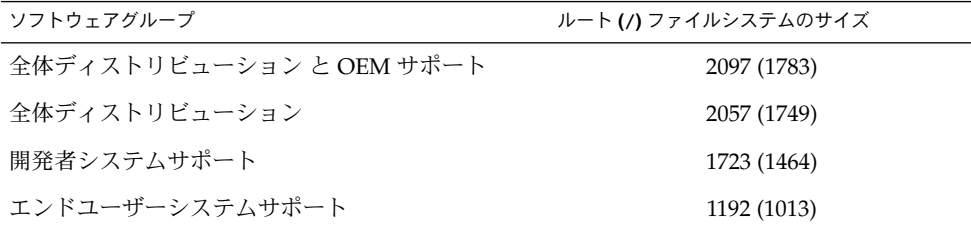

注 **–** この表に記載されている値は、sun4u アーキテクチャのシステムにソフトウェア をデフォルトでインストールする場合に必要な容量で、64 ビット (sparc v9) サポート パッケージの容量を含んでいます。64 ビットパッケージをインストールしない場合 や、sun4u 以外のアーキテクチャにインストールする場合には、この表の値よりも推 奨値で 100M ~ 180M バイト、最小値で 90M ~ 150M バイトほど少ない容量で済みま す。

表 **2–2** Solaris 9 8/03 (x86 版) のソフトウェア容量 (単位: M バイト)

| ソフトウェアグループ               | ルート (/) ファイルシステムのサイズ |
|--------------------------|----------------------|
| 全体ディストリビューション と OEM サポート | 1654 (1406)          |
| 全体ディストリビューション            | 1654 (1406)          |
| 開発者システムサポート              | 1450 (1233)          |
| エンドユーザーシステムサポート          | 994 (845)            |

#### Solaris DOCUMENTATION CD のソフトウェア容量

次の表に、アジア言語版の DOCUMENTATION 2 of 2 CD に含まれている、英語およ び日本語のドキュメントパッケージとその容量を示します (その他のアジア言語の パッケージは省略)。これらのパッケージのうち \* 印がついているパッケージは、デ フォルトで /opt にインストールされます。

| パッケージ                  | コレクション名                                                                                                | 必要な容量の概算値    |
|------------------------|----------------------------------------------------------------------------------------------------|--------------|
| SUNWaadm*              | Solaris 9 8/03 System Administrator Collection<br>(HTML 版)                                             | 29           |
| SUNWdev*               | Solaris 9 8/03 Software Developer Collection<br>(HTML 版)                                               | 20           |
| SUNWids*               | iPlanet Directory Server 5.1 Collection (Solaris<br>Edition) (HTML 版)                                  | 8            |
| SUNWsdocs <sup>*</sup> | Documentation Navigation for Solaris 9                                                                 | $\mathbf{1}$ |
| SUNWjaadm <sup>*</sup> | Solaris 9 8/03 System Administrator Collection -<br>Japanese (HTML 版)                                  | 28           |
| SUNWjabe*              | Solaris 9 User Collection - Japanese (HTML 版)                                                          | 15           |
| SUNWjaman *            | Solaris 9 8/03 Reference Manual Collection -<br>Japanese (HTML 版) <sup>1</sup>                         | 15           |
| SUNWjdad*              | Solaris 9 Common Desktop Environment<br>Developer Collection - Japanese (HTML 版)                       | 9            |
| SUNWjdev*              | Solaris 9 8/03 Software Developer Collection -<br>Japanese (HTML 版) <sup>1</sup>                       | 14           |
| SUNWjids*              | iPlanet Directory Server 5.1 Collection (Solaris<br>Edition) - Japanese (HTML 版)                       | 8            |
| SUNWjinab*             | Solaris 9 8/03 Release and Installation Collection -<br>Japanese (HTML版)                               | 4            |
| SUNWwnabj *            | Solaris 9 8/03 About What's New Collection -<br>Japanese (HTML 版)                                      | $\mathbf{1}$ |
| SUNWjasdc <sup>*</sup> | Sun ONE Application Server 7 Update 1 Collection<br>(Solaris Edition) - Japanese (HTML 版) <sup>1</sup> | 3            |
| SUNWjqdoc <sup>*</sup> | Sun ONE Message Queue 3.0.1 Collection (Solaris<br>Edition) - Japanese (HTML 版)                        | 3            |
| SUNWjgndoc*            | GNOME 2.0 Desktop Collection - Japanese (HTML<br>版)                                                    | 4            |
| SUNWpaadm              | Solaris 9 8/03 System Administrator Collection<br>$(PDF \, \frac{1}{100})$                             | 26           |
| SUNWpdev               | Solaris 9 8/03 Software Developer Collection (PDF<br>版)                                                | 20           |
| SUNWpids               | iPlanet Directory Server 5.1 Collection (Solaris<br>Edition) (PDF版)                                    | 8            |

表 **2–3** Solaris 9 8/03 DOCUMENTATION 2 of 2 CD のソフトウェア容量 (単位 : M バイト)

第 2 章 • インストールに関する注意事項とバグ情報 **25**

パッケージ コレクション名 あんしゅう コンクランド おんしゅう 必要な容量の概算値 SUNWpjaadm Solaris 9 8/03 System Administrator Collection - Japanese (PDF 版) 29 SUNWpjabe Solaris 9 User Collection - Japanese (PDF 版) 15 SUNWpjaman Solaris 9 8/03 Reference Manual Collection - Japanese (PDF 版) $^1$ 16 SUNWpjdad Solaris 9 Common Desktop Environment Developer Collection - Japanese (PDF 版) 10 SUNWpjdev Solaris 9 8/03 Software Developer Collection - Japanese (PDF  $\hbox{\II} \mathbb{K})^1$ 18 SUNWpjids iPlanet Directory Server 5.1 Collection (Solaris Edition) - Japanese (PDF 版) 12 SUNWpjinab Solaris 9 8/03 Release and Installation Collection - Japanese (PDF 版) 5 SUNWpwnabj Solaris 9 8/03 About What's New Collection - Japanese (PDF 版) 2 SUNWpjqdoc Sun ONE Message Queue 3.0.1 Collection (Solaris Edition) - Japanese (PDF 版) 5 SUNWpjasdc Sun ONE Application Server 7 Update 1 Collection (Solaris Edition) - Japanese (PDF 版) 1 4 SUNWpjgndoc GNOME 2.0 Desktop Collection - Japanese (PDF 版) 5

<sub>表 **2-3** Solaris 9 8/03 DOCUMENTATION 2 of 2 CD のソフトウェア容量 (単位 : M バイト) (続き)</sub> ト) *(*続き*)*

注 1: 一部のみの翻訳となりますので、全情報を参照する場合は、対応する英語のコレ クションをご覧ください。

注 **–** \* 印のついていない PDF 版のパッケージはデフォルトではインストールされませ ん。これらのパッケージをインストールする場合には次の手順を実行してください。

1. DOCUMENTATION 2 of 2 CD のインストーラを起動する。

- 2. 「インストール形式の選択」画面で、「カスタム」を選択する。
- 3. 「コンポーネントの選択」画面で、パッケージを選択し、インストールを実行す る。

次の表は、英語 + ヨーロッパ言語版の DOCUMENTATION 1 of 2 CD にのみ含まれて おり、日本語に翻訳されていないマニュアルを含む英語のドキュメントパッケージで す。

<span id="page-26-0"></span>それらのマニュアルをインストールする場合には、次の手順を実行してください。

- 1. DOCUMENTATION 1 of 2 CD のインストーラを起動する。
- 2. 「インストール形式の選択」画面で、「カスタム」を選択する。
- 3. 「コンポーネントの選択」画面で、該当するパッケージを選択し、インストールを 実行する。

パッケージはデフォルトで /opt にインストールされます。

表 **2–4** Solaris 9 8/03 DOCUMENTATION 1 of 2 CD のソフトウェア容量 (単位 : M バイト)

| パッケージ      | コレクション名                                                                        | 必要な容量の概算値      |
|------------|--------------------------------------------------------------------------------|----------------|
| [英語]       |                                                                                |                |
| SUNWaman   | Solaris 9 8/03 Reference Manual Collection<br>(HTML 版)                         | 54             |
| SUNWpaman  | Solaris 9 8/03 Rerference Manauall Collection<br>$(PDF \, \frac{1}{100})$      | 29             |
| SUNWakcs   | KCMS Collection (HTML 版)                                                       | 3              |
| SUNWpakcs  | KCMS Collection (PDF 版)                                                        | 4              |
| SUNWadoc   | Sun ONE Application Server 7 Update 1<br>Collection (Solaris Edition) (HTML 版) | 14             |
| SUNWpadoc  | Sun ONE Application Server 7 Update 1<br>Collection (Solaris Edition) (PDF 版)  | 20             |
| SUNWaref   | Sun ONE Application Server 7 Reference Manual<br>Collection (HTML 版)           | $\overline{2}$ |
| SUNWparef  | Sun ONE Application Server 7 Reference Manual<br>Collection (PDF 版)            | 1              |
| SUNWqndoc  | GNOME 2.0 Desktop Collection (HTML 版)                                          | 4              |
| SUNWpqndoc | GNOME 2.0 Desktop Collection (PDF 版)                                           | 4              |

### 日本語環境の選択

Solaris 9 8/03 のインストール中に行うことができる、日本語環境の選択について説明 します。日本語環境の選択では、「デフォルトロケール」と「インストールするロ ケール」の 2 つを選択します。インストール手順の詳細は、『*Solaris 9* インストール ガイド』を参照してください。

Solaris 9 8/03 は、次に示すように 3 種類の文字エンコーディングに対応した 4 つの日 本語ロケールをサポートしています。

■ EUC をサポートする ja および ja JP.eucJP ロケール

第 2 章 • インストールに関する注意事項とバグ情報 **27**

- PCK (PC 漢字コード) をサポートする ja\_JP.PCK ロケール (シフト JIS と同等)
- Unicode の UTF-8 をサポートする ja\_JP.UTF-8 ロケール

#### デフォルトロケールの選択

インストール後のシステムのデフォルトロケールを選択します (具体的には、 /etc/default/init ファイル内に LANG 環境変数が定義されます)。

日本語環境をインストールする場合に、システムのデフォルトロケールとして日本語 ロケールを選択しなければならないわけではありませんが、日本語ロケールを選択す ることをお勧めします。システムのデフォルトロケールとして日本語ロケールが設定 されていると、たとえば、システムログイン時の LANG の設定を、ユーザーごとに環 境設定ファイルで定義しなくても済むようになります。また、dtlogin の言語設定 で、デフォルトで日本語ロケールが設定されます。

■ Solaris Web Start 3.0 (CD) インストールの場合

最初にインストール画面の表示言語を選択するプロンプトが表示されるので、日本 語環境でインストールするには、「Japanese」を選択してください。システムのデ フォルトロケールは、「ja」に設定されます。

■ Solaris suninstall プログラムまたは Solaris Web Start 3.0 (DVD) インストール の場合

最初にインストール画面の表示言語を選択するプロンプトが表示されるので、日本 語環境でインストールするには、「Japanese」を選択してください。次に、日本語 ロケールとして「Japanese EUC (ja)」、「Japanese PC Kanji (ja\_JP.PCK)」、 「Japanese UTF-8 (ja\_JP.UTF-8)」のいずれかを選択してください。ここで選択した ロケールが、 システムのデフォルトロケールとして設定されます。

Solaris Web Start 3.0 インストールでは、次の手順を実行することでデフォルトロ ケールを選択し直すことができます。

(例) ja\_JP.PCK ロケールをデフォルトロケールにする場合

- 1. 「インストールの形式の選択」画面で、「カスタムインストール」を選択す る。
- 2. 「ソフトウェアのロケール選択」画面で、ja JP.PCK ロケールのチェック ボックスを ON にする (ここでチェックされていないロケールは、次の選択画 面で表示されません。)
- 3. 「システムのロケール選択」画面で、ja JP.PCK ロケールを選択する。

注 **–** いずれのインストール方法を選択した場合でも、ja\_JP.eucJP ロケールをデ フォルトロケールとして選択することはできません。

■ システムのデフォルトロケールを、インストール後に設定または変更する場合に は、/etc/default/init ファイルでの LANG 環境変数の設定を次のようにして から、システムを再起動します。

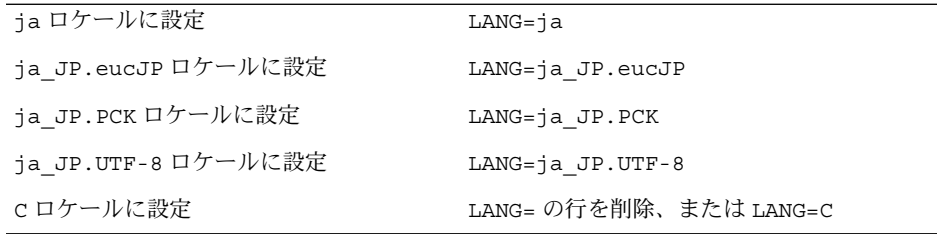

インストール前に、このデフォルトロケールをあらかじめ設定しておくことも可能で す。この事前設定をしておくと、GUI インストール時にもロケール設定画面が表示さ れません。この設定は、カスタム JumpStart による自動インストールの場合など、意 図的にロケール設定画面を表示させたくない場合に有効です。<sup>1</sup>

#### インストールするロケールの選択

インストールしたいロケールを選択すると、ロケールに依存するソフトウェア パッケージがインストールされます。日本語環境をインストールするには、必ず日本 語パッケージをインストールする必要があります。

注 **–** Solaris 9 から、インストールするロケールとして、日本語ロケールを 1 つだけ選 択した場合でも、すべての日本語ロケールがインストールされるようになりました。 たとえば、ja ロケールのみを選択した場合でも、ja、ja\_JP.eucJP、 ja\_JP.PCK、および ja\_JP.UTF-8 ロケールがインストールされます。

■ DOCUMENTATION 2 of 2 CD を Solaris 9 8/03 INSTALLATION CD からインス トールする場合

後述のバグ情報にあるバグ ID: 4859494 のため、Solaris 9 8/03 INSTALLATION CD を使用して、DOCUMENTATION 2 of 2 CD をインストールする場合には、イ ンストールするロケールの項で、対象言語の EUC ロケールが選択されている必要 があります。Solaris 9 8/03 INSTALLATION CD の「カスタムインストール」を選 択した後、「ソフトウェアのロケール選択」画面で EUC のロケール (日本語環境 の場合は ja ロケール) を選択し、DOCUMENTATION 2 of 2 CD をインストールす るように設定してください。

■ Solaris suninstall プログラムの場合

「地域の選択」画面で、インストールするロケールを選択します。この画面では、 あらかじめ選択したシステムのデフォルトロケールが自動的に選択された状態に なっています。たとえば、システムのデフォルトロケールとして ja ロケールを選 択した場合、この画面では ja ロケールのみが選択されますが、実際にはすべての 日本語ロケールがインストールされます。

■ Solaris Web Start 3.0 インストールの場合

<sup>1</sup> デフォルトロケールの事前設定を行う方法には、「ネームサービスに事前に定義しておく方法」と「sysidcfg ファイルを 使用する方法」の 2 通りがあります。 詳細は、『*Solaris 9* インストールガイド』を参照してください。

<span id="page-29-0"></span>「インストール形式の選択」画面にて、「デフォルトインストール」を選択した場 合、システムのデフォルトロケールのみが自動的に選択され、ロケールを選択する ための画面は表示されません。たとえば、システムのデフォルトロケールとして ja ロケールを選択した場合、ja、ja\_JP.eucJP、ja\_JP.PCK および ja\_JP.UTF-8 ロケールのみがインストールされます。他の言語のロケールをイン ストールする場合は「カスタムインストール」を選択して、「ソフトウェアのロ ケール選択」画面で、追加したいロケールを選択してください。

■ カスタム JumpStart インストールの場合

カスタム JumpStart インストールが参照するプロファイルに locale キーワード を追加します。<sup>2</sup>

日本語ロケール環境をインストールする場合には、locale キーワードの値に ja、ja JP.eucJP、ja JP.PCK または ja JP.UTF-8 のいずれかを指定しま す。

なお、プロファイル中で locale キーワードを明示的に定義しない場合でも、デ フォルトロケールとして日本語ロケールが設定されていれば、すべての日本語ロ ケール環境が自動的にインストールされます。

# Solaris 9 8/03 ソフトウェアをインス トールする前に知っておく必要がある注 意事項

### x86: Solaris 9 8/03 INSTALLATION CD のパー ティションに関する問題

Solaris 9 8/03 INSTALLATION CD の Solaris™ Web Start 3.0 プログラムがシステムで Solaris の fdisk パーティションを検出できない場合は、root ディスクに fdisk パーティションを作成する必要があります。

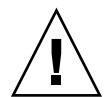

注意 **–** 現行の fdisk パーティションサイズを変更すると、パーティション内のデータ はすべて自動的に削除されます。Solaris の fdisk パーティションを作成する前に、 データをバックアップしてください。

Solaris Web Start 3.0 プログラムでインストールを実行するためには、次の 2 つの fdisk パーティションが必要になります。

**30** Solaris 9 8/03 ご使用にあたって • 2003 年 8 月

<sup>2</sup> locale キーワードは、日本語パッケージのインストールに影響しますが、システムのデフォルトロケールを決定するもの ではありません。

- <span id="page-30-0"></span>■ Solaris の fdisk パーティション 標準的な Solaris の fdisk パーティションです。
- x86 ブート fdisk パーティション 10M バイトの fdisk パーティションです。x86 ベースのシステムで新しく作成さ れたスワップスライスからミニルートを起動できるようにします。そのスワップス ライスは Solaris の fdisk パーティション上に置かれます。

注 **–** Solaris 9 8/03 INSTALLATION CD に同梱されているインストールプログラム は、x86 ブートパーティションを作成し、Solaris の fdisk パーティションを 10M バ イトだけ削除します。この削除により、既存の fdisk パーティションが変更される ことはありません。

このパーティションは手動で作成しないでください。

また、Solaris 9 8/03 INSTALLATION CD を使用して Solaris 2.6 または 7 リリースか ら Solaris 9 8/03 オペレーティング環境にアップグレードすることはできません。詳 細については、44 [ページの「アップグレードに関する注意事項」を](#page-43-0)参照してくださ  $\mathcal{V}^{\, \mathcal{I}^{\,}_{\, o}}$ 

## x86: 起動ディスクのデフォルトパーティションレ イアウトの変更

Solaris 9 8/03 オペレーティング環境では、起動ディスクに対するデフォルトのパー ティションレイアウト方式が変更されました。Solaris Web Start および suninstall プログラムを使用してSun LX50 システムをインストールする際にこの新しい方式を使 用すると、既存の Service パーティションが保持されます。

新しいデフォルトの設定には次のパーティションが含まれています。

- 第1パーティション Service パーティション (既存の Service パーティション)
- 第2パーティション x86 ブートパーティション (約11M バイト)
- 第3パーティション Solaris パーティション (起動ディスクの残りの容量)

デフォルトのレイアウトを使用するには、Solaris Web Start または suninstall プロ グラムから起動ディスクのレイアウト選択を要求されたときに「デフォルト」を選択 します。

<span id="page-31-0"></span>注 **–** Service パーティションが作成されていないシステムに Solaris 9 8/03 オペレー ティング環境 (x86 版) をインストールすると、Solaris Web Start および suninstall プログラムはデフォルトでは新しい Service パーティションを作成しません。システ ムに Service パーティションを作成するには、33 ページの「[x86: Service](#page-32-0) パー [ティションがないシステムでは、デフォルトで](#page-32-0) Service パーティションが作成されな [い」を](#page-32-0)参照してください。

また、fdisk コマンドユーティリティを使用して、手動でディスクパーティションレ イアウトを作成することもできます。次の場合、起動ディスクのパーティションを手 動で編集します。

- 既存の Sun Linux パーティションを保持する場合
- Solaris パーティションを作成する必要はあるが、既存のパーティションをディス クに残す場合

注 **–** システム上にアップグレード対象の Solaris オペレーティング環境がすでにインス トールされているが x86 ブートパーティションがない場合、Solaris INSTALLATION CD によるアップグレードは実行できません。x86 ブートパーティションが作成され ていないシステムを Solaris 9 8/03 オペレーティング環境にアップグレードするに は、Solaris 9 8/03 SOFTWARE 1 of 2 CD に同梱されている suninstall プログラム を使用してください。

## SPARC: デフォルトの Solaris JumpStart プロ ファイルは小容量ディスクに複数のロケールをイ ンストールしない可能性がある

Solaris 9 8/03 メディアのデフォルトの Solaris JumpStart™ プロファイルを使用し て、ディスク容量の小さいシステムに複数のロケールをインストールすると、インス トールが失敗することがあります。この問題は、次の状況で発生する可能性がありま す。

- デフォルトの Solaris JumpStart プロファイルを使用して、2.1 G バイトディスクの システムに C ロケール以外のロケールをインストールする
- デフォルトの Solaris JumpStart プロファイルを使用して、4G バイトディスクの システムに 2 つ以上のロケールをインストールする

## <span id="page-32-0"></span>x86: Service パーティションがないシステムでは、 デフォルトで Service パーティションが作成されな い

Service パーティションが存在しないシステムに Solaris 9 8/03 オペレーティング環境 をインストールすると、インストールプログラムはデフォルトでは Service パー ティションを作成しません。Service パーティションを Solaris パーティションと同じ ディスクに作成するには、Service パーティション を作成しなおしてから、オペレー ティング環境をインストールする必要があります。

Solaris 8 2/02 オペレーティング環境を Sun LX50 システムにインストールする場合、 インストールプログラムが Service パーティションを保存しない可能性があります。 fdisk ブートパーティションのレイアウトを手動で編集して Service パーティション を保存しないと、インストールプログラムはインストール時に Service パー ティションを削除します。

注 **–** Solaris 8 2/02 オペレーティング環境をインストールしたときに Service パー ティションを明示的に保存しないと、Service パーティションを作成しなおして、 Solaris 9 8/03 オペレーティング環境にアップグレードできません。その場合、ソフト ウェアを最初からインストールしなおす必要があります。

回避方法**:** Solaris パーティションを含むディスク上に Service パーティションがある場 合は、次のいずれかを実行してください。

- Solaris Web Start インストールプログラムを使用し、Solaris 9 8/03 INSTALLATION CD からインストールするには、次の手順を実行します。
	- 1. ディスクの内容を削除します。
	- 2. インストールを開始する前に、Sun LX50 Diagnostics CD を使用して Service パーティションを作成します。

Service パーティション作成の詳細については、<http://www.sun.com> で『*Sun LX50 Server User's Manual* (英語版)』および Sun LX50 Knowledge Base (英語版) を参照してください。

- 3. Solaris 9 8/03 INSTALLATION CD を CD-ROM ドライブに挿入します。
- 4. Solaris 9 8/03 オペレーティング環境のインストールを開始します。

インストールプログラムが Service パーティションを検出すると、次の メッセージが表示されます。

デフォルトでは、ブートディスクの空いている領域に、x86 Boot パーティションと Solaris パーティションが配置されます。サービス fdisk パーティションが 存在する場合は、デフォルトで保持されます。

継続するには次のいずれかを選択してください:

1) デフォルトのディスク配置を使用する

第 2 章 • インストールに関する注意事項とバグ情報 **33**

2) fdisk を実行し、ディスクを手動で編集する 3) 終了する

選択してください: [ ]

5. 1 を入力して、デフォルトレイアウトを選択します。

インストールプログラムにより Service パーティションが保存された後、x86 ブートパーティションと Solaris パーティションが作成されます。

注 **–** Solaris Web Start インストールプログラムは、Solaris の fdisk パー ティションを 10M バイトだけ削除して x86 ブートパーティションを作成しま す。このユーティリティは、既存の fdisk パーティションが変更されないよう にします。このパーティションを手動で作成しないでください。

6. インストールを完了します。

- ネットワーク上のインストールイメージを使用するか、Solaris 9 8/03 DVD を使用 してネットワーク上でインストールするには、次の手順を実行します。
	- 1. ディスクの内容を削除します。
	- 2. インストールを開始する前に、Sun LX50 Diagnostics CD を使用して Service パーティションを作成します。

Service パーティション作成の詳細については、<http://www.sun.com> で『*Sun LX50 Server User's Manual* (英語版)』および Sun LX50 Knowledge Base (英語版) を参照してください。

3. ネットワーク上でシステムを起動します。

「fdisk パーティションのカスタマイズ」画面が表示されます。

4. 「デフォルト」をクリックし、デフォルトのブートディスクパーティションレ イアウトを読み込みます。

インストールプログラムにより Service パーティションが保存された後、x86 ブートパーティションと Solaris パーティションが作成されます。

ネットワーク上でシステムをブートする詳細については、『*Solaris 9* インス トールガイド』を参照してください。

- suninstall プログラムを使用し、Solaris 9 8/03 SOFTWARE 1 of 2 CD または ブートサーバー上のネットワークインストールイメージでオペレーティング環境を インストールするには、次の手順を実行します。
	- 1. ディスクの内容を削除します。
	- 2. インストールを開始する前に、Sun LX50 Diagnostics CD を使用して Service パーティションを作成します。

Service パーティション作成の詳細については、<http://www.sun.com> で『*Sun LX50 Server User's Manual* (英語版)』および Sun LX50 Knowledge Base (英語版) を参照してください。

- 3. システムを起動します。
- **34** Solaris 9 8/03 ご使用にあたって 2003 年 8 月

<span id="page-34-0"></span>インストールプログラムで、Solaris パーティションの作成方法の選択を促すプ ロンプトが表示されます。

4. 「残りのディスクを使用して Solaris パーティションを配置します」を選択 します。

インストールプログラムにより Service パーティションが保存された後、 Solaris パーティションが作成されます。

5. インストールを完了します。 ネットワーク上でシステムをブートする詳細については、『*Solaris 9* インス トールガイド』を参照してください。

### x86: Solaris Device Configuration Assistant (デバイ ス構成用補助) ブート用フロッピーディスクが使用 できない

Solaris 9 8/03 リリースでは、Solaris 9 Device Configuration Assistant (デバイス構成 用補助) はブート用フロッピーディスクとして配布されていません。Device Configuration Assistant (デバイス構成用補助) をブートするには、次のいずれかの方 法を選択してください。

- システムの BIOS が CD からのブートをサポートしている場合は、Solaris 9 8/03 INSTALLATION CD (x86 版)、Solaris 9 8/03 SOFTWARE 1 of 2 CD (x86 版)、また は Solaris 9 8/03 SOFTWARE DVD (x86 版) からブートします。
- システムが CD からのブートをサポートしていない場合は、ブート用ディスクのイ メージをフロッピーディスクにコピーできます。ブート用ディスクのイメージは、 Solaris 9 8/03 SOFTWARE 2 of 2 CD (x86 版) にあります。
- システムが PXE (Preboot Execution Environment) によるブートをサポートしてお り、インストールイメージがネットワーク上で使用できる場合は、ネットワークか らブートします。

システムの BIOS 設定ツールまたはネットワークアダプタの設定ツールを使用し て、PXE の使用を有効にします。

詳細は、『*Solaris 9* インストールガイド』を参照してください。

## <span id="page-35-0"></span>x86: Solaris 9 オペレーティング環境へアップグ レードする前に、DPT PM2144UW コントローラの BIOS を最新のものに更新する必要がある

Solaris 9 8/03 オペレーティング環境には、サイズの大きいパーティションをインス トールするための新しい機能が追加されています。DPT PM2144UW コントローラの BIOS は、LBA (論理ブロックアドレス指定、Logical Block Addressing) をサポートし ていなければなりません。最新の BIOS は、LBA アクセスを完全にサポートしていま す。LBA をサポートするために、ほかの DPT コントローラモデルも更新しなくては ならない場合があります。

回避方法 **:** Solaris 9 8/03 オペレーティング環境にアップグレードする前に、 DPT PM2144UW コントローラの BIOS が最新のバージョンであることを確認してくださ い。

システムに DPT コントローラがインストールされているかどうかは、次の手順で確認 できます。

- **1. prtconf -D** コマンドを実行します。
- **2.** 名前 **dpt** が表示されたら、カードの構成ユーティリティを起動して、機種や **BIOS** のバージョンに関する情報を取得します。
- **3. BIOS** をフラッシュするか、最新の **BIOS EPROM** をインストールして、**DPT PM2144UW** コントローラをアップグレードします。すべての **DPT** コントローラ の最新の **BIOS** イメージについては、**<http://www.dpt.com>** を参照してくださ い。

これで、システムをアップグレードできます。

## $x86:$  BIOS バージョン GG.06.13 の Hewlett-Packard (HP) Vectra XU シリー ズのシステムをアップグ レードできない

Solaris 9 8/03 オペレーティング環境には、サイズが大きいパーティションをインス トールできる新しい機能が含まれています。システム BIOS は Logical Block Addressing (LBA) をサポートしている必要がありますが、BIOS バージョン GG.06.13 は LBA アクセスをサポートしていません。このような衝突を Solaris ブートプログラ ムは処理できません。このことは他の HP Vectra システムにも影響します。

このシステムをアップグレードすると、HP システムはブートしなくなります。暗い 画面上に点滅する下線が表示されるだけです。

回避方法 **:** 最新の BIOS バージョン GG.06.13 の HP Vectra XU シリーズシステムを Solaris 9 8/03 オペレーティング環境にアップグレードしないでください。Solaris 9 8/03 オペレーティング環境では、これらのシステムはサポートされていません。
ブートフロッピーディスクまたはブート CD を使用すれば、ブートにハードディスク コードを使用しないので、システムをブートすることができます。ブート可能デバイ スとして、ネットワークまたは CD-ROM ドライブではなくハードディスクを選択し てください。

# Solaris 9 8/03 ソフトウェアをインス トールする前に知っておく必要があるバ グ

# Toshiba SD-M1401 DVD-ROM を持つシステムで Solaris DVD からのブートが失敗する (バグ ID: 4467424)

システムに、ファームウェアリビジョン 1007 の Toshiba SD-M1401 DVD-ROM ドラ イブが含まれていると、Solaris 9 8/03 DVD からのブートが失敗します。

回避方法 **:** パッチ 111649-03 以降を適用して Toshiba SD-M1401 DVD-ROM ドライブ のファームウェアを更新します。パッチ 111649-03 は、Solaris 9 8/03 Supplement CD の次のディレクトリにあります。

DVD\_Firmware/Patches

パッチのインストール方法については、上記のディレクトリにある README ファイ ルを参照してください。パッチをインストールする前に、README ファイルに記載 されている注意事項や警告内容のすべてに目を通して、その内容に従って作業してく ださい。

### Solaris 2.6 および Solaris 7 オペレーティング環境 で、Solaris 9 8/03 DVD 上のデータにアクセスで きない (バグ ID: 4511090)

Solaris 2.6 オペレーティング環境または Solaris 7 オペレーティング環境を実行してい るシステムでは、Solaris 9 8/03 DVD がボリューム管理によって正しくマウントされ ません。そのため、インストールサーバーを設定したり、Live Upgrade を実行した り、メディア上のデータにアクセスしたりできません。

回避方法 **:** 次のどちらかを実行してください。

■ システムに対応したパッチを適用する。

表 **2–5** Solaris 2.6 および Solaris 7 オペレーティング環境用の DVD パッチ

| リリース                                | パッチID     |
|-------------------------------------|-----------|
| Solaris 2.6 オペレーティング環境 (SPARC<br>版) | 107618-03 |
| Solaris 7 オペレーティング環境 (SPARC 版)      | 107259-03 |
| Solaris 2.6 オペレーティング環境 (x86 版)      | 107619-03 |
| Solaris 7 オペレーティング環境 (x86 版)        | 107260-03 |

- Solaris 9 8/03 DVD をマウントする。 ただし、ボリューム管理を使用しないでください。次の手順に従って、手動で DVD をマウントします。
	- 1. スーパーユーザーになります。
	- 2. ボリューム管理を停止します。
		- # **/etc/init.d/volmgt stop**
	- 3. 手動で DVD をマウントします。
		- # **mkdir /mnt1** # **mount -F hsfs -o ro /dev/dsk/c0t6d0s0 /mnt1**
	- 4. DVD がマウントされていて、DVD 上のデータにアクセスできることを確認し ます。

```
# cd /mnt1
# ls
```
DVD が正しくマウントされている場合は、システムから次の情報が返されま す。

Copyright Solaris\_9

# Solaris Web Start 3.0 に関する注意事項と バグ情報

Solaris Web Start 3.0 を使用したインストールに関する情報と問題について説明しま す。この節に記載されている問題は、Solaris suninstall プログラムを使用するとき には発生しません。

### Solaris Web Start 3.0 を使用して英語の Solaris 9 8/03 ドキュメントをインストールする方法

Solaris 9 8/03 DOCUMENTATION 1 of 2 CD (英語版 + ヨーロッパ言語版) には、英語 のドキュメントがすべて含まれています。アジア版の DOCUMENTATION 2 of 2 CD には、一部のアジア言語にだけ翻訳されている、またはまったく翻訳されていない、 以下の英語ドキュメントが含まれています。

Solaris 9 8/03 Software Developer Collection

Solaris 9 8/03 System Administrator Collection

iPlanet Directory Server 5.1 Collection (Solaris Edition)

DOCUMENTATION 2 of 2 CD に付属のインストーラでは、これらのドキュメントの HTML 版が、デフォルトでインストールされます。すべての英語ドキュメントをイン ストールする場合は、DOCUMENTATION 1 of 2 CD からインストールする必要があ ります。

Solaris 9 8/03 INSTALLATION CD から Solaris Web Start 3.0 を使用して Solaris オペ レーティング環境をインストールする場合、上記の英語版 HTML ドキュメントは DOCUMENTATION 2 of 2 CD からデフォルトでインストールされます。すべての英 語ドキュメントをインストールする場合は、Solaris Web Start 3.0 の「製品の選択」画 面で「Solaris 9 Documemtation European」を選択して、DOCUMENTATION 1 of 2 CD からドキュメントをインストールしてください。

# インストール全般に関する注意事項とバ グ情報

Solaris 9 8/03 のインストール全般に関する注意事項とバグ情報を説明します。

### x86: 3Com 3C905C ネットワークカードを使用する と、PXP ブートが失敗する (バグ ID: 4847803)

3Com 3C905C ネットワークカードを使用して Solaris オペレーティング環境をインス トールする場合に Preboot Execution Environment (PXE) を使用すると、システムが ハングアップしてブートが失敗する可能性があります。

回避方法: 3Com 3C905C ネットワークカードといっしょに 3Com Managed Boot Agent (MBA) バージョン 4.11 を使用するか、または別の種類のネットワークカードを 使用してください。

SPARC: インストールまたはアップグレード後、複 数のインタフェースを持つシステムがすべてのイ ンタフェースを使用可能と認識する (バグ ID: 4640568)

複数のネットワークインタフェースを持つシステムに Solaris 9 8/03 オペレーティン グ環境をインストールまたはアップグレードした場合、システムはすべてのシステム インタフェースが使用可能であると認識します。つまり、ネットワークにプラグイン されていない 、あるいは使用する予定のないインタフェースが ifconfig -a コマン ドの出力に表示されます。さらに、同じイーサネットアドレスを持つインタフェース に同じ IP アドレスが割り当てられることがあります。その場合、次のエラーメッセー ジが表示されます。

ifconfig: setifflags: SIOCSLIFFLAGS: qfe3: Cannot assign requested address

この問題は、local-mac-address PROM 変数が false に設定されているシステム 上でも発生します。この問題が発生するのは、すべてのインタフェースが同じ IP アド レスで構成されるためです。

回避方法**:** 次のいずれかを実行してください。

- 構成されたインタフェースだけを使用するには、初期ブート後にシステムをリブー トする。
- 各ネットワークインタフェースに異なる IP アドレスを割り当てるには、次のいず れかの方法で local-mac-address PROM 変数を true に設定する。
	- ok プロンプトで、次のコマンドを入力する。

ok **setenv local-mac-address? true**

■ スーパーユーザーとして、次のコマンドを端末ウィンドウに入力する。

# **eeprom local-mac-address?=true**

#### スワップ不足によって Solaris Web Start 2.x インス トールが失敗する (バグ ID: 4166394)

同梱されている CD を、その CD に含まれている Solaris Web Start 2.x (installer) を使 用して日本語ロケール (日本語表示) でインストールしているときに、スワップ容量の 不足のためインストールが失敗することがあります。この場合、コンソールにエラー メッセージが表示されますが、エラーメッセージは次のように文字化けしています。

RunCmd Error:java.io.IOException: ????????????????????

回避方法 **:** 同梱されている CD に含まれている Solaris Web Start 2.x は、実行時におよ そ 50M バイトのメモリーを消費します。Solaris Web Start 2.x を使用してインストー ルする場合は、swap -s コマンドなどで空きスワップ容量を確認し、不足している場 合は、メモリーの消費量が多いアプリケーションを終了するか、スワップファイルを 作成してスワップ領域を追加してください。詳細は、swap(1M)のマニュアルページ を参照してください。

### [日本語環境のみ] デフォルトロケールに関係なく インストールログが EUC テキストファイルで生成 される

選択したデフォルトロケールに関係なく、install log、upgrade log などの Solaris のインストールログファイルは、EUC (ja ロケール) テキストとして生成され ます。

回避方法 **:** コードコンバータで変換して参照するか、テキストエディタなどの GUI ツールを ja ロケールで起動して参照してください。

### [日本語環境のみ] 日本語キーボード入力

日本語タイプ 5 キーボードは OpenBoot PROM のバージョンによっては、モニターレ ベルでタイプ 4 キーボードとして動作します。そのため、モニターレベルでは、キー ボード上の印字と実際の入力が一部異なります。次の表を参照してください。その他 の注意事項は、U.S. タイプ 5 キーボードと同じです。『*Sun* タイプ *5* キーボードプロ ダクトノート』を参照してください。

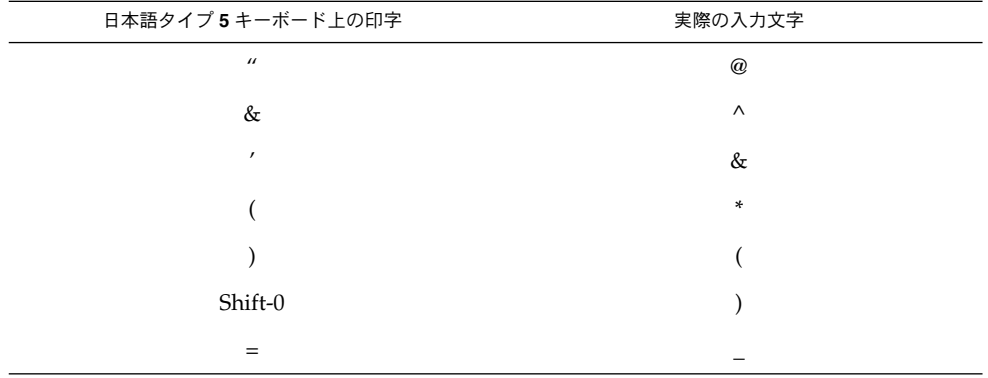

表 **2–6** 日本語キーボード上の印字と実際の入力文字

| ≪ 2─0 口 4^ 叩 ヿ   イ\     ´エゾノトヤ丁 こ 犬  / ボンノ、ノ ノ 人 丁 _ | (心に)                  |  |
|------------------------------------------------------|-----------------------|--|
| 日本語タイプ5キーボード上の印字                                     | 実際の入力文字               |  |
| $\widetilde{\phantom{m}}$                            | $\! + \!\!\!\!$       |  |
| $\land$                                              | $=$                   |  |
| ¥                                                    |                       |  |
| $^\text{\textregistered}$                            |                       |  |
| $\pmb{\prime}$                                       |                       |  |
|                                                      |                       |  |
|                                                      |                       |  |
| $^{+}$                                               |                       |  |
|                                                      | $\prime$              |  |
| ×                                                    | $\prime\prime$        |  |
|                                                      | $\prime$              |  |
|                                                      | $\tilde{\phantom{a}}$ |  |
|                                                      | $\rm LF$              |  |
|                                                      | $\rm LF$              |  |
|                                                      |                       |  |

表 **2–6** 日本語キーボード上の印字と実際の入力文字 *(*続き*)*

# Solaris 9 8/03 SOFTWARE 1 of 2 CD か らのインストールに関する注意事項とバ グ情報

Solaris 9 8/03 SOFTWARE 1 of 2 CD からインストールする場合の注意事項と問題につ いて説明します。

### ファイルシステムの作成時に警告メッセージが出 力されることがある (バグ ID: 4189127)

インストール中、ファイルシステムの作成時に、次のどちらかの警告メッセージが出 力される可能性があります。

Warning: inode blocks/cyl group (87) >= data blocks (63) in last cylinder group. This implies 1008 sector(s) cannot be allocated.

または

Warning: 1 sector(s) in last cylinder unallocated

この警告メッセージは、作成中のファイルシステムのサイズと使用しているディスク 上の容量が等しくない場合に表示されます。この場合、ディスク上に、作成中の ファイルシステムには取り込まれない未使用の領域ができます。この未使用のディス ク領域は、他のファイルシステムに割り当てることはできません。

回避方法 **:** 警告メッセージは無視してください。警告メッセージが表示されても問題 は発生しません。

### [日本語環境のみ] CD からのインストールで「コア システムサポート」をインストールする場合の注 意事項

CD からのインストールにおいて、ソフトウェアグループとして「コアシステムサ ポート」を選択した場合、インストールするロケールとして日本語ロケールを選択し ても、LANGUAGES CD に含まれる日本語パッケージはインストールされません。こ れは、SOFTWARE 1 of 2 CD のインストールが完了し、システムがリブートした後、 コアシステムの環境で LANGUAGES CD のインストールを起動できないためです。

回避方法 **:** インストール終了後、次のように pkgadd(1M) コマンドを使用して LANGUAGES CD に含まれる必要な日本語パッケージをインストールしてください。

# **cd /cdrom/sol\_9\_803\_lang\_sparc/components/Japanese/sparc/Packages** # **pkgadd -d . SUNWjfpre SUNWjfpue SUNWjos SUNWjws2**

LANGUAGES CD のイメージを含むインストールサーバーを使用して Solaris suninstall プログラムによるインストールを行う場合や、Solaris Web Start 3.0 で インストールする場合は、この問題は起こりません。

# インストール時またアップグレード時に 発生するバグ情報

### Solaris WBEM プロバイダパッケージ SUNWwbpro をインストールすると、無効なエラーメッセージ が表示される (バグ ID: 4824518)

Solaris 8/03 オペレーティング環境をインストールする場合、次のエラーメッセージ が /var/sadm/system/logs/install\_log ファイルに記録されます。

/tmp/Solaris\_Application.mof: No such file or directory

Solaris 8/03 オペレーティング環境をアップグレードする場合、同じエラーメッセー ジが /var/sadm/system/logs/upgrade\_log ファイルに記録されます。

このメッセージは、Solaris WBEM プロバイダパッケージ (SUNWwbpro) のインストー ル時に表示されます。

回避方法**:** このエラーメッセージは無視してください。パッケージのインストールに影 響はありません。このエラーメッセージは、インストールプログラムが、存在しない 一時ファイルを削除しようとするために記録されます。

# アップグレードに関する注意事項

### Solaris 9 8/03 オペレーティング環境に、SUNWsan がインストールされていると Storage Area Network (SAN) にアクセスできない

使用している Solaris 8 システムが、 Storage Area Network (SAN) に接続されている 場合、Solaris 9 8/03 オペレーティング環境にアップグレードする前にサポートエンジ ニアに確認してください。SUNWsan がインストールされている Solaris 8 システム を、Solaris 9 8/03 オペレーティング環境にアップグレードするには特別な手順が必要 なことがあります。システムに SUNWsan パッケージがインストールされているかど うかを確認するには、端末ウィンドウで次のコマンドを入力します。

# **pkginfo SUNWsan**

SUNWsan パッケージがインストールされていると、次の情報が表示されます。

system SUNWsan SAN Foundation Kit

### Solaris suninstallプログラムによるアップグ レードでのロケール選択

Solaris 8 から、インストールするロケールを選択する機構が変更されました。このた め、Solaris suninstallプログラムを使用して Solaris 8 より前のシステムを Solaris 9 8/03 へアップグレードすると、既存システムのインストール時に明示的にインストー ルしなかったロケールが「地域の選択」画面で自動的に選択されます。これは、既存 システムのインストール時に明示的に指定していないロケールのソフトウェアが、暗 黙のうちにインストールされていたためです。

既存システムのインストール時にインストールするロケールとして明示的に指定しな かったロケールが含まれている地域を、「地域の選択」画面で選択解除することがで きます。余分なロケールをそのまま選択解除せずにアップグレードを行なっても問題 はありません。アップグレードしたシステムには、アップグレード前と同じレベルの ロケール環境がサポートされます。ただし、既存のシステムに明示的にインストール したロケールは、「地域の選択」画面で削除することはできません。

### x86: Solaris 9 8/03 INSTALLATION CD (x86 版) を 使用して x86 システムを Solaris 9 8/03 オペレー ティング環境にアップグレードできない

x86 ブートパーティションに関する制限事項のために、Solaris 9 8/03 INSTALLATION CD (x86 版) を使用して、Solaris 2.6 または Solaris 7 の x86 システム を Solaris 9 へアップグレードすることはできません。x86 システムでは、Solaris 9 8/03 SOFTWARE 1 of 2 CD (x86 版) を使用して、Solaris 2.6 または Solaris 7 から Solaris 9 8/03 へのアップグレードを行なってください。

# 旧バージョンの Solaris Management Console ソフ トウェアは Solaris 管理コンソール (Management Console) 2.1 ソフトウェアと互換性がない

Solaris 管理コンソール (Management Console) 2.1 ソフトウェアは、旧バージョンの Solaris Management Console 1.0、1.0.1、1.0.2 ソフトウェアと互換性がありません。 Solaris Management Console™ 1.0、1.0.1、1.0.2 のいずれかのソフトウェアがインス

トールされた状態で Solaris 9 8/03 オペレーティング環境およびその互換バージョン にアップグレードしたい場合は、 Solaris Management Console ソフトウェアをアンイ ンストールする必要があります。システムに SEAS 2.0、SEAS 3.0、Solaris 8 Admin Pack のいずれかがインストールされていると、Solaris Management Console ソフト ウェアが終了することがあります。

回避方法 **:** 次のいずれかを実行してください。

- アップグレードする前に /usr/bin/prodreg コマンドを実行して、Solaris Management Console ソフトウェアのフルアンインストールを行います。
- アップグレード前に Solaris Management Console ソフトウェア 1.0、1.0.1、1.0.2 をアンインストールしていなかった場合は、Solaris Management Console ソフト ウェア 1.0、1.0.1、1.0.2 のすべてのパッケージを削除する必要があります。 パッケージの削除には prodreg コマンドではなく、pkgrm コマンドを使用しま す。必ず、手順に記載された順番どおりに削除してください。以下の手順に従いま す。
	- 1. スーパーユーザーになります。
	- 2. 次のコマンドを実行します。
		- # **pkginfo |grep "Solaris Management Console"**
		- # **pkginfo |grep "Solaris Management Applications"**
		- # **pkginfo |grep "Solaris Diskless Client Management Application"**

上記の出力結果で、 パッケージ名の説明文の先頭に「Solaris Management Console 2.1」という文字列がない場合、そのパッケージは Solaris Management Console 1.0 ソフトウェアのパッケージです。

3. pkgrm を使用して、Solaris Management Console 1.0 ソフトウェアパッケージ のすべてのインスタンスを次の順序で削除します。

注 **–** 説明文に「Solaris Management Console 2.1」という文字列が含まれている パッケージは削除しないでください。たとえば、SUNWmc.2 は Solaris 管理コン ソール 2.1 ソフトウェアのパッケージです。

pkginfo の出力に、複数のバージョンの Solaris Management Console 1.0 ソフ トウェアパッケージが含まれている場合は、pkgrm を使用して、すべてのバー ジョンを削除してください。このとき、パッケージ名の末尾に番号が付いてい ないものを先に削除します。その後で、末尾に番号が付いているものを削除し てください。たとえば、pkginfo の出力に SUNWmcman と SUNWmcman.2 が含 まれている場合、最初に SUNWmcman を削除して、次に SUNWmcman.2 を削除 します。prodreg は使用しないでください。

# **pkgrm SUNWmcman** # **pkgrm SUNWmcapp** # **pkgrm SUNWmcsvr** # **pkgrm SUNWmcsvu** # **pkgrm SUNWmc** # **pkgrm SUNWmcc** # **pkgrm SUNWmcsws**

4. 端末エミュレータで次のコマンドを実行します。

#### # **rm -rf /var/sadm/pkg/SUNWmcapp**

これで Solaris 管理コンソール 2.1 ソフトウェアが正しく機能するようになりま す。将来 Solaris 管理コンソール 2.1 ソフトウェアの保守を行う際は、または、 Solaris 管理コンソール 2.1 ソフトウェアが正しく機能しない場合は、Solaris 管理 コンソール 2.1 ソフトウェアをいったん削除します。次の手順で再インストールし てください。

1. pkgrm を使用して、Solaris 管理コンソール 2.1 ソフトウェアパッケージのすべ てのインスタンスを次の順序で削除します。

注 **–** SUNWmc と SUNWmc.2 のように、ある Solaris 管理コンソール 2.1 ソフト ウェアパッケージに対して複数のインスタンスがシステム上に存在する場合 は、最初に SUNWmc を削除して、次に SUNWmc.2 を削除してください。 prodreg は使用しないでください。

# **pkgrm SUNWjadcl**

- # **pkgrm SUNWjrmui** # **pkgrm SUNWjlvmg**
- # **pkgrm SUNWjmga**
- # **pkgrm SUNWjsmc**
- # **pkgrm SUNWpmgr**
- # **pkgrm SUNWrmui**
- # **pkgrm SUNWlvmg**
- # **pkgrm SUNWlvma**
- # **pkgrm SUNWlvmr**
- # **pkgrm SUNWdclnt**
- # **pkgrm SUNWmga**
- # **pkgrm SUNWmgapp**
- # **pkgrm SUNWmcdev**
- # **pkgrm SUNWmcex**
- # **pkgrm SUNWwbmc**
- # **pkgrm SUNWmc**
- # **pkgrm SUNWmcc**
- # **pkgrm SUNWmccom**
- 2. Solaris 9 8/03 SOFTWARE 1 of 2 CD を CD-ROM ドライブに挿入し、端末エ ミュレータで次のコマンドを実行します。

# **cd /cdrom/sol\_9\_803\_sparc/s0/Solaris\_9/Product** # **pkgadd -d . SUNWmgapp**

- 3. CD を取り出して、Solaris 9 8/03 SOFTWARE 2 of 2 CD を CD-ROM ドライブ に挿入し、端末エミュレータで次のコマンドを実行します。
- # **cd /cdrom/sol\_9\_803\_sparc\_2/s0/Solaris\_9/Product**
- # **pkgadd -d . SUNWmccom SUNWmcc SUNWmc SUNWwbmc SUNWmcex SUNWmcdev SUNWmga SUNWdclnt**
	- 4. CD を取り出して、Solaris 9 8/03 LANGUAGES CD を CD-ROM ドライブに挿 入し、端末エミュレータで次のコマンドを実行します。

# **cd /cdrom/sol\_9\_803\_lang\_sparc/s0/components/Japanese/sparc/Packages** # **pkgadd -d . SUNWjsmc SUNWjmga SUMWjadcl SUNWjlvmg SUNWjrmui**

> これによって、すべての旧バージョンの Solaris Management Console ソフト ウェアが削除され、Solaris 管理コンソール 2.1 ソフトウェアが正しく機能するよう になります。

# アップグレード時に発生するバグ情報

### Solaris フラッシュ差分アーカイブをインストール するときに luupgrade コマンドを使用すると問 題が発生する (バグ ID: 4890708)

Solaris Live Upgrade を使用して新しいブート環境を作成した場合、luupgrade コマ ンドを使用して新しいブート環境に Solaris フラッシュ差分アーカイブをインストール することはできません。次のエラーメッセージが表示されます。

/usr/sbin/luupgrade[607]: ludo: not found

Solaris フラッシュ差分アーカイブは、Solaris フラッシュアーカイブを使用してアップ グレードされたブート環境での、オペレーティング環境に対するマイナーな更新を集 めたものです。

回避方法**:** luupgrade コマンドを使用して差分アーカイブをインストールするには、 /etc/default/lu ファイルを編集します。既存の PATH 変数の設定を書き換えて、 /etc/lib/lu がパスの要素の先頭になるようにします。

下記のパス設定のままでは使用できません。

**PATH=/etc:/sbin:/usr/bin:/usr/sbin:\$PATH**

パスを次のように書き換えます。

**PATH=/etc/lib/lu:/etc:/sbin:/usr/bin:/usr/sbin:\$PATH**

詳しくは、『*Solaris 9* インストールガイド』を参照してください。

# アップグレード時に、SUNWceudt パッケージをイ ンストールできない (バグ ID: 4826785)

Solaris 9、Solaris 9 9/02、Solaris 9 12/02、または Solaris 9 4/03 オペレーティング環 境から Solaris 9 8/03 リリースにアップグレードする場合、pkgchk コマンドに -n オ プションを使用すると、次のエラーメッセージが表示されます。

ERROR: /usr/dt/appconfig/types/cs\_CZ.ISO8859-2/datatypes.dt pathname does not exist ERROR: /usr/dt/appconfig/types/cs\_CZ.ISO8859-2/develop.dt pathname does not exist ERROR: /usr/dt/appconfig/types/cs\_CZ.ISO8859-2/dtfile.dt pathname does not exist ERROR: /usr/dt/appconfig/types/cs\_CZ.ISO8859-2/dtmail.dt pathname does not exist ERROR: /usr/dt/appconfig/types/cs\_CZ.ISO8859-2/dtpad.dt pathname does not exist ERROR: /usr/dt/appconfig/types/cs\_CZ.ISO8859-2/print.dt pathname does not exist ERROR: /usr/dt/appconfig/types/cs\_CZ.ISO8859-2/uxstd.dt pathname does not exist

回避方法**:** Solaris 9 8/03 DVD または Solaris 9 8/03 Software 1 of 2 CD を使用して、 SUNWceudt パッケージを追加し直します。次の手順に従います。

- 1. スーパーユーザーになります。
- 2. SUNWceudt パッケージを削除します。

# **pkgrm SUNWceudt**

3. 製品ディレクトリに移動します。

# **cd** *path\_to\_Solaris\_9/Product*

- 4. SUNWceudt パッケージを追加し直します。
	- # **pkgadd -d 'pwd' SUNWceudt**

#### Solaris Live Upgrade の使用時にインストールプロ グラムが表示するテキストに関する問題 (バグ ID: 4736488)

Solaris Live Upgrade で luupgrade(1M) コマンドに -i オプションを指定して、ア クティブでないブート環境をアップグレードした場合、言語によってはインストール プログラムが表示するテキストが判読不能になります。これは、現在のブート環境に はあるが古いリリースには存在しないフォントを、インストールプログラムが要求し た場合に発生します。

回避方法**:** 次のいずれかを実行してください。

- SOFTWARE 1 of 2 CD、2 of 2 CD、および LANGUAGES CD を統合したネット ワークインストールイメージを使用してインストールします。
- システムの環境変数を設定し、C ロケールを有効にします。
	- Bourne シェルまたは Korn シェルを使用している場合は、次の手順を実行しま す。
		- 1. C ロケールを設定します。

#### # **LANG=C; export LANG**

- 2. インストールを開始します。
- C シェルを使用している場合は、次の手順を実行します。
	- 1. 次のコマンドを入力します。
		- # **csh**
	- 2. C ロケールを設定します。

# **setenv LANG C**

3. インストールを開始します。

### SPARC: アップグレードの際に、SUNWjxcft パッケージの削除でエラーが記録される (バグ ID: 4525236)

Solaris 8 オペレーティング環境から Solaris 9 またはそれ以降のオペレーティング環境 へのアップグレードの際、SUNWjxcft パッケージが削除されるときに、次のような エラーメッセージが upgrade log ファイルに記録されます。

```
Removing package SUNWjxcft:
Can't open /a/usr/openwin/lib/locale/ja/X11/fonts/TTbitmaps/fonts.upr
Can't open /a/usr/openwin/lib/locale/ja/X11/fonts/TTbitmaps/fonts.scale
Can't open /a/usr/openwin/lib/locale/ja/X11/fonts/TTbitmaps/fonts.alias
Can't open /a/usr/openwin/lib/locale/ja/X11/fonts/TT/fonts.upr
Can't open /a/usr/openwin/lib/locale/ja/X11/fonts/TT/fonts.scale
Can't open /a/usr/openwin/lib/locale/ja/X11/fonts/TT/fonts.alias
```
Removal of <SUNWjxcft> was successful

回避方法**:** このエラーメッセージは無視してください。アップグレード後の環境で問題 は発生しません。

# Solaris 9 8/03 オペレーティング環境にアップグ レードすると既存の Secure Shell デーモン (sshd) が使用できなくなることがある (バグ ID: 4626093)

/etc/init.d/sshd デーモンから他社の Secure Shell (OpenSSH など) を実行してい るシステムの場合、Solaris 9 8/03 オペレーティング環境にアップグレードすると、既 存の Secure Shell デーモンが使用できなくなります。アップグレード時に、Solaris 9 8/03 のアップグレードソフトウェアが、Solaris 9 8/03 の sshd で /etc/init.d/sshd の内容を上書きし、既存の sshd が失われます。

回避方法 **:** 次のいずれかを実行してください。

- システムに Secure Shell プロトコルサーバープログラムが不要な場合は、アップグ レード時に SUNWsshdr パッケージと SUNWsshdu パッケージをインストールしな い。
- システムに Secure Shell プロトコルサーバープログラムもクライアントプログラム もどちらも不要な場合は、アップグレード時に Secure Shell Cluster (SUNWCssh) をインストールしない。

# /export が満杯に近いシステムのアップグレード が失敗する (バグ ID: 4409601)

/export ディレクトリの空き容量がゼロに近い状態で、システムを Solaris 9 8/03 オ ペレーティング環境にアップグレードしようとすると、/export ディレクトリ容量の 必要条件の計算に誤りが発生し、アップグレードに失敗します。この問題は、ディス クレスクライアントがインストールされているか、/export ディレクトリに他社製の ソフトウェアがインストールされている場合によく発生します。次のエラーメッセー ジが表示されます。

WARNING: Insufficient space for the upgrade.

回避方法 **:** アップグレードの前に、次のいずれかを実行してください。

- アップグレードが完了するまで、一時的に /export ディレクトリの名前を変更す る
- アップグレードが完了するまで、/etc/vfstab ファイル内の /export の行を一 時的にコメントアウトする
- /export が別のファイルシステムである場合は、アップグレードを実行する前に /export のマウントを解除する

# ディスクレスサーバーおよびディスクレスクライ アントのアップグレード (バグ ID: 4363078)

現在のシステムが、Solstice AdminSuite™ 2.3 の Diskless Client ツールによってイン ストールされたディスクレスクライアントをサポートしている場合、2 つの手順を実 行する必要があります。まず、既存のディスクレスクライアントのうち、サーバーと 同じ Solaris バージョンで同じアーキテクチャのものをすべて削除します。そのあと で、Solaris 9 8/03 オペレーティング環境をインストールするか、または Solaris 9 8/03 オペレーティング環境にアップグレードします。具体的な手順については、 『*Solaris* のシステム管理 *(*基本編*)*』 を参照してください。

ディスクレスクライアントを削除せずに Solaris 9 8/03 をインストールしようとする と、次のようなエラーメッセージが表示されます。

スライス *<xxxxxxxx>* 上の Solaris のバージョン (*version-number*) が アップグレードできません。ディスク上にインストールされたソフトウェア構成に 未知の問題があります。

このエラー メッセージの *version-number* は、現在、システムで稼働している Solaris のバージョンを表します。*<xxxxxxxx>* は、このバージョンの Solaris オペレーティン グ環境を実行しているスライスです。

# アップグレード後に発生するバグ情報

SPARC: アップグレード後にパッチを削除すると WBEM リポジトリが破壊されることがある (バグ ID: 4820614)

次のような手順で操作した場合、WBEM リポジトリの CIM データベースが破壊され る可能性があります。

- Solaris 9 オペレーティング環境を実行しているシステムに Solaris 9 リリースの パッチ 112945 のリビジョンを適用します。
- 上の手順で適用したパッチを削除します。

WBEM リポジトリが破壊された場合、Solaris 管理コンソールのログビューアに次の エラーメッセージが表示されます。

```
CIM_ERR_FAILED:
/usr/sadm/lib/wbem/../../../../var/sadm/wbem/logr/
preReg/PATCH113829install/Solaris_Application.mof,18,ERR_SEM,
ERR_EXC_SET_CLASS, CIM_ERR_FAILED:Other Exception:
```
java.io.StreamCorruptedException: invalid stream header

回避方法**:** 次のいずれかを実行してください。

- WBEM リポジトリの破壊を防ぐには、次の手順を実行します。
	- 1. スーパーユーザーになります。
	- 2. パッチを適用する前に、WBEM リポジトリのバックアップを作成します。

```
# cp -r /var/sadm/wbem/logr path/logr
```
*path* には、バックアップ用 WBEM リポジトリのパスを指定します。

3. パッチのバックアウト後、WBEM リポジトリが破壊されたら、WBEM サー バーを停止します。

# **/etc/init.d/init.wbem stop**

4. バックアップ用 WBEM リポジトリを復元します。

# **cp -rf** *path***/logr /var/sadm/wbem/logr**

5. WBEM サーバーを再起動します。

# **/etc/init.d/init.wbem start**

■ 次の手順で、新しい WBEM リポジトリを作成します。

注 **–** この方法では、すでに破壊された WBEM リポジトリのデータを回復すること はできません。インストール時にリポジトリに追加されたデータはすべて失われま す。

- 1. スーパーユーザーになります。
- 2. WBEM サーバーを停止します。

# **/etc/init.d/init.wbem stop**

3. /logr ディレクトリからファイルを削除します。

# **rm /var/sadm/wbem/logr/\***

4. /notFirstTime ディレクトリを削除します。

# **rmdir notFirstTime**

5. WBEM サーバーを起動します。

# **/etc/init.d/init.wbem start**

- 6. 独自の Managed Object Format (MOF) ファイルを手動でコンパイルします。
	- # **/usr/sadm/bin/mofcomp** *MOF-filename*

# アップグレードを行うと、システムのデフォルト ロケールが正しく設定されない (バグ ID: 4233535)

Solaris 9 8/03 へのアップグレードを行うと、アップグレード時に設定したデフォルト ロケールがシステムのデフォルトロケールに正しく設定されない場合があります。

Solaris 9 8/03 SOFTWARE 1 of 2 CD を使用したアップグレードの場合、SOFTWARE 1 of 2 CD の インストールの終了後、自動ブートしたシステムが英語環境で起動し、 SOFTWARE 2 of 2 CD および LANGUAGES CD のインストール画面が英語で表示さ れることがあります。

回避方法 **:** アップグレード終了後、システムのデフォルトロケールを /etc/default/init ファイルの LANG 環境変数に設定してください。

# 日本語フォントディレクトリに、古いフォント設 定ファイルが残ってしまう (バグ ID: 4677463)

Solaris 8 および Solaris 8 アップデートリリースから Solaris 9 8/03 へアップグレード を行うと、古いフォント設定ファイル (ファイル末尾に :8 が付く) が残ります。

回避方法 **:** 古いフォント設定ファイルは削除してください。

# rm /usr/openwin/lib/locale/ja/X11/fonts/TTbitmaps/fonts.upr:8

- # rm /usr/openwin/lib/locale/ja/X11/fonts/TTbitmaps/fonts.scale:8
- # rm /usr/openwin/lib/locale/ja/X11/fonts/TTbitmaps/fonts.alias:8

# rm /usr/openwin/lib/locale/ja/X11/fonts/TT/fonts.upr:8

- # rm /usr/openwin/lib/locale/ja/X11/fonts/TT/fonts.scale:8
- # rm /usr/openwin/lib/locale/ja/X11/fonts/TT/fonts.alias:8

# 64 ビット Solaris に関する注意事項とバ グ情報

64 ビット Solaris をインストールする場合の、注意事項とバグ情報について説明しま す。

### SPARC: 一部の Sun UltraSPARC システム (sun4u) では、ブート Flash PROM をアップデートする必 要がある

注 **–** システムがすでに 64 ビット対応のファームウェアを実行している場合、Flash PROM のアップデートは不要です。

UltraSPARC® システム上で 64 ビット Solaris オペレーティング環境を実行する場合、 Flash PROM ファームウェアのアップデートが必要な場合があります。 Solaris 9 8/03 インストールプログラムには、64 ビットサポートを追加する選択肢があります。 UltraSPARC システムにインストールする場合は、この 64 ビットサポートがデフォル トで選択されます。64 ビットシステムは、200MHz 以上の CPU 速度を持つ場合の み、デフォルトで 64 ビットでブートします。

注 **–** Sun システムまたは UltraSPARC システムで 32 ビット Solaris オペレーティング 環境を実行する場合は、Flash PROM のアップデートは不要です。

次の表に、UltraSPARC (sun4u™) システムと必要な最小限のファームウェアバー ジョンを示します。システムタイプは、uname -i コマンドを実行して確認できま す。実行中のファームウェアバージョンは、prtconf -V コマンドを実行して確認で きます。

表 **2–7** UltraSPARC システム上で 64 ビット Solaris を実行するために必要な ファームウェアバージョン

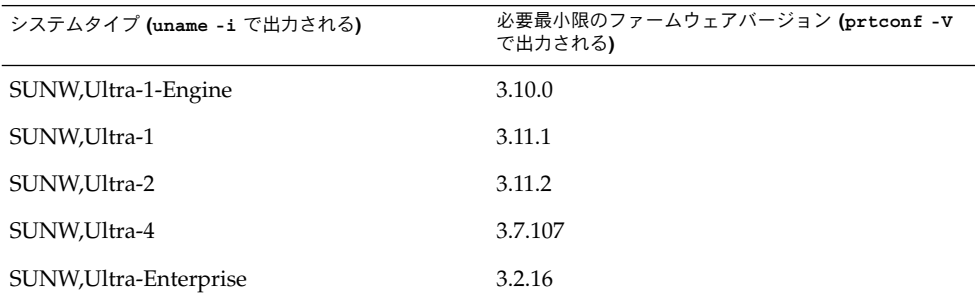

注 **–** この表に記載されていないシステムでは、Flash PROM をアップデートする必要 はありません。

Solaris CD を使用して Flash PROM をアップデートする方法については、「*Solaris 9 on Sun Hardware Collection*」のマニュアルをご覧ください。 このコレクション中のマ ニュアルは、 <http://docs.sun.com> で参照することができます。

# DOCUMENTATION CD に関する注意事 項

Solaris 2.6、7、および 8 オペレーティング環境が 稼働している文書サーバーに 9 文字より長い名前 のドキュメントパッケージをインストールできな い

翻訳された PDF 形式の文書コレクションの中には、パッケージ名が 9 文字を超えるも のがあります。Solaris 7 または 8 オペレーティング環境が稼働しているサーバーに、 このような PDF コレクションをインストールする場合は、先にパッチを 2 つインス トールしておく必要があります。

注 **–** このリリースの時点では、Solaris 2.6 サーバー用のパッチはありません。

回避方法 **:** 各パッチのインストール手順については、DOCUMENTATION CD の 最上 位ディレクトリ (DVD の場合は最上位ディレクトリにある 1of2\_Doc\_CD/ ディレク トリまたは 2of2\_Doc\_CD/ ディレクトリ) にある index.html ファイルの 「システ ムにドキュメントパッケージをインストールする」を参照してください。

# DOCUMENTATION CD のインストール に関するバグ情報

## Solaris 9 8/03 DOCUMENTATION CD の uninstaller ユーティリティの Uninstall が適切 に機能しない (バグ ID: 4675797)

Solaris 9 Product Registry から立ち上げる Solaris 9 8/03 DOCUMENTATION CD の uninstaller で「全体」を選択した場合、uninstaller はデフォルトでインス トールされるマニュアルパッケージしか削除しません。

回避方法**:** uninstaller のアンインストール形式の選択で「部分」を選択して、アン インストールしたいパッケージを選択します。

### 特定のロケールで Solaris 9 8/03 INSTALLATION CD が Solaris 9 8/03 DOCUMENTATION 2 of 2 CD をインストールしない (バグ ID: 4859494)

特定のロケールでは Solaris 9 8/03 INSTALLATION CD を使用する場合、インストー ルプログラムは Solaris 9 8/03 DOCUMENTATION 2 of 2 CD からパッケージをイン ストールするかどうかをたずねません。この問題は、EUC 以外の次のロケール選択で 発生します。EUC ロケール (日本語環境なら ja ロケール) を選択することで問題は回 避できます。

- ja JP.PCK
- ja JP.UTF-8
- ko.UTF-8
- zh.GBK
- zh.UTF-8
- zh CN.18030
- zh HK.BIG5HK
- zh HK.UTF-8
- zh TW.BIG5
- zh TW.UTF-8

回避方法**:** 次のいずれかの回避方法を選択してください。

■ Solaris 9 8/03 ソフトウェアをインストールするときに、デフォルトのインストー ルロケールとして、EUC ロケール (ja、ko、zh、または zh\_TW) の 1 つを選択す る。

■ Solaris 9 8/03 DOCUMENTATION 2 of 2 CD から、直接 installer ユーティリ ティを実行する。

### コマンド行インタフェースモードでは DOCUMENTATION CD の確認画面が表示されな い (バグ ID: 4520352)

-nodisplay オプションを指定して Solaris 9 8/03 DOCUMENTATION CD のインス トールプログラムを使用すると、確認画面が正しく表示されないことがあります。

回避方法 **:** Solaris 9 8/03 DOCUMENTATION CD のインストールプログラムを使用す るときに、-nodisplay オプションを指定しないでください。Solaris 9 8/03 DOCUMENTATION CD をインストールするときには、グラフィカルユーザーインタ フェース (GUI) モードを使用してください。

# インストール時のローカライズに関する 注意事項

#### 選択したロケール以外のロケールもインストール されることがある

Solaris 9 8/03 では、インストールするロケールを選択した場合、関連するほかのロ ケールもインストールされることがあります。 これは、すべての完全ロケール (メッセージが翻訳されている) とアジアおよび日本語の部分ロケールが、言語単位で パッケージ化し直されたためです。ほかの部分ロケールは従来通りに地理上の分類 (中央ヨーロッパなど) に基づいて、パッケージ化されてインストールされます。

# インストール時のローカライズに関する バグ情報

#### Solaris 9 Beta Refresh Chinese CDE フォント パッケージが Solaris 9 8/03 オペレーティング環境 にアップグレードされない (バグ ID: 4653908)

簡体字中国語または繁体字中国語のロケールを含んだ Solaris 9 Beta Refresh オペレー ティング環境を実行しているシステムを Solaris 9 8/03 オペレーティング環境に アップグレードする場合、簡体字中国語と繁体字中国語の CDE フォント各国語対応 パッケージ (SUNWcdft または SUNWhdft) が適切な Solaris 9 8/03 パッケージに アップグレードされないため、アップグレードは正常に完了しません。次のエラー メッセージが表示されます。

Removing package SUNWcdft: /a/var/sadm/pkg/SUNWcdft/install/postremove: /a/usr/dt/config/xfonts/zh\_CN.EUC: does not exist /a/var/sadm/pkg/SUNWcdft/install/postremove: /a/usr/dt/config/xfonts/zh\_CN.GBK: does not exist

/a/var/sadm/pkg/SUNWcdft/install/postremove:

/a/usr/dt/config/xfonts/zh\_CN.UTF-8: does not exist pkgrm: ERROR: postremove script did not complete successfully

回避方法**:** Solaris 9 8/03 オペレーティング環境にアップグレードする前に、Solaris 9

Beta Refresh の postremove ファイルを適宜削除します。

# **rm /var/sadm/pkg/SUNWcdft/install/postremove** # **rm /var/sadm/pkg/SUNWhdft/install/postremove**

タイ語、ロシア語、ポーランド語、カタロニア語 を完全にサポートする Solaris 8 オペレーティング 環境を実行しているシステムをアップグレードす ると、無効なパッケージがシステムに残る (バグ ID: 4650059)

Solaris 8 Language Supplement CD がインストールされている Solaris 8 オペレー ティング環境を実行しているシステムを Solaris 9 8/03 オペレーティング環境に アップグレードする場合、いくつかの無効なパッケージがあります。タイ語、ロシア

語、ポーランド語、およびカタロニア語のロケールパッケージがシステムに残りま す。これらのロケールパッケージでは ARCH=sparcall が設定されているので、 Solaris 9 8/03 オペレーティング環境へのアップグレード時に削除されません。

回避方法**:** Solaris 9 8/03 オペレーティング環境にアップグレードする前に、Solaris Product Registry アプリケーションを使用して Solaris 8 Languages Supplement CD パッケージを削除してください。

# 実行時の注意事項とバグ情報

この章では、問題として認識されている実行時の問題について説明します。

この章には、Solaris 9 8/03 INSTALLATION CD に含まれている Installation Kiosk、 および Solaris 9 8/03 DOCUMENTATION CD に含まれている『Solaris 9 8/03 ご使用 にあたって』の発行後に見つかった、実行時の以下のバグに関する説明が追記されて います。

- 103 ページの「UFS で mount コマンドに noatime [オプションと](#page-102-0) logging オプ [ションの両方を使用すると、ファイルシステムが破壊されることがある](#page-102-0) (バグ ID: [4884138\)](#page-102-0)」
- 63 ページの「x86: qmon [アプリケーションを実行すると、判読不能な文字が表示](#page-62-0) される (バグ [ID: 4649547\)](#page-62-0)」
- 78 ページの「x86: e1000g インタフェースで IPv6 [を使用すると障害が発生する](#page-77-0) ことがある (バグ [ID: 4874857\)](#page-77-0) 」
- 68 ページの「x86: Sun4U [ディスクレスクライアントを確立できない](#page-67-0)(バグ ID: [4878696\)](#page-67-0)」

# スマートカードのバグ情報

### スマートカードに対してシステムが反応しない (バ  $\check{D}$  ID: 4415094)

ocfserv が終了し、ディスプレイがロックされている場合は、スマートカードを挿入 しても取り出しても、システムはロックされたままになります。

回避方法 **:** 次の手順を実行してシステムのロックを解除してください。

1. ocfserv プロセスが終了したマシンにリモートログインして接続します。

- 2. スーパーユーザーになります。
- 3. 端末ウィンドウで次のように入力して、dtsession プロセスを終了させます。

#### % **pkill dtsession**

ocfserv プロセスが再起動し、スマートカードのログインおよびその他の機能が復元 されます。

### スマートカード Console の「構成ファイルを編 集」メニュー項目が使用できない (バグ ID: 4447632)

スマートカード Console の「構成ファイルを編集」メニュー項目を使用して 、 /etc/smartcard/opencard.properties にあるスマートカードの構成ファイル を編集することができません。 メニュー項目を選択すると、テクニカルサポートを受 けないと編集を継続できないことを示す警告メッセージが表示されます。

回避方法 **:** スマートカード Console の「構成ファイルを編集」メニュー項目は使用し ないでください。スマートカードの設定に関する情報は、『*Solaris* スマートカードの 管理』を参照してください。

# 共通デスクトップ環境 (CDE) に関する注 意事項とバグ情報

Solaris 共通デスクトップ環境 (CDE) の実行時に発生するバグの情報および注意事項 について説明します。

#### 共通デスクトップ環境 (CDE) に関する注意事項

Solaris 9 では、文字集合 JIS X 0212:1990 に対するフォントが、「HeiseiMin-W3H」か ら、「HG-GothicB-Sun」と「HG-MinchoL-Sun」に変更になりました (今までの平成 明朝体も引き続きインストールされますが、利用するにはシステム側の変更が必要と なります)。

また、文字集合 JIS X 0213:2000 に関しては UTF-8 ロケール上で利用可能ですが、 UNICODE3.1 で定義された文字集合が対象となります (ただし、Java および DPS か らの利用はできません)。

### <span id="page-62-0"></span>x86: qmon アプリケーションを実行すると、判読不 能な文字が表示される (バグ ID: 4649547)

qmon アプリケーションの実行中、画面に判読不能な文字が表示される可能性があり ます。

回避方法**:** パッチ 114602-03 をダウンロードしてインストールしてください。この パッチは、 <http://sunsolve.sun.com> で入手できます。

## CDE のリムーバブルメディア自動実行機能が削除 されている (バグ ID: 4634260)

CDE デスクトップ環境のリムーバブルメディア自動実行機能は、Solaris 9 8/03 オペ レーティング環境から一時的に削除されています。

回避方法**:** CD-ROM などのリムーバブルメディアの自動実行機能を使用するには、次 のいずれかを実行する必要があります。

- リムーバブルメディアのファイルシステムに移動し、最上位のディレクトリで volstart プログラムを実行します。
- CD に記載されている指示に従って、CDE 以外の環境からリムーバブルメディア にアクセスします。

### SPARC: FontList オプションが指定されている場 合、コマンド行から起動した dtmail がク ラッシュする (バグ ID: 4677329)

dtmail をコマンド行から起動した場合、FontList オプションが指定されていると、 IMAP サーバーに接続した後で dtmail がクラッシュします。次の例を参照してくだ さい。

**/usr/dt/bin/dtmail -xrm "Dtmail\*FontList: -\*-r-normal-\*:"**

次のエラーメッセージが表示されます。

Segmentation Fault

この問題は、C および ja ロケールの両方で発生します。

回避方法**:** dtmail をコマンド行から起動するときは、FontList オプションを指定しな いでください。

第 3 章 • 実行時の注意事項とバグ情報 **63**

# 行数の多い電子メールの表示中に CDE がハング アップしたようになる (バグ ID: 4418793)

Solaris 9 8/03 Unicode または UTF-8 ロケールで、行数の多い電子メールメッセージ を読むと、CDE Mailer (dtmail) がハングアップしたようになり、メッセージがすぐ には表示されません。

回避方法 **:** 次のどちらかを実行してください。

- 132 桁が表示されるように、dtmail メールボックスウィンドウを拡大する。
- 次の手順で、Complex Text Layout 機能を使用不可にする。
	- 1. スーパーユーザーになります。
	- 2. 使用システムのロケールディレクトリに切り替えます。

# **cd /usr/lib/locale/***locale-name*

上の例では、*locale-name* はシステムの Solaris 9 8/03 Unicode ロケール名また は UTF-8 ロケール名です。

3. ロケールレイアウトエンジンのカテゴリ名を変更します。

# **mv LO\_LTYPE LO\_LTYPE-**

注 **–** パッチを適用する場合は、ロケールレイアウトエンジンのカテゴリ名を元 の名前 (LO\_LTYPE) に戻してから、ロケールレイアウトエンジンにパッチを適 用してください。

# Solaris PDA Sync がデスクトップ上の最後のエン トリを削除できない (バグ ID: 4260435)

デスクトップから最後のエントリを削除した後に、PDA デバイスに対して同期処理を 実行すると、最後のエントリが PDA デバイスからデスクトップに復元されてしまい ます。 たとえば、カレンダの最後のアポイントメントやアドレス帳の最後のアドレス が、削除した後に復元されてしまいます。

回避方法 **:** 同期処理を実行する前に、PDA デバイスから最後のエントリを手動で削除 してください。

### Solaris PDA Sync のロケールとはコードセットが 異なる PDA デバイスとデータを交換する場合の注 意事項

Solaris PDA Sync で日本語などの複数バイト文字を扱えるようになりましたが、PDA デバイスではコードセット Shift\_JIS、Solaris 環境では ja または ja\_JP.eucJP ロケール (コードセット eucJP) のように、PDA デバイスと Solaris 環境で異なるコードセット を利用する環境でデータを交換すると、両方の環境において、交換した複数バイト文 字データが壊れる可能性があります。

回避方法 **:** PDA Sync を実行する前に必ず、PDA デバイスに付属しているバック アップ機能やバックアップユーティリティを使用して、PC などにデータの完全な バックアップをとってください。間違ってデータ交換をしてしまった場合には、 バックアップデータからデータを復旧させてください。

### dtmail で不在返信メッセージを作成すると、 dtmail を起動したロケールと同じエンコーディン グで不在返信メッセージが保存される (バグ ID: 4394110)

不在返信メッセージを作成する場合、dtmail はその内容を (日本語のメールの場合) ISO-2022-JP エンコーディングではなく、dtmail を起動したエンコーディングで保存 します。 このため、不在返信メールを受信した際に、メールの内容が文字化けするこ とがあります。

回避方法 **:**不在返信メッセージが保存されている .vacation.msg ファイルを、次の ように入力して (日本語のメールの場合) ISO-2022-JP エンコーディングに変更し、保 存し直します。

- % **/usr/bin/iconv -f** *org\_locale* **-t ISO-2022-JP \$HOME/.vacation.msg** \
- **> \$HOME/.vacation.msg\_tmp**
- % **/usr/bin/cp \$HOME/.vacation.msg\_tmp \$HOME/.vacation.msg**

上記の *org\_locale* には、iconv で使用されるコードセット (dtmail で作成した .vacation.msg ファイルのエンコーディングに対応) を指定します。日本語環境で は、次の 3 つのいずれかです。

eucJP (ja ロケールの場合) PCK (ja JP.PCK ロケールの場合) UTF-8 (ja JP.UTF-8 ロケールの場合)

第 3 章 • 実行時の注意事項とバグ情報 **65**

### [日本語環境のみ] ja\_JP.UTF-8 ロケールで日本語テ キストファイルが添付されたメールを正しく転送 できない(バグ ID: 4862205)

ja\_JP.UTF-8 ロケールの環境で dtmail を利用する場合に、内容に日本語を含むテキス トファイルが添付されたメールを転送すると、その添付されたテキストファイルは空 のファイルとして受信されます。

回避方法 **:** この問題を解決するためには、SPARC では 112810-05、x86 では 113870-04 のパッチを適用してください。

[日本語環境のみ] ja\_JP.PCK ロケールおよび ja\_JP.UTF-8 ロケールに関する注意事項

- ボリュームマネージャのメッセージを表示するためのダイアログウィンドウは XView™ アプリケーションなので、ja\_JP.PCK ロケールおよび ja\_JP.UTF-8 ロ ケールでは英語表示で起動されます。
- ja ロケールで登録したカレンダは、ja\_JP.PCK ロケール および ja\_JP.UTF-8 ロケールで起動されたカレンダ・マネージャで見ることができません (ja\_JP.PCK ロケールまたは ja\_JP.UTF-8 ロケールで作成した場合も同様です)。

### [日本語環境のみ] 移動メニューの設定で追加した メールボックス名が文字化けする (バグ ID: 4066565)

Solaris CDE 1.2 より前のメールプログラムで、オプションメニューの「移動メニュー の設定」で登録したメールボックス名に日本語文字列が含まれている場合、Solaris CDE 1.2 以降のメールプログラムではそれらのメールボックス名が文字化けすること があります。

回避方法 **:** Solaris CDE 1.2 あるいは Solaris CDE 1.3 のメールプログラムで、再度登録 してください。

# GNOME 2.0 に関する注意事項とバグ情 報

#### GNOME 2.0 のマニュアル

GNOME 2.0 デスクトップに関するリリースノートおよび問題の解決に関する情報 は、 <http://docs.sun.com> で次のマニュアルを参照してください。

- 『*GNOME 2.0* ご使用にあたって *(Solaris* 版*)*』
- **『***GNOME 2.0* 問題の解決方法 *(Solaris* 版)』

# システム管理に関するバグ情報

Solaris システムのシステム管理作業を実行する際に発生するバグの情報および注意事 項について説明します。

### Solaris 7 の OS サービスにはパッチが必要 (バグ ID: 4394587)

Solaris 7 のディスクレスクライアントを構成する場合、OS サービスを追加した後、 OS サービスにパッチ 106978-10 および 107456-01 を適用する必要があります。

このパッチを適用しないと、ディスクレスクライアント追加時に設定したクライアン トのパスワードが、正しく反映されない場合があります。

パッチを OS サービスに追加する方法については、『*Solaris* のシステム管理 *(*基本編*)* 』を参照してください。

### Solaris 8、6/00、10/00 の OS サービスにはパッチ が必要 (バグ ID: 4384092)

Solaris 8、Solaris 8 6/00、Solaris 8 10/00 のディスクレスクライアントを日本語環境 で構成する場合は、OS サービスを追加した後、OS サービスにパッチ 110416-02 を 適 用する必要があります。

第 3 章 • 実行時の注意事項とバグ情報 **67**

<span id="page-67-0"></span>このパッチを適用しないと日本語入力システム ATOK12 が正しく動作せず、 CDE 上 でアプリケーションが正しく起動できないなどの問題が発生することがあります。

パッチを OS サービスに追加する方法については、『*Solaris* のシステム管理 *(*基本編*)* 』を参照してください。

#### Solaris 2.6 3/98 または 5/98 の Sun4U OS サービス にはパッチが必要 (バグ ID: 4150243、4388885)

Solaris 2.6 3/98 または 5/98 の Sun4U ディスクレスクライアントを構成する場合は、 OS サービスを追加した後、OS サービスにパッチ 105654-03 を適用する必要がありま す。

このパッチを適用しないと Sun4U ディスクレスクライアントがブート中にハング アップすることがあります。

パッチを OS サービスに追加する方法については、『*Solaris* のシステム管理 *(*基本編*)* 』を参照してください。

### [日本語環境のみ] Solaris 管理コンソールのヘルプ など JavaHelp を使用したヘルプの索引で日本語文 字列を検索するとフリーズする (バグ ID: 4869742)

Solaris 管理コンソールのヘルプの索引で日本語文字列を使用して検索を実行するとフ リーズします。索引ではなく文中からの検索に日本語文字列を使用する場合は問題が ありません。

この問題は Solaris 管理コンソールに限らず、実装に JavaHelp を使用している一般の アプリケーションでも発生します。

回避方法**:** ありません。

#### x86: Sun4U ディスクレスクライアントを確立でき ない (バグ ID: 4878696)

x86 サーバーに Sun4U™ ディスクレスサービスを追加しようとすると、次のエラーが 表示されます。

Jun 12 17:02:48 s12-9 WBEM\_Logging\_Service[1810]: Failed to create clone area /export/root/clone/Solaris\_9/sun4u. Failed to create clone area /export/root/clone/Solaris 9/sun4u.

The wbem log had the following error:

```
strings /var/sadm/wbem/log/wbem_log | grep SUNWidecr
Solaris_OsService@#@0@#@0@#@root@#@s12-9@#@s12-9@#@1054856467079@#@System
command return value.@#@System command, /usr/sbin/pkgadd -S -n -R
/export/root/clone/Solaris_9/sun4u -a /tmp/admin.Qwayvg -d
/export/root/templates/Solaris_9/SUNWidecr_4.1, REV=2001.03.02.13.55_sparc.sun4u
all, returned value of:
/export/root/clone/Solaris_9/sun4u/var/sadm/pkg/SUNWidecr/install/postinstall:
test: argument expected
Installation of SUNWidecr failed.
```
注 **–** SPARC サーバーに Sun4U™ ディスクレスクライアントを追加することは可能で す。

回避方法**:** ありません。

### /etc/named.conf ファイルが存在する場合、 Solaris 管理コンソールからユーザーアカウントま たはグループツールで処理を実行しようとすると 失敗する (バグ ID: 4777931)

DNS (Domain Name Service) サーバーとして機能するシステム上のユーザーアカウン トまたはグループツールで Solaris 管理コンソールから処理を実行するとき、この DNS システム上に /etc/named.conf ファイルが存在していると、エラーが発生し ます。

具体的には、GUI または Solaris 管理コンソールのコマンド行インタフェース smuser および smgroup の使用時に次のエラーが発生します。

ユーザーアカウントツールの場合は、Solaris 管理コンソールの新しいダイアログ ボックスが開くか、次のエラーメッセージとともに smuser コマンドが終了します。

"ユーザーまたは役割を表示しようとしましたが、予期しないエラーのために 失敗しました。

原因となったエラー: CIM\_ERR\_FAILED"

グループツールの場合は、Solaris 管理コンソールの新しいダイアログボックスが開く か、次のエラーメッセージとともに smgroup コマンドが終了します。

"グループ名を読み取ろうとしましたが、予期しない CIM エラーによって 失敗しました: CIM\_ERR\_FAILED"

回避方法**:** 次のいずれかを実行してください。

第 3 章 • 実行時の注意事項とバグ情報 **69**

- 次の手順に従って DNS サーバーを再起動します。
	- 1. スーパーユーザーになります。
	- 2. たとえば次のようにして、named.conf ファイルを別のディレクトリに移動し ます。

# **mv /etc/named.conf /var/named/named.conf**

- 3. DNS サーバーを再起動します。
	- # **pkill -9 in.named**
	- # **/usr/sbin/in.named /var/named/named.conf**
- 次の手順に従って WBEM サーバーを再起動します。
	- 1. スーパーユーザーになります。
	- 2. テキストエディタで /usr/sadm/lib/wbem/WbemUtilityServices.properties ファイルを 開いて編集します。

文字列 /etc/named.conf を /tmp/*new-filename* に変更します。

注 **–** すでにシステム上に存在するファイル名以外を使用してください。

- 3. WBEM サーバーを停止します。
	- # **/etc/init.d/init.wbem stop**
- 4. WBEM サーバーを起動します。
	- # **/etc/init.d/init.wbem start**

詳細は、smuser(1M) および smgroup(1M) のマニュアルページを参照してくださ い。

# x86: BIOS のブート時に F4 キーを押すと Service パーティションのブートに失敗する (バグ ID: 4782757)

これは、Solaris 9 8/03 (x86 版) オペレーティング環境がインストールされた、Service パーティションを保持する Sun LX50 のブート時に発生します。F4 ファンクション キーを押すことで Service パーティションのブートを選択できますが、F4 を押すと画 面が空白になり、Service パーティションのブートに失敗します。

回避方法**:** BIOS ブート画面の表示時に、F4 キーを押さないでください。タイムアウト 後に「Current Disk Partition Information」画面が表示されます。type=DIAGNOSTIC に対応する「Part#」列の番号を選択して、Return キーを押します。Service パー ティションがブートします。

### Solaris 9 8/03 オペレーティング環境で、 UltraSPARC II CP イベントメッセージは、作成さ れるときと作成されないときがある (バグ ID: 4732403)

UltraSPARC II ベースのシステム上で動作する Solaris 9 8/03 オペレーティング環境で は、 いくつかの訂正不可能なメモリーエラーメッセージを伴う CP イベントメッセー ジが、常に作成されるわけではありません。このようなシステムの例には、次のもの があります。

- Sun Enterprise™ 10000
- Sun Enterprise 6500
- Sun Enterprise 6000
- Sun Enterprise 5500
- Sun Enterprise 5000
- Sun Enterprise 4500
- Sun Enterprise 4000
- Sun Enterprise 3500
- Sun Enterprise 3000

つまり、障害のあった CPU を識別するのに必要な情報が常に得られるわけではあり ません。

回避方法 **:** この問題に関する最新の情報については、SunSolveSM の Web サイト <http://sunsolve.sun.com> を確認してください。

# Solaris WBEM Services 2.5 デーモンは com.sun アプリケーションプログラミングインタフェース プロバイダを検出できない (バグ ID:4619576)

Solaris WBEM Services 2.5 デーモンは、com.sun.wbem.provider インタフェース または com.sun.wbem.provider20 インタフェースに書き込まれたプロバイダを検 出できません。これらのインタフェースに書き込まれたプロバイダ用に Solaris\_ProviderPath インスタンスを作成した場合でも、Solaris WBEM Services 2.5 デーモンはプロバイダを検出しません。

回避方法 **:** デーモンがこのようなプロバイダを検出できるようにするには、Solaris WBEM Services 2.5 デーモンをいったん停止してから再起動します。

- # **/etc/init.d/init.wbem stop**
- # **/etc/init.d/init.wbem start**

第 3 章 • 実行時の注意事項とバグ情報 **71**

注 **–** javax API を使用してプロバイダを作成した場合は、Solaris WBEM Services 2.5 デーモンを停止してから再起動する必要はありません。Solaris WBEM Services 2.5 デーモンが javax プロバイダを動的に認識します。

XML/HTTP トランスポートプロトコル環境では com.sun アプリケーションプログラミングインタ フェースメソッド呼び出しが失敗することがある (バグ ID: 4497393、4497399、4497406、4497411)

javax アプリケーションプログラミングインタフェースではなく、com.sun アプリ ケーションプログラミングインタフェースを使用して WBEM ソフトウェアを開発す る場合、全面的にサポートされるのは、CIM リモートメソッド呼び出し (RMI) だけで す。XML/HTTP など、他のプロトコルについては、com.sun アプリケーションプロ グラミングインタフェースで完全に機能するという保証はありません。

次の表に、RMI では正常に実行され、XML/HTTP では失敗する呼び出しの例を示し ます。

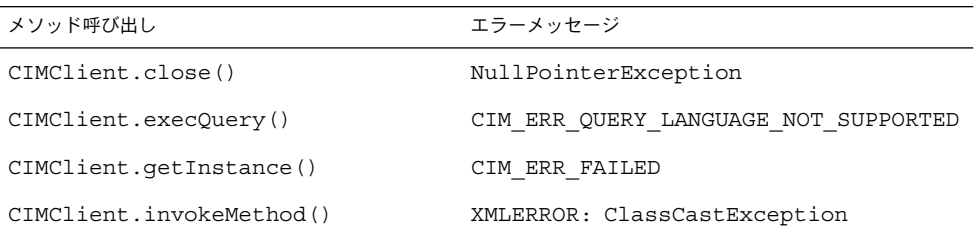

Solaris 管理コンソール (Management Console) の Mounts and Shares ツールでファイルシステムのマ ウント属性を変更できない (バグ ID: 4466829)

Solaris 管理コンソール (Management Console) の Mounts and Shares ツールでは、 ルート (/)、/usr、/var などのシステムに必須なファイルシステム上のマウントオ プションを変更できません。

回避方法 **:** 次のいずれかを実行してください。

■ mount コマンドとともに remount オプションを使用する。

# **mount -F** *file-system-type* **-o remount,***additional-mount-options device-to-mount mount-point*
注 **–** -remount オプションを指定した mount コマンドで行なったマウント属性の 変更は、一時的なものです。また、上記のコマンドの *additional-mount-options* の部 分で指定しなかったマウントオプションのすべてがシステムによって指定されたデ フォルト値を継承するわけではありません。詳細は、マニュアルページの mount\_ufs(1M) を参照してください。

■ /etc/vfstab ファイル内の適切なエントリを編集することによって、ファイルシ ステムのマウントプロパティを変更し、システムを再起動する。

## WBEM でデータを追加しようとすると CIM\_ERR\_LOW\_ON\_MEMORY エラーが発生する (バグ ID: 4312409)

使用可能なメモリー容量が十分にない時に、次のエラーメッセージが表示されます。

CIM\_ERR\_LOW\_ON\_MEMORY

Common Information Model (CIM) オブジェクトのメモリー容量が十分にない場合、 エントリを追加することができません。CIM オブジェクトマネージャ (Object Manager) のリポジトリをリセットする必要があります。

回避方法 **:** 次のようにして CIM オブジェクトマネージャのリポジトリをリセットして ください。

- 1. スーパーユーザーになります。
- 2. CIM オブジェクトマネージャを停止します。

# **/etc/init.d/init.wbem stop**

3. JavaSpaces™ ログディレクトリを削除します。

# **/bin/rm -rf /var/sadm/wbem/log**

- 4. CIM オブジェクトマネージャを再起動します。
	- # **/etc/init.d/init.wbem start**

注 **–** CIM オブジェクトマネージャのリポジトリをリセットすると、データストアに格 納されている独自の定義は失われます。定義が含まれている MOF ファイルを mofcomp コマンドを使用して再コンパイルする必要があります。次に例を示します。

# **/usr/sadm/bin/mofcomp -u root -p** *root\_password your\_mof\_file*

### [日本語環境のみ] Sun ONE Directory Server (旧 iPlanet Directory Server) の Sun ONE Console で GUI 上のレイアウトの問題がある (バグ ID: 4644430)

Sun ONE Console の「証明書の管理」ダイアログ等でボタンが重なって表示された り、欠けて表示されたりという問題が発生する場合があります。

回避方法 **:** ウィンドウの幅を広げることでこの問題を回避できます。

#### admintool を使用してユーザーを作成する場合の注 意事項

admintool 上でログインシェルを sh または ksh に指定してユーザーを作成した場合、 ホームディレクトリに自動生成される .profile には以下の 1 行が記述されていま す。

stty istrip

この行は、入力文字を 7 ビットにストリップすることを意味していますので、このま まの設定ではそのユーザーが端末上で日本語入力を行うと、文字が化けてしまいま す。

回避方法 **:** 上記の 1 行をコメントにするか、もしくは削除してください。

# Solaris ボリュームマネージャの問題

Solaris ボリュームマネージャの metattach コマ ンドが失敗することがある

シリンダ 0 から始まっていないルート (/) ファイルシステムをミラー化する場合に は、接続されるすべてのサブミラーにシリンダ 0 から始まるものを含めることはでき ません。

シリンダ 0 から始まるサブミラーを元のサブミラーにあるミラーに接続しようとする と、シリンダ 0 から始まるサブミラーは使用できず、次のエラーメッセージが表示さ れます。

**74** Solaris 9 8/03 ご使用にあたって • 2003 年 8 月

can't attach labeled submirror to an unlabeled mirror

回避方法**:** 次のいずれかを実行してください。

- ルートファイルシステムとほかのサブミラー用のボリュームの両方がシリンダ0か ら始まるようにする。
- ルートファイルシステムとほかのサブミラー用のボリュームの両方がシリンダ0か ら始まらないようにする。

注 **–** JumpStart インストールのデフォルトでは、swap パーティションがシリンダ 0 か ら始まっていて、ルートファイルシステム / はディスク上の他の場所から始まってい ます。システム管理者は通常、スライス 0 をシリンダ 0 から始めようとします。デ フォルトの JumpStart インストールにおいてスライス 0 上にあり、シリンダ 0 から始 まってないルートパーティションを、別のディスクのシリンダ 0 から始まるスライス 0 にミラー化しようとすると問題が発生する場合があります。その結果、ミラーを追 加しようとする際に、エラーメッセージが出力されます。Solaris インストールプログ ラムのデフォルト動作の詳細については、『*Solaris 9* インストールガイド』を参照し てください。

# Solaris ボリュームマネージャに関するバ グ情報

障害の発生したホットスペアディスクがスワップ アウトされたとき、Solaris ボリュームマネー ジャの metahs -e コマンドが銅ケーブルストレー ジボックスで失敗する (バグ ID: 4644106)

次の場合に、metahs -e コマンドが失敗することがあります。

- 1. ホットスペアデバイスに障害が発生した場合。たとえば、metaverify テスト ユーティリティを使用したときに、エラーが発生した場合など。
- 2. メタデバイスにエラーが発生して、Solaris ボリュームマネージャソフトウェアが ホットスペアを起動しようとしたが、このホットスペアが「broken」とマークさ れている。
- 3. システムが停止して、障害が発生したホットスペアを含むディスクが同じ配置で新 しいディスクに交換された。
- 4. システムが起動しても、Solaris ボリュームマネージャソフトウェアが新しい ホットスペアを認識しない。

5. 新しいディスクのホットスペアを有効にするために、metahs -e コマンドが使用 された。

次のメッセージが表示されます。

WARNING: md: d0: open error of hotspare (Unavailable)

Solaris ボリュームマネージャソフトウェアは、物理的に同じ場所に交換された新しい ホットスペアディスクを認識しないため、この問題が起こります。Solaris ボリューム マネージャソフトウェアはすでにシステムに存在しないディスクのデバイス ID を表 示し続けます。

注 **–** ディスクが交換されるとデバイス番号が変わる Photon などのストレージ格納装 置では、この問題が発生するかどうかは判明していません。

回避方法**:** 次のいずれかを実行してください。

- 次の手順に従い、Solaris ボリュームマネージャの状態データベースでホットスペ アディスクのデバイス ID を更新する。
	- 1. スーパーユーザーになります。
	- 2. 次のコマンドを入力して、ホットスペアディスクのデバイス ID を更新しま す。

# **metadevadm -u** *logical-device-name*

3. 次のコマンドを入力して、新しいホットスペアディスクを利用できるようにし ます。

# **metareplace -e** *logical-device-name*

- 次の手順に従い、システムのホットスペアとホットスペアプールを管理する。
	- 1. スーパーユーザーになります。
	- 2. 次のコマンドを入力して、ホットスペアスライス用のエントリを削除します。

# **metahs -d hsp***hot-spare-pool-number logical-device-name*

3. 次のコマンドを入力して、正しいデバイス ID を持つ、同じ場所にあるホット スペアスライス用の新しいエントリを作成します。

# **metahs -a hsp***hot-spare-pool-number logical-device-name*

# 論理デバイス名がすでに存在しない場合、Solaris ボリュームマネージャの metadevadm コマンドが 失敗する (バグ ID: 4645721)

障害が発生したドライブは Solaris ボリュームマネージャソフトウェアで構成されたド ライブに交換できません。交換するドライブは Solaris ボリュームマネージャソフト ウェアにとって新しいドライブである必要があります。Photon 上のあるスロットから 別のスロットにディスクを物理的に移動した場合、metadevadm コマンドが失敗する ことがあります。この問題が発生するのは、スライスの論理デバイス名がすでに存在 しないのに、ディスクのデバイス ID がメタデバイス複製に存在しているためです。 次のメッセージが表示されます。

Unnamed device detected. Please run 'devfsadm && metadevadm -r to resolve.

注 **–** このとき、新しい場所にあるディスクにはアクセスできますが、スライスにアク セスするためには、古い論理デバイス名を使用する必要があります。

回避方法**:** ドライブを物理的に元のスロットに戻してください。

## Solaris ボリュームマネージャの metarecover コ マンドが metadb 名前空間の更新に失敗する (バグ ID: 4645776)

システムからディスクを物理的に取り外して交換して、metarecover -p -d コマン ドを使用して適切なソフトパーティションの特定の情報をディスクに書き込むと、 オープンエラーが発生します。このコマンドはメタデバイスデータベースの名前空間 を更新せず、ディスクデバイス識別情報の変更を反映しません。この状態になると、 ディスクの一番上に構築された各ソフトパーティションでオープンエラーが発生し、 次のエラーメッセージが表示されます。

Open Error

回避方法**:** metarecover コマンドを実行してソフトパーティションを回復するのでは なく、新しいディスクにソフトパーティションを作成してください。

注 **–** ソフトパーティションがミラーまたは RAID5 の一部である場合、次の metareplace コマンドを -e オプションをつけずに使用して、古いソフトパー ティションを新しいソフトパーティションに交換します。

# **metareplace dx** *mirror* または *RAID5 old\_soft\_partition new\_soft\_partition*

# ネットワーク接続に関するバグ情報

# x86: e1000g インタフェースで IPv6 を使用すると 障害が発生することがある (バグ ID: 4874857)

e1000g インタフェースに IPv6 が構成されたシステムは、リモートマシンからの "Neighbor Solicitation" というメッセージに応答しない可能性があります。その結 果、リモートマシンは IPv6 を使用してターゲットシステムと通信することができな くなる可能性があります。

回避方法**:** 次の手順に従って、IPv6 インタフェースを停止し、再起動してください。

- 1. スーパーユーザーになります。
- 2. IPv6 インタフェースをシャットダウンします。
	- # **ifconfig e1000g0 inet6 down**
- 3. IPv6 インタフェースを再起動します。
	- # **ifconfig e1000g0 inet6 up**

リモートシステムから IPv6 インタフェースを使用してターゲットシステムと通信 できるようになります。

ifconfig コマンドは IPv6 インタフェースをシャットダウンおよび再起動します。 上記のコマンドをシステムのレベル 3 ブートスクリプトに追加すると、上記の手順を 自動的に行うことができます。

## フィルタリングが有効な 2 つの IP ノード間に複数 のトンネルを設定するとパケットが失われること がある (バグ ID: 4152864)

2 つの IP ノード間に複数の IP トンネルを設定し、ip\_strict\_dst\_multihoming または他の IP フィルタを有効にした場合、パケットが失われることがあります。

回避方法 **:** 次のいずれかを実行してください。

- まず、2 つの IP ノード間に IP トンネルを 1 つだけ設定する。それから、-addif オプションを指定した ifconfig コマンドによって、トンネルにアドレスを追加 する。
- 2つの IP ノード間のトンネルでは ip\_strict\_dst\_multihoming を有効にしな い。

# セキュリティに関するバグ情報

### CDE のスクリーンロックを解除すると、Kerberos Version 5 の資格が削除される (バグ ID: 4674474)

CDE セッションのロックを解除すると、キャッシュされている Kerberos Version 5 (krb5) の資格がすべて削除されることがあります。その結果、さまざまなシステム ユーティリティにアクセスできなくなることがあります。この問題は次の場合に起こ ります。

- /etc/pam.conf ファイルにおいて、当該システム用の dtsession サービスがデ フォルトで krb5 モジュールを使用するように構成されている。
- CDE セッションをロックした後、そのセッションのロックを解除しようとした。

この問題が発生した場合、次のエラーメッセージが表示されます。

lock screen: PAM-KRB5 (auth): Error verifying TGT with host/*host-name*: Permission denied in replay cache code

回避方法**:** 次の pam\_krb5 dtsession のエントリを /etc/pam.conf ファイルに追 加してください。

**dtsession auth requisite pam\_authtok\_get.so.1**

**dtsession auth required pam\_unix\_auth.so.1**

上記エントリが /etc/pam.conf ファイルに存在すると、pam\_krb5 モジュールはデ フォルトで実行されません。

## cron、at、および batch はロックされたアカウ ントにジョブをスケジュールできない (バグ ID: 4622431)

Solaris 9 8/03 オペレーティング環境において、ロックされたアカウントは期限切れの アカウントまたは存在しないアカウントと同様に処理されます。したがって、ロック されたアカウントに対して、cron、at、および batch ユーティリティでジョブをス ケジュールすることはできません。

回避方法 **:** ロックされたアカウントが cron、at、または batch ジョブを受け付ける ようにするには、ロックされたアカウントのパスワードフィールド (\*LK\*) を NP (パ スワードなしの意味) という文字列に置き換えます。

# ソフトウェアに関するその他のバグ情報

### SPARC: Solaris 9 8/03 オペレーティング環境を実 行しているシステムで Veritas ボリュームマネー ジャが失敗する (バグ ID: 4642114)

Solaris 9 8/03 オペレーティング環境を実行しているシステムで Veritas ボリュームマ ネージャを使用してさまざまな作業を実行しようとする場合、vxddladm addjob ま たは vxddladm addsupport ユーティリティでコアダンプが発生する場合がありま す。

回避方法**:** 次の手順に従ってください。

- 1. スーパーユーザーになります。
- 2. /var/ld/ld.config ファイルと /usr/bin/crle ユーティリティがシステムに 存在することを確認します。
- 3. 次のコマンドを端末ウィンドウに入力します。
	- # **/usr/bin/cp /var/ld/ld.config /var/ld/ld.config.save**
	- # **/usr/bin/crle -E LD\_LIBRARY\_PATH=/usr/lib**
	- # *appropriate-vxddladm-command*
	- # **/usr/bin/mv /var/ld/ld.config.save /var/ld/ld.config**

# DOCUMENTATION CD に関する注意事 項

#### iPlanet Directory Server 5.1 の文書リンクが適切に 機能しない

iPlanet™ Directory Server 5.1 Collection (Solaris Edition) - Japanese において、 「DocHome」というタイトルのリンクと異なるブック間のリンクが機能しません。こ れらのリンクを選択した場合、Not Found エラーがブラウザに表示されます。

回避方法**:** 当該システム上で iPlanet Directory Server 5.1 のドキュメント間を移動する には、 <http://docs.sun.com> で iPlanet Directory Server 5.1 Collection (Solaris Edition) - Japanese ページに移動します。そこから表示したい文書へのリンクをク リックします。

### 他のドキュメントパッケージを削除するには SUNWsdocs パッケージが必要

SUNWsdocs パッケージが削除されている場合、他のドキュメントパッケージを削除 しようとしても失敗します。この状況が発生するのは、SUNWsdocs が他のコレク ションとともにインストールされ、ブラウザのエントリポイントを提供しているため です。

回避方法 **:** SUNWsdocs パッケージを削除している場合は、ドキュメントメディアから SUNWsdocs パッケージをもう一度インストールし、そのあとで他のドキュメント パッケージを削除してください。

# DOCUMENTATION CD に関するバグ情 報

## ヨーロッパロケールの PDF 文書は C ロケールでし か利用できない (バグ ID: 4674475)

Solaris 9 8/03 オペレーティング環境とそれ以外の UNIX ベースのシステムにおいて、 次のヨーロッパロケールでは、Solaris 9 8/03 DOCUMENTATION CD 1 of 2 の PDF 文書の表示ができません。

- **■** de (ドイツ語)
- **■** es (スペイン語)
- fr (フランス語)
- it (イタリア語)
- sv (スウェーデン語)

この問題が発生するのは、Adobe Acrobat Reader の制限のためです。この問題の詳細 については、<http://www.adobe.com:80/support/techdocs/294de.htm> にあ る Adobe Technote サイトを参照してください。

回避方法**:** 次のいずれかを実行してください。

■ Solaris 9 8/03 オペレーティング環境とそれ以外の UNIX ベースのシステムでは、 環境変数 LC\_ALL を C に設定する。たとえば、C シェルでは、次のコマンドを端 末ウィンドウに入力する。

% **env LC\_ALL=C acroread**

■ Adobe Acrobat Reader 5.0 またはそれ以降のバージョンにアップグレードする。

Solaris 9 8/03 ドキュメントパッケージを削除する と、いくつかの Solaris 9 8/03 の文書コレクション が予期せずアンインストールされる (バグ ID: 4641961)

次の場合、いくつかの Solaris 9 8/03 文書コレクションが予期せずシステムから削除 されます。

- 1. Solaris 9 8/03 DOCUMENTATION CD の 1 of 2 と 2 of 2 を両方ともシステムにイ ンストールした。
- 2. 1 の後、prodreg ユーティリティまたは Solaris 9 8/03 DOCUMENTATION CD のインストールプログラムを使用して、あるドキュメントパッケージを削除した。

Solaris 9 8/03 DOCUMENTATION CD の 1 of 2 と 2 of 2 には共通のコレクションが 3 つあります。このようなコレクションが含まれるパッケージを Solaris 9 8/03 DOCUMENTATION CD の 1 of 2 または 2 of 2 のどちらかのインストールから削除す ると、このパッケージはシステムから削除されます。

次の表に、予期せず削除されることがあるパッケージの一覧を示します。

表 **3–1** 両方の Solaris 9 8/03 DOCUMENTATION CD に含まれる Solaris 9 8/03 ドキュメン トパッケージ

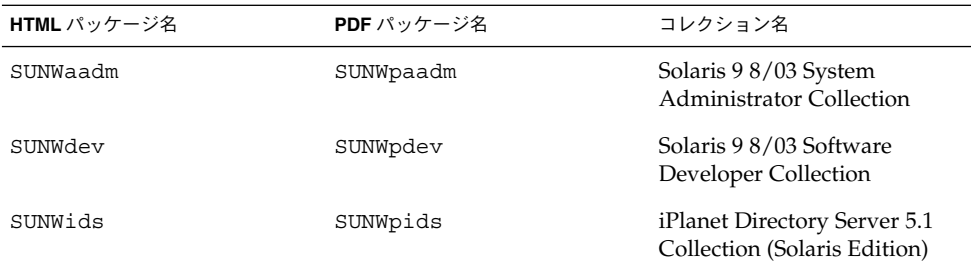

回避方法**:** 次のいずれかを実行してください。

■ アンインストールプロセスによって上記ドキュメントパッケージが予期せず削除さ れたが、これらのパッケージをシステムに置いておきたい場合、これらのパッケー ジを Solaris 9 8/03 DOCUMENTATION CD の 1 of 2 または 2 of 2 からインストー ルし直す。

■ この問題を回避するには、prodreg ユーティリティを使用せず、pkgrm ユー ティリティを使用して、削除したいパッケージをシステムから削除する。

# ローカライズに関する注意事項

#### ja\_JP.eucJP ロケールに関する注意事項

Solaris 8 では、ja\_JP.eucJP ロケールは ja ロケールと同等のロケールとして定義 されていましたが、Solaris 9 からは「UI-OSF 日本語環境実装規約 Version 1.1」を基 準に定義されています。よって、ja ロケールは従来の Solaris の ja ロケールと同じ 動作が必要な場合、ja\_JP.eucJP ロケールは他の UNIX ベンダーと同じ動作が必要 な場合に使用するのが適しています。詳細は「日本語環境ユーザーズガイド」を参照 してください。

Solaris 9 8/03 オペレーティング環境では、エスト ニア語タイプ 6 キーボード、フランス語 (カナダ) タイプ 6 キーボード、プログラマ向けポーランド 語タイプ5キーボードのハードウェアがサポート されない

このリリース用に、エストニア語タイプ 6 キーボード、フランス語 (カナダ) タイプ 6 キーボード、プログラマ向けポーランド語タイプ 5 キーボードの 3 つのソフトウェア サポートが追加されました。

エストニア、カナダ、およびポーランドのユーザーは、必要に応じて標準 U.S. キー ボード配列を変更できます。このため、柔軟性の高いキーボード入力が可能になりま す。

現時点では、この 3 つのキーボードタイプに適合するハードウェアは入手できませ ん。

回避方法**:** この新しいキーボードソフトウェアを有効利用するには、次のいずれかの方 法で /usr/openwin/share/etc/keytables/keytable.map ファイルを編集し ます。

- エストニア語タイプ6キーボードの場合:
	- 1. /usr/openwin/share/etc/keytables/keytable.map ファイル内の US6.kt エントリを Estonia6.kt に変更します。たとえば、次のように変更しま す。

6 0 Estonia6.kt

2. /usr/openwin/lib/locale/iso8859-15/Compose ファイルに次のエン トリを追加します。

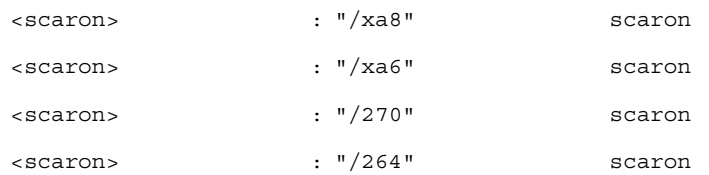

3. システムを再起動すると、変更内容が有効になります。

- フランス語 (カナダ) タイプ 6キーボードの場合:
	- 1. /usr/openwin/share/etc/keytables/keytable.map ファイル内の US6.kt エントリを Canada6.kt に変更します。たとえば、次のように変更しま す。
		- 6 0 Canada6.kt
	- 2. システムを再起動すると、変更内容が有効になります。
- 通常のポーランド語タイプ5キーボードを使用している場合:
	- 1. /usr/openwin/share/etc/keytables/keytable.map ファイル内の Poland5.kt エントリを Poland5\_pr.kt に変更します。たとえば、次のように変 更します。
		- 4 52 Poland5\_pr.kt

注 **–** ディップスイッチの付いたキーボードを使用している場合は、システムを リブートする前に、スイッチがポーランド語のキーテーブルエントリとして正 しいバイナリ値 (バイナリ 52) に設定されていることを確認してください。

- 2. U.S. タイプ 5 キーボードを使用している場合は、 /usr/openwin/share/etc/keytables/keytable.map ファイル内の US5.kt エントリを Poland5\_pr.kt に変更します。たとえば、次のように変更し ます。
	- 4 33 Poland5\_pr.kt
- 3. システムを再起動すると、変更内容が有効になります。

# ローカライズに関するバグ情報

### SPARC: アラビア語のロケールでは Shift-U が予期 しない動作をする (バグ ID: 4303879)

アラビア語のロケールで分音符号を生成するには、アラビア文字を入力してから Shift-U を入力してください。

ヨーロッパ言語の UTF-8 ロケールで、ソートが正 しく機能しない (バグ ID: 4307314)

ヨーロッパ言語の UTF-8 ロケールでソートを行うと、予期しない結果が発生しま す。

回避方法 **:** フランス語、イタリア語、ドイツ語、スペイン語、スウェーデン語の UTF-8 ロケールでソートを行う前に、LC\_COLLATE 変数をその言語の ISO8859-1 ロケール に設定してください。

# **echo \$LC\_COLLATE** es\_ES.UTF-8 # **setenv LC\_COLLATE es\_ES.IS08859-1**

上記のように LC\_COLLATE 変数を設定後、ソートを行なってください。

# Netscape Communicator 4.78 (日本語版) に関するバグ情報

Netscape Communicator 4.78 (日本語版) に関する注意事項とバグ情報について説明し ます。

### [日本語環境のみ] ページ情報ダイアログ内の日本 語が正しく表示されない場合がある (バグ ID: 4269123)

Netscape Communicator 4.78 を ja\_JP.PCK ロケールまたは ja\_JP.UTF-8 ロケール で使用する場合、ページ情報ダイアログ内の日本語の一部が文字化けしたり、ダイア ログのタイトルが表示されないことがあります。ja ロケールで使用している場合は、 この問題は起こりません。

[日本語環境のみ] CDE アプリケーションから日本 語文字列をコピー&ペーストできない (バグ ID: 4197428)

キーボードの Copy キー、Paste キー、編集メニューの「コピー」、「ペースト」を 使用して、端末エミュレータやテキストエディタなどの CDE アプリケーションから Netscape Communicator に日本語文字列をコピー&ペーストできません。

回避方法 **:** マウスの左ボタンでコピーしたい文字をハイライト表示し、マウスの中ボ タン (2 ボタンマウスの場合は右ボタン) を使って、Netscape Communicator 上にペー ストしてください。

注 **–** マウスボタンのマッピングを左利き用に設定している場合は、左ボタンと右ボタ ンの機能が逆になります。

#### Netscape Communicator 4.78 の使用許諾契約書の 内容が途中で切れている (バグ ID: 4170571)

Netscape Communicator 4.78 を最初に起動した際に、使用許諾契約書を表示するダイ アログが表示されますが、契約書の内容が途中で切れています。

回避方法 **:**以下の場所にある license ファイルを直接参照してください。

/usr/dt/appconfig/netscape/lib/locale/*<locale>*/netscape/license

### Netscape 7.0 に関する注意事項

Solaris 版の Netscape 7.0 は、使用中のデスクトップのロケールに対応する言語環境が 自動的に選択されて起動します。たとえば、ja ロケールでデスクトップを使用してい る場合、Netscape は常に日本語環境で起動します。したがって、Netscape 7.0 の「表 示」メニューの「言語 / エリアを設定」メニューから言語を切り替えたり、「設定」 ダイアログの「コンテンツパック」から言語またはエリアを切り替えたりしても、そ の操作は無効です。

また、「設定」ダイアログの「さらにダウンロード」および「表示」メニューの「追 加ダウンロード」も機能しません。

# Sun ONE Application Server のバグ

# デフォルトのブラウザが Sun ONE Application Server 7 と互換性がない (バグ ID: 4741123)

Solaris 9 8/03 オペレーティング環境のデフォルトブラウザで、Sun ONE Application Server 管理インタフェースを使用しようとすると、次のエラーメッセージが表示され ます。

Unsupported Browser: Netscape 4.78

It is recommended that you upgrade your browser to Netscape 4.79 or Netscape 6.2 (or later) to run the Sun One Application Server Administrative UI. Those who choose to continue and not upgrade may notice degraded performance or unexpected behavior.

注 **–** Solaris 9 8/03 オペレーティング環境に含まれているバージョンの Sun ONE Application Server 管理インタフェースを実行している場合は、Netscape 4.79 または Netscape 7.0 を使用する必要があります。

回避方法**:** /usr/dt/bin/netscape の代わりに /usr/dt/appconfig/SUNWns/netscape を使用してください。

SPARC: Netscape Navigator の一部のバージョンで アクセス制御リスト (ACL) の編集がサポートされ ていない (バグ ID: 4750616)

Netscape Navigator™ の一部のバージョンでは、Sun ONE Application Server のアク セス制御リスト (ACL) の編集がサポートされていません。Netscape Navigator バー ジョン 6.x または バージョン 7.x で ACL のエントリを編集すると、次の症状が断続的 に現れることがあります。

例:

- ブラウザのウィンドウが消える
- ACL 編集画面が起動しても表示されない

回避方法**:** 次のいずれかを実行してください。

- ACL 編集をサポートしている Netscape Navigator Version 4.79 または Microsoft Internet Explorer Version 6.0 を使用します。
- ACL ファイルを手動で編集します。ACL ファイルの書式の詳細については、 『*Sun ONE Application Server 7* 管理者ガイド』を参照してください。

# Oracle 9.2 クライアントで Oracle 9.1 データベース にアクセスすると、データが破壊される場合があ る (バグ ID: 4707531)

Oracle® 9.2 クライアントを使用して Oracle 9.1 データベースにアクセスする際、タイ ムスタンプ列の次に番号列が存在するとデータが破壊される場合があります。

この問題は、Oracle 9.1 データベースでは ojdbc14.jar ファイルが使用されること が原因と考えられます。パッチを適用することで、Solaris 32 ビットマシンで Oracle 9.1 データベースを実行しているときに発生するこの問題に対処できる場合がありま す。このとき JDBC™ ドライバは JDK™ 1.4 を使用する Oracle 用のドライバです。

回避方法**:** Oracle 社が Oracle Web サイトで提供するバグ ID: 2199718 用のパッチを入 手して、サーバーに適用してください。

### SPARC: コマンド行で作成した持続マネー ジャファクトリのリソースを表示すると、管理イ ンタフェースはベリファイアエラーを表示する (バ グ ID: 4733109)

コマンド行インタフェースで作成した持続マネージャファクトリのリソースに対して ベリファイアエラーが表示されます。Sun™ ONE Application Server 管理インタ フェースでリソースを表示すると、次のエラーメッセージが表示されます。

ArgChecker Failure: Validation failed for jndiName: object must be non-null

回避方法**:** 次の手順を実行して、新しい持続マネージャファクトリのリソースを作成し てください。

- 1. データソース情報付きの IDBC 接続プールを作成して、データベースに接続する。
- 2. JDBC リソースを作成して、Java Naming and Directory Interface™ (J.N.D.I.) 参照 を介して接続プールを使用できるようにする。
- 3. 手順 2. で作成した JDBC リソースを備えた持続マネージャファクトリのリソース を作成する。

#### SPARC: server.xml ファイルの iiop-listener 要素 のアドレス属性は、any 値をサポートしない (バグ ID: 4743366)

server.xml ファイルの iiop-listener 要素のアドレス属性に指定する any 値は、シス テムで利用可能なインタフェースをすべて待機することを許可します。IPv4 インタ フェースと IPv6 インタフェースもその対象になります。ただし、Sun ONE Application Server をデフォルトに設定すると、サーバーの iiop-listener 要素のアドレ ス値は 0.0.0.0 に設定されます。このデフォルト設定では IPv6 インタフェースが待 機されません。システム上に配置されたすべての IPv4 インタフェースだけが待機さ れます。

回避方法**:** server.xml ファイルの iiop-listener 要素のアドレス属性に :: を指定する と、システム上の IPv4 と IPv6 を待機します。

# SPARC: SSL 対応環境への移行時にアプリケー ションサーバーが再起動に失敗する (バグ ID: 4723776)

証明書をインストールしてセキュリティを有効にした後で Sun ONE Application Server の再起動を試みると、再起動が失敗します。メッセージには、サーバーがパス ワードを受信できなかったというメッセージが表示されます。

SSL (Secure Socket Layer) が有効でない場合、パスワードはキャッシュされないため 再起動に失敗します。restart コマンドは、非 SSL モードから SSL 対応モードへの 移行をサポートしません。

注 **–** この問題は、サーバーの初回再起動時にのみ発生します。以降の再起動は正常に 実行されます。

回避方法**:** 次のいずれかの回避方法を実行してください。

- この問題に漕遇したら、「起動」ボタンをクリックします。
- この問題を避けるには、「再起動」ボタンをクリックする代わりに次の手順を実行 します。
	- 1. 「停止」ボタンをクリックします。
	- 2. 「起動」ボタンをクリックします。

# SPARC: 動的再ロードの実行中にアプリケーション サーバーがクラッシュする (バグ ID: 4750461)

アプリケーションが多数の Enterprise JavaBeans™ コンポーネントを保持する場合、 アプリケーションの動的再ロード時にサーバーがクラッシュする場合があります。動 的再ロード機能は、アプリケーションの小規模な変更をすばやくテストするために開 発環境で使用します。クラッシュは、利用可能な限度を超えてファイル記述子を使用 しようとした場合に発生します。

回避方法**:** 次の手順を実行します。

- 1. /etc/system ファイルに次の形式の行を追加して、ファイル記述子の制限値を増 やします。
	- set rlim\_fd\_max=8192
	- set rlim\_fd\_cur=2048

アプリケーションのサイズに応じて、値を大きくすることも小さくすることも可能 です。

2. システムをリブートします。

# システムのデフォルトエンコーディングが UTF-8 ではない場合、コンソール出力が適切に表示され ない (バグ ID: 4757859)

システムのデフォルトエンコーディングが UTF-8 ではない場合、アプリケーション サーバーの出力で複数バイト文字が正しく表示されません。

#### **90** Solaris 9 8/03 ご使用にあたって • 2003 年 8 月

回避方法**:** ブラウザで server.log ファイルを開きます。

### 外部証明書のニックネームが、管理インタフェー スのニックネームリストに表示されない (バグ ID: 4725473)

Sun ONE Application の管理インタフェースを使用して外部証明書をインストールす る場合、外部暗号化モジュールにインストールされた証明書を使用して HTTP リス ナーの SSL を有効にしようとすると問題が発生します。証明書のインストールは成功 しますが、証明書のニックネームが管理インタフェースに表示されません。

回避方法**:** 次の手順を実行します。

- 1. Sun ONE Application Server ソフトウェアがインストールされたシステムに、管理 ユーザーとしてログインします。
- 2. asadmin コマンドを使用して、 外部暗号化モジュールにインストールする証明書 に HTTP リスナーをリンクします。asadmin コマンドの詳細は、asadmin(1AS) のマニュアルページを参照してください。

# asadmin create-ssl --user *admin user*--password *password* --host *host name* \ --port *port* --type http-listener --certname *nobody@apprealm:Server-Cert* \ --instance *instance* --ssl3enabled=true \ --ssl3tlsciphers +rsa\_rc4\_128\_md5 http-listener-1

このコマンドにより、証明書とサーバーインスタンス間のリンクが確立されます。 このコマンドは、証明書をインストールしません。証明書は、管理インタフェース によりインストールされます。

注 **–** 証明書は HTTP リスナーとリンクされますが、HTTP リスナーは非 SSL モー ドで待機します。

3. HTTP リスナーが SSL モードで待機するように設定します。次のコマンドを実行 してください。

# asadmin set --user *admin user* --password *password* --host *host name* \ --port *port* server1.http-listener.http-listener-1.securityEnabled=true

このコマンドにより、サーバーインスタンスの待機状態が非 SSL から SSL に切り 替わります。上述の手順の実行後に、証明書が管理 インタフェースに表示されま す。

これで、必要に応じて、管理インタフェースを使用して HTTP リスナーを編集できま す。

## SPARC: flexanlg コマンドを使用すると、オープ ンエラーが表示される (バグ ID: 4742993)

Solaris 9 8/03 オペレーティング環境で Sun ONE Application Server ソフトウェアを 実行し、/usr/appserver/bin の flexanlg コマンドを実行すると、ファイルオー プンエラーが表示されます。

ld.so.1: /usr/appserver/bin/flexanlg: fatal: libplc4.so:open failed: No such file or directory killed

回避方法**:** 次の手順を実行してください。

- 1. 次のエントリを LD\_LIBRARY\_PATH ファイルに追加します。
	- /usr/lib/mps
- 2. flexanlg コマンドを実行します。

#### **% /usr/appserver/bin/flexanlg**

## IPv6 のみに対応したクライアントからアプリケー ションサーバーに接続できない (バグ ID: 4742559)

注 **–** ネットワークで IPv6 を使用していない場合、この問題は関係ありません。

デフォルトでは、Sun ONE Application Server 7 のインスタンスおよび管理サーバー のインスタンスは IPv4 を使用します。IPv4 は、Sun ONE Application Server を実行 可能なすべてのオペレーティング環境でサポートされます。IPv6 をサポートするオペ レーティング環境では、Sun ONE Application Server の構成を変更して IPv6 に適合 させる必要があります。

注 **–** 構成を変更する場合、システムが確実に IPv6 をサポートしていることを確認して ください。IPv6 に合わせた構成を IPv4 のみをサポートするシステムに適用すると、 アプリケーションサーバーのインスタンスが起動しなくなる可能性があります。

回避方法**:** 次の手順で構成を変更します。

- 1. 管理サーバーを起動します。
- 2. ブラウザで、管理サーバーの HTTP ホストまたはポートに接続して、管理コン ソールを起動します。
- 3. IPv6 用に構成するサーバーインスタンスを選択します (たとえば、server1)。
- 4. ツリービューで、HTTP リスナーノードを展開します。
- **92** Solaris 9 8/03 ご使用にあたって 2003 年 8 月
- 5. IPv6 用に構成する HTTP リスナーを選択します (たとえば、http-listener1)。
- 6. 「一般」セクションの「IP アドレス」フィールドの値を「**ANY**」に変更します。
- 7. 「詳細」セクションの「ファミリ」フィールドの値を「**INET6**」に変更します。 「ファミリ」フィールドを「INET6」に変更しても、IPv6 用の IP アドレスを選択 するまで IPv4 の機能は無効になりません。IP アドレスとして選択した「ANY」 は、任意の IPv4 または IPv6 アドレスに一致します。
- 8. 「保存」をクリックします。
- 9. 左の区画からサーバーインスタンスを選択します。
- 10. 「変更を適用」をクリックします。
- 11. 「停止」をクリックします。
- 12. 「起動」をクリックします。

サーバーが再起動して、変更が実装されます。

# 変更したサンプルが、再配置するまで更新されな い (バグ ID: 4726161)

小さな変更を加えてアプリケーションを再パッケージした後で、ユーザーがサンプル を複数回配置しようとすると、次のエラーメッセージが表示されます。

Already Deployed

大半のサンプルが deploy ターゲットを保持する Ant ユーティリティおよび common.xml ファイルを使用しているため、この問題の影響を受けます。これらを組 み合わせて使用することで、アプリケーションの配置とリソースの登録が混在しま す。

回避方法**:** 次のいずれかを実行します。

■ 大半の、Ant ユーティリティ build.xml (common.xml ファイルを含む)を使用 するサンプルアプリケーションの場合、次のコマンドを入力します。

% **asant deploy\_common**

- 他のサンプルアプリケーションの場合、次のコマンドを入力します。
	- % **asant undeploy**
	- % **asant deploy**

### SPARC: トランザクションの設定に 0 以外の値を指 定すると、ローカルトランザクションが遅くなる (バグ ID: 4700241)

Local Transaction Manager は、タイムアウト値を指定したトランザクションをサポー トしていません。トランザクションサービス要素のタイムアウト属性に 0 より大きな 数値を秒単位で指定すると、ローカルトランザクションはすべてグローバルトランザ クションとして処理されます。タイムアウト値 0 を指定すると、データソースからの 応答がない場合、トランザクションマネージャは永久的に待機します。

注 **–** データソースのドライバがグローバルトランザクションをサポートしていない場 合、ローカルトランザクションは失敗します。

回避方法: タイムアウト値をデフォルト値 (0) にリセットします。

## Oracle JDBC ドライバの最適化が開始されない (バ グ ID: 4732684)

CMP (Container-Managed Persistence) Bean を使用して Oracle JDBC 最適化を利用す るには、server.xml ファイルの classpath-suffix 属性で classes12.zip を指定す る必要があります。他社製ライブラリ用のデフォルトディレクトリである instance/lib/ に、classes12.zip を配置しないでください。

回避方法**:** classes12.zip ファイルを server.xml の classpath-suffix 属性に追加し てください。

IPv6 アドレスに対する DNS アドレス参照が失敗 すると、RMI-IIOP クライアントが IPv6 アドレス に対して動作しない (バグ ID: 4743419)

IPv6 アドレスに対する DNS 参照が失敗すると、RMI-IIOP (Remote Method Invocation-Internet Inter-ORB Protocol) クライアントが IPv6 アドレスに対して動作し ません。

回避方法**:** IPv6 アドレスを参照するには、DNS を配置サイトで設定する必要がありま す。

**94** Solaris 9 8/03 ご使用にあたって • 2003 年 8 月

# アプリケーションまたはシステムが UTF-8 エン コーディングを使用していない場合、「表示する エントリタイプ」フィールドに指定した値はイベ ントログ中で文字化けする (バグ ID: 4763655)

ユーザーが「表示するエントリタイプ」フィールドに複数バイト文字を入力してイベ ントログを検索すると、検索結果は「表示するエントリタイプ」フィールド内の値が 文字化けして表示されます。この問題は、メッセージフォーマットが UTF-16 から UTF-8 に変換されたことが原因です。

回避方法**:** ありません。

# デフォルトの管理コンソールの GUI が (ローカラ イズ版で) 英語で表示される (バグ ID: 4761017)

Admin GUI と asadmin CLI の管理サーバーのインスタンスには言語エントリがない ため 、ローカライズ版を最初からインストールする場合の GUI、または新しく作成し たドメインのインスタンスは英語で表示されます。

回避方法 **:** server.xml ファイルのロケールエントリを手動で設定します。

## asadmin ヘルプから翻訳されたマニュアルページ が呼び出せない (バグ ID: 4758671)

ローカライズ版の Application Server 7 をインストールしても、Application Server 7 バイナリには翻訳されたマニュアルぺージが同梱されていません。

回避方法 **:**

- C ロケールに変更して英語版のマニュアルページを表示します。
- オンラインヘルプまたは asadmin ユーティリティマニュアルページの「Admin Guide」を使用します。

Sun ONE Application Server のセキュリ ティ関連のバグ

アプリケーションサーバーがすべてのインスタン スを root として開始するため、root 以外のユー ザーにも root アクセス権が許可される (バグ ID: 4780076)

Sun ONE Application Server を Solaris インストールの一部としてインストールした 場合、アプリケーションサーバーの起動時に次の問題が考えられます。

- Solaris システムの起動時に、アプリケーションサーバーのインスタンスおよび管 理サーバーのインスタンスがすべて自動的に開始されます。多くの環境では、 Solaris システムの起動時にすべてのインスタンスを自動的に開始することは期待 されていません。定義されたインスタンスをすべて開始すると、システムで使用可 能なメモリーに悪影響を及ぼす場合があります。
- アプリケーションサーバーインスタンスおよび管理サーバーインスタンスを自動的 に開始すると、各インスタンスの起動スクリプトが root で実行されます。root 以外のユーザー所有のインスタンス起動スクリプトを実行する際、インスタンスレ ベルの起動スクリプトを変更することで、root 以外のユーザーによる root ユー ザーへのアクセスを可能にできます。

Sun ONE Application Server のインストール時に /etc/init.d/appserv スクリプ トおよび /etc/rc\*.d/ ディレクトリ内の S84appserv および K05appserv スクリ プトへのシンボリックリンクがインストールされます。これらのスクリプトにより、 アプリケーションサーバーインストールの一部として定義されたアプリケーション サーバーインスタンスおよび管理サーバーインスタンスすべてが、Solaris システムの 起動および停止時に自動的に開始および停止されます。

/etc/init.d/appserv スクリプトには、次のコードが含まれます。

```
case "$1" in
'start')
    /usr/sbin/asadmin start-appserv
   ;;
'stop')
    /usr/sbin/asadmin stop-appserv
    ;;
```
asadmin start-appserv コマンドを実行すると、すべての管理ドメインで定義さ れた管理サーバーインスタンスおよびアプリケーションサーバーインスタンスが、 Solaris システムの起動時に開始されます。システムの起動スクリプトおよび停止スク リプトは root で実行されるため、各アプリケーションサーバーインスタンスおよび 管理サーバーインスタンスの起動スクリプトも root で実行されます。インスタンス レベルの起動スクリプトの名前は startserv で、instancedir/bin/startserv に存在します。root 以外のユーザーがインスタンスを所有可 能であるため、コマンドを root ユーザーで実行するように、root 以外のユーザー が startserv スクリプトを変更できます。

インスタンスで特権設定されたネットワークポートが使用される場合、インスタンス の startserv スクリプトを root で実行する必要があります。ただし、一般的に は、root ユーザーによるインスタンスの初回起動後に、指定されたユーザーでイン スタンスが実行されるように、インスタンスの構成内で run as user (実行するユー ザー) を設定します。

回避方法**:** 環境に応じて、次のいずれかを実行します。

- すべてのアプリケーションサーバーインスタンスおよび管理サーバーインスタンス を root で開始する必要がない環境では、/etc/init.d/appserv スクリプトの asadmin start-appserv コマンドおよび asadmin stop-appserv コマンド の実行をコメントにします。
- 特定の管理ドメイン、または1つ以上の管理ドメイン内の特定のインスタンスを開 始する必要のある環境では、スクリプトを変更または作成してこの処理を自動化で きます。ここで言う「特定の管理ドメイン」には、各ドメイン内の管理サーバーイ ンスタンスおよびすべてのアプリケーションサーバーインスタンスが含まれます。 次の手順のいずれかを実行します。
	- 該当するドメインまたはインスタンスを開始するように /etc/init.d/appserv スクリプトを変更します。
	- 使用する環境の要件を満たす /etc/rc\*.d/ スクリプトを新しく定義します。

起動時の考慮事項**:** 指定したアプリケーションサーバー管理ドメインまたはアプリケー ションサーバーインスタンスが自動的に開始されるように、Solaris オペレーティング 環境の起動スクリプトを変更する場合、以下を考慮してください。

■ 特定のドメインを開始する – 管理サーバーインスタンスおよび特定の管理ドメイン のすべてのアプリケーションサーバーインスタンスを rootユーザーで開始するに は、/etc/rc\*.d/ スクリプトを次のように変更します。

```
case "$1" in
'start')
   /usr/sbin/asadmin start-domain --domain production-domain
   ;;
'stop')
   /usr/sbin/asadmin stop-domain --domain production-domain
   ;;
```
■ 特定のアプリケーションサーバーインスタンスを **root** 以外のユーザーで開始する – -c オプションを指定して su コマンドを実行するように /etc/rc\*.d/ スクリ プトを変更します。

```
case "$1" in
'start')
  su - usera -c "/usr/sbin/asadmin start-instance --domain test-domain
instance-a"
```

```
su - userb -c "/usr/sbin/asadmin start-instance --domain test-domain
  instance-b"
     ;;
  'stop')
     su - usera -c "/usr/sbin/asadmin stop-instance --domain test-domain
  instance-a"
    su - userb -c "/usr/sbin/asadmin stop-instance --domain test-domain
  instance-b"
     ;;
asadmin コマンド行インタフェースで使用可能な startup コマンドおよび
```
shutdown コマンドの詳細は、『*Sun ONE Application Server 7* 管理者ガイド』を参照 してください。

# Sun ONE Directory Server (旧 iPlanet Directory Server) の問題

#### 設定の問題

インストール時、識別名 (DN、Distinguished Name) を入力するときには UTF-8 文字 セットエンコーディングを使用します。ほかのエンコーディングはサポートされてい ません。インストール操作では、データはローカル文字セットエンコーディングから UTF-8 文字セットエンコーディングに変換されません。データをインポートするため に使用される LDIF (Lightweight Directory Interchange Format) ファイルも UTF-8 文 字セットエンコーディングを使用する必要があります。インポート操作では、データ はローカル文字セットエンコーディングから UTF-8 文字セットエンコーディングに変 換されません。

### スキーマの問題

Sun Open Net Environment (Sun ONE) Directory Server (旧 iPlanet Directory Server) 5.1 が提供するスキーマは、RFC 2256 において groupOfNames オブジェクトクラス と groupOfUniquenames オブジェクトクラスに指定されているスキーマとは異なり ます。Sun ONE Directory Server 5.1 が提供するスキーマでは、member 属性タイプと uniquemember 属性タイプはオプションで選択します。RFC 2256 では、これらのタ イプにはオブジェクトクラスごとに少なくとも 1 つの値が存在する必要があると指定 されています。

aci 属性は操作属性です。明示的に要求しない限り、検索結果は返されません。

### レプリケーションの問題

現在、広域ネットワーク (WAN、Wide Area Network) 上のマルチマスターレプリ ケーションはサポートされません。

### サーバープラグインの問題

Sun ONE Directory Server 5.1 はユーザー ID 番号 (UID) 一意性検査 (Uniqueness) プ ラグインを提供します。デフォルトでは、このプラグインは起動されません。特定の 属性について属性の一意性を確実にするには、属性ごとに属性の一意性検査 (Attribute Uniqueness) プラグインの新しいインスタンスを作成します。属性の一意性 検査 (Attribute Uniqueness) プラグインの詳細については、<http://docs.sun.com> の『*iPlanet Directory Server 5.1* 管理者ガイド』を参照してください。

現在、参照整合性検査 (Referential Integrity) プラグインはデフォルトでオフです。衝 突解決ループを回避するために、参照整合性検査 (Referential Integrity) プラグイン は、マルチマスターレプリケーション環境でも 1 つのマスターレプリカだけで有効に する必要があります。連鎖要求を発行するサーバーで参照整合性検査 (Referential Integrity) プラグインを有効にする前に、パフォーマンス資源、時間、および完全性の ニーズを解析します。完全性チェックはメモリー資源と CPU 資源を大量に消費する 可能性があります。

#### サービスのロールとクラスの問題

nsRoleDN 属性はロールを定義するのに使用します。この属性は、ユーザーのエント リにおけるロールメンバーシップを評価するのには使用しないでください。ロールメ ンバーシップを評価するときには、nsrole 属性を調べます。

## インデックスの問題

複数のデータベースを持つ場合、仮想リストビュー (VLV、Virtual List View) イン デックスは正しく機能しません。

# Sun ONE Directory Server に関するバグ 情報

#### Console を使用してユーザーを無効にできない (バ グ ID: 4521017)

Sun ONE Directory Server 5.1 Console を起動し、新しいユーザーまたはロールを「ア クティブでない」として作成した場合、新たに作成したユーザーまたはロールがアク ティブになります。Console を使用した場合、ユーザーとロールは「アクティブでな い」として作成できません。

回避方法**:** ユーザーまたはロールを「アクティブでない」として作成するには、次の手 順に従います。

- 1. 新しいユーザーまたはロールを作成します。
- 2. 新たに作成したユーザーまたはロールをダブルクリックするか、あるいは新たに作 成したユーザーまたはロールを選択します。「オブジェクト」メニューから「プロ パティ」項目をクリックします。
- 3. 「アカウント」タブをクリックします。
- 4. 「無効」ボタンをクリックします。
- 5. 「OK」をクリックします。

新たに作成したユーザーまたはロールが無効になります。

#### ルート接尾辞に空白文字が含まれるディレクトリ は構成できない (バグ ID: 4526501)

Sun ONE Directory Server 5.1 構成時にユーザーが空白文字が含まれるベース DN を 指定した場合 (たとえば、「**o=U.S. Government,C=US**」)、結果として DN は切り 詰められます (たとえば、「**Government,C=US**」)。構成時に DN を指定するときに は、空白文字を使用せずに入力する必要があります (たとえば、

「**o=U.S.%20Government,C=US**」)。

回避方法**:** ベース DN エントリを修正するには、次の手順に従います。

- 1. Console の「サーバとアプリケーション」タブの左側にあるナビゲーション区画に おいて、一番上のディレクトリエントリを選択します。
- 2. User ディレクトリサブツリーフィールドにおいて、接尾辞を編集します。
- 3. 「OK」をクリックします。

**100** Solaris 9 8/03 ご使用にあたって • 2003 年 8 月

# サーバー間でパスワードポリシー情報の同期をと れない (バグ ID: 4527608)

マスター以外のディレクトリサーバーでパスワードポリシー情報を更新した場合、こ の情報はほかのすべてのサーバーに複製されません。これはアカウントロックアウト の原因にもなります。

回避方法**:** 各サーバーでパスワードポリシー情報を手動で管理します。

#### ユーザーパスワードを変更した後もアカウント ロックアウトが有効なまま残る (バグ ID: 4527623)

アカウントロックアウトが有効である場合、ユーザーパスワードを変更しても、アカ ウントロックアウトは有効なまま残ります。

回避方法**:** ロックアウト属性 accountUnlockTime、passwordRetryCount、および retryCountResetTime をリセットして、アカウントのロックを解除します。

# インストール直後の Console のバックアップが失 敗する (バグ ID: 4531022)

Sun ONE Directory Server 5.1 をインストールして、コンソールを起動し、ディレク トリを LDIF ファイルで初期化し、サーバーをバックアップした場合、Console は バックアップが成功したと報告しますが、実際にはバックアップは失敗しています。

回避方法**:** データベースを初期化した後、Console から次の作業を行います。

- 1. サーバーを停止します。
- 2. サーバーを起動し直します。
- 3. バックアップを実行します。

### DN 属性を正規化するとき、サーバーが大文字と小 文字を区別する構文を無視する (バグ ID: 4630941)

LDAP ネーミングサービスを使用して、大文字小文字の区別以外は同じである自動マ ウントパス名を複数作成することはできません。大文字と小文字の区別以外は同じ名 前のエントリがすでに存在する場合、ネーミング属性が大文字と小文字を区別する構 文で定義されるエントリは作成できません (ディレクトリサーバーが許可しません)。

注 **–** /home/foo と /home/Foo の両方のパスを作成することはできません。

たとえば、エントリ attr=foo,dc=mycompany,dc=com が存在する場合、エントリ attr=Foo,dc=mycompany,dc=com は作成できません (ディレクトリサーバーが許 可しません)。つまり、LDAP ネーミングサービスを使用する場合、自動マウントパス 名は大文字と小文字の区別に関わらず一意である必要があります。

回避方法**:** ありません。

### Export、Backup、Restore の実行中または索引 の作成中にサーバーを停止すると、そのサーバー がクラッシュする (バグ ID: 4678334)

Export、Backup、Restore の実行中、または索引の作成中にサーバーを停止する と、そのサーバーがクラッシュします。

回避方法**:** 上記操作中にはサーバーを停止しないでください。

## レプリケーションが自己署名証明書を使用できな い (バグ ID: 4679442)

ユーザーが証明書ベースの認証による SSL レプリケーションを構成しようとすると き、次のいずれかの場合、レプリケーションは機能しません。

- サプライヤの証明書が自己署名である場合
- サプライヤの証明書が SSL ハンドシェイク時にクライアントのロールを果たせ ず、 SSL サーバー証明書としてのロールしか果たせない場合

回避方法**:** ありません。

# UFS ファイルシステムに関する注意事項

### SPARC: サイズが 2T バイトを超える UFS ファイル システムは VxVM ボリューム上に作成できない

サイズが 2T バイトまたはそれを超える UFS ファイルシステムを Veritas ボリューム マネージャ (VxVM) のボリューム上に作成しようとすると、エラーになります。その 結果、作成されるファイルシステムのサイズは、 VxVM ボリュームのサイズを 2T バ イトで割った余りです。たとえば、サイズが 8.4T バイトの VxVM ボリューム上に は、0.4T バイトのファイルシステムが作成されます。

警告メッセージは表示されません。

回避方法**:** ありません。

# UFS ファイルシステムに関するバグ情報

### UFS で mount コマンドに noatime オプションと logging オプションの両方を使用すると、ファイ ルシステムが破壊されることがある (バグ ID: 4884138)

UFS で mount コマンドに noatime オプションと logging オプションを同時に使用 すると、inode が書き込まれないためにファイルシステムが破壊される可能性があり ます。この場合、次のようなメッセージが表示されます。

/mnt: unexpected allocated inode 1783, run fsck(1M)... /zoot: unexpected free inode 5674, run fsck(1M)...

回避方法**:** 次の手順を実行してください。

1. mount コマンドに noatime オプションおよび logging オプションを使用してい るファイルシステムを判別します。

#### % **mount | grep noatime | grep logging**

2. /etc/vfstab を編集して、logging オプションを使用しているすべてのファイ ルシステムから noatime オプションを削除します。

- 3. logging オプションと noatime オプションを使用してマウントされたすべての ファイルシステムをマウント解除して、それぞれに fsck コマンドを実行します。
- 4. logging オプションと noatime オプションを使用して以前にマウントされてい たけれども、現在はマウント解除されているすべてのファイルシステムに対して fsck コマンドを実行します。

fsck コマンドを実行すると、下記のようなメッセージが表示されます。

8016 DUP I=646 EXCESSIVE DUP BLKS I=7404 INCORRECT BLOCK COUNT I=7407 DUP/BAD I=646 OWNER=root MODE=100644 ZERO LENGTH DIRECTORY I=3807 BAD/DUP FILE I=575 OWNER=root MODE=100644 BAD/DUP DIRECTORY I=3807 OWNER=root MODE=40755 LINK COUNT DIR I=3806 OWNER=root MODE=40755 LINK COUNT FILE I=25084 OWNER=host1 MODE=100644 FREE BLK COUNT(S) WRONG IN SUPERBLK

# SPARC: マルチテラバイトの UFS ファイルシステ ムで fssnap を使用しても動作しない (バグ ID: 4836824)

Solaris 9 8/03 リリースでは、fssnap コマンドを使って、サイズが 1T バイトを超え る UFS ファイルシステムのスナップショットを作成することはできません。 次のエ ラーメッセージが表示されます。

fssnap: Fatal: File system /dir/snapshot0 support large files.

回避方法**:** ありません。

# その他

バンドルされたフリーウェアのソフトウェアが国 際化対応でない

いくつかのフリーウェアのソフトウェアが Solaris SOFTWARE CD にバンドルされて いますが、多くのものは国際化および各国語対応されていません。

# 第 **4** 章

# サポート中止に関する情報

この章では、製品のサポート中止情報について説明します。

この章には、Solaris 9 8/03 INSTALLATION CD に含まれている Installation Kiosk、 および Solaris 9 8/03 DOCUMENTATION CD に含まれている『Solaris 9 8/03 ご使用 にあたって』の発行後に見つかった、以下のサポート中止に関する説明が追記されて います。

- 120 ページの「[Netscape 4.7x](#page-119-0)」
- 120 ページの「[Netscape 6.2x](#page-119-0) および Netscape 7.0」
- 113 ページの「asysmem() [インタフェースおよび](#page-112-0) sysmem() インタフェース」
- 120 ページの「[Solaris Maintenance Update](#page-119-0)」
- 112 ページの「add\_drv システムコマンドの *device\_driver* [へのパス名指定サポー](#page-111-0) [ト」](#page-111-0)

# Solaris 9 でサポートを中止した製品

この節では、Solaris 9 オペレーティング環境に適用される、ソフトウェアのサポート 中止情報について説明します。

## adb マップ修飾子とウォッチポイント構文

adb ユーティリティは、Solaris 9 オペレーティング環境のこのリリースにおいて、新 しい mdb ユーティリティへのリンクとして実装されています。

mdb(1) のマニュアルページでは、adb との互換モードなど、新しいデバッガ機能に ついて説明されています。この互換モードにおいても、adb と mdb の間には、次のよ うな違いがあります。

- mdb では、一部のサブコマンドのテキスト出力形式が異なります。マクロファイ ルの形式は adb と同じ規則に従っていますが、他のサブコマンドの出力に依存す るスクリプトは、変更しなければならない場合があります。
- ウォッチポイントの長さを指定する構文が、mdb と adb とで異なります。adb の ウォッチポイントコマンド :w、:a、:p では、整数の長さをバイト単位で指定し てコロンとコマンド文字の間に挿入することができます。mdb(1) では、繰り返し 回数として、数値を初期アドレスの後に指定する必要があります。
	- adb コマンドの場合
		- 123:456w
	- mdb コマンドの場合

123,456:w

■ mdb では、/m、 /\*m、 ?m、 ?\*m 書式指示子はサポートされていないため認識さ れません。

### AnswerBook2 文書サーバー

AnswerBook2™ 文書サーバーは、このリリースには含まれていません。従来の AnswerBook2 文書サーバーは Solaris 9 オペレーティング環境で使用できます。 Solaris のマニュアルは Solaris DOCUMENTATION CD によってオンライン形式でご 利用いただけます。また、<http://docs.sun.com> で、Solaris の全マニュアルをい つでもご利用いただけます。

# aspppd ユーティリティ

aspppd ユーティリティは、このリリースではサポートがされません。 Solaris 9 オペ レーティング環境に含まれている Solaris PPP 4.0 のpppd(1M) を使用してください。

#### ATOK8 日本語入力方式

ATOK8 日本語入力方式は、このリリースでサポートが中止されました。Solaris 9 オペ レーティング環境に組み込まれている ATOK12 日本語入力方式によって、いくつかの 拡張機能とともに、ATOK8 と同様の機能が得られます。

# crash ユーティリティ

crash ユーティリティは、このリリースではサポートされません。Solaris 9 オペレー ティング環境では、crash ユーティリティに近い機能が mdb(1) ユーティリティで提 供されます。mdb ユーティリティもシステムがクラッシュしたときのダンプファイル を調べます。crash ユーティリティのインタフェースは、Solaris オペレーティング環 境の実装に関係のない細部の実装 (スロットなど) の周辺に構成されてきました。

crash から mdb への移行については、『*Solaris* モジューラデバッガ』の「crash か らの移行」で説明されています。

### Solaris ipcs コマンドのシステムクラッシュ時の ダンプ用オプション

システムクラッシュ時のダンプに、コマンド行で -C オプションと -N オプションを指 定して ipcs(1) コマンドを適用する機能は、このリリースではサポートされませ ん。これと同等の機能は、mdb(1) ::ipcs デバッガコマンドで提供されます。

### cs00 日本語入力方式

cs00 日本語入力方式は、Solaris 9 オペレーティング環境でのサポートが中止されま した。xci インタフェースなどの関連インタフェース、Japanese Feature Package (JFP) の libmle API、および mle コマンドも Solaris 9 オペレーティング環境ではサ ポートされません。

旧リリースから Solaris 9 オペレーティング環境にアップグレードすると、従来の公共 ユーザー辞書 /var/mle/ja/cs00/cs00\_u.dic が削除されます。

Solaris 9 オペレーティング環境でサポートされる日本語入力方式は、ATOK12 と Wnn6 の 2 種類です。ATOK12 と Wnn6 の入力方式に関しては、『国際化対応言語環境 の利用ガイド』を参照してください。

# x86: devconfig コマンド

devconfig コマンドは、このリリースではサポートが中止されました。

# x86: デバイスとドライバソフトウェアのサポート

次の表に、このリリースでサポートが中止されたデバイスとドライバソフトウェアを 示します。

表 **4–1** デバイスとドライバソフトウェアのサポート

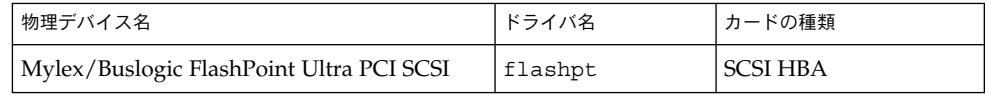

第 4 章 • サポート中止に関する情報 **107**

表 **4–1** デバイスとドライバソフトウェアのサポート *(*続き*)*

| 物理デバイス名                                                                                                    | ドライバ名 | カードの種類 |
|----------------------------------------------------------------------------------------------------|-------|--------|
| Madge Token Ring Smart 16/4, Madge Token<br>Ring Smart 16/4 PCI BM Mk2, Madge Token<br>Ring Smart 16/4 PCI BM Mk1, および Madge<br>Token Ring PCI Presto                                | mtok  | ネットワーク |
| Compag Integrated NetFlex-3 10/100 T PCI,<br>Compaq NetFlex-3/P, Compaq NetFlex-3<br>DualPort 10/100 TX PCI, Compaq Netelligent<br>10 T PCI, および Compaq Netelligent 10/100<br>TX PCI | cnft  | ネットワーク |

# アーリーアクセス (EA) ディレクトリ

Solaris 9 リリースでは、EA ディレクトリの名前は ExtraValue に変更されました。

# ESDI ドライブ用 Emulex MD21 ディスクコント ローラ

EDSI ドライブ用の MD21 ディスクコントローラは、Solaris 9 オペレーティング環境 でサポートが中止されました。

# enable\_mixed\_bcp チューニング可能パラメタ

enable mixed bcp は、このサポートが中止されました。Solaris 9 以前のオペレー ティング環境では、/etc/system の変数 enable\_mixed\_bcp を 0 に設定すると、 部分的に静的にリンクされた、SunOS™ 4.0 と互換性のある実行可能ファイルの動的 なリンクを無効にすることができます。設定がない場合、 システムは、これらの実行 可能ファイルに対して動的リンクを使用します。Solaris 9 オペレーティング環境では 動的リンクが常に使用され、enable\_mixed\_bcp チューニング可能パラメタがシス テムから削除されました。この変更による、SunOS 4.0 と互換性のある実行可能 ファイルに対する、バイナリ互換性への影響はありません。

#### x86: Intel 486 システム

Intel 486 システムにおける Solaris オペレーティング環境のサポートは、このリリー スで中止されました。
## japanese ロケール

Solaris 1.x リリースからの移行のために ja (EUC) ロケールの別名として提供されて きた japanese ロケールは提供されなくなりました。ja または ja\_JP.eucJP ロ ケールを使用してください。 ただし、BCP (JLE) アプリケーションは引き続きサポー トされます。

### Java Software Developer's Kit (SDK) 1.2.2

Java™ SDK バージョン 1.2.2 は、Solaris 9 のリリースには組み込まれていません。ほ ぼ同等の機能が Java 2 Standard Edition バージョン 1.4 およびその互換バージョンで サポートされています。JDK および JRE (Java Runtime Environment) の新旧のバー ジョンは、<http://java.sun.com> からダウンロードできます。

### JDK 1.1.8 および JRE 1.1.8

JDK version 1.1.8 および JRE version 1.1.8 は、このリリースでサポートが中止されま した。その代わりに、ほぼ同等の機能が Java 2 Standard Edition verison 1.4 およびそ の互換バージョンでサポートされています。JDK および JRE の新旧を含むすべての バージョンは、<http://java.sun.com> からダウンロードできます。

### libjapanese.a

日本語専用ライブラリ libjapanese.a およびそれに関連する次のヘッダーファイル は、提供されなくなりました。

- /usr/include/jcode.h
- /usr/include/ibmjcode.h
- /usr/include/jctype.h
- /usr/include/ja/xctype.h
- /usr/include/wstring.h

libjapanese.a を使用しているアプリケーションプログラムは、XPG4.2 などの標 準関数を使用して書き換えることをお勧めします。

また、Solaris 7 および Solaris 8 で提供していた、libjapanese.a を使用しているア プリケーションプログラムのソース互換性を保つための代替関数およびマクロのソー スファイル (SUNWjlibj) も、提供されなくなりました。

## Kerberos バージョン 4 クライアント

Kerberos バージョン 4 クライアントは Solaris 8 オペレーティング環境から削除され ました。このクライアントには、kdestroy、kerbd、kinit、klist、ksrvtgt、 mount\_nfs、および share コマンドの Kerberos バージョン 4 サポートが含まれてい ます。Kerberos バージョン 4 クライアントには kerberos (3KRB) ライブラリ、およ び ONC RPC プログラミング API (kerberos\_rpc(3KRB)) のサポートも含まれてい ます。

詳細については、kdestroy(1)、kinit(1)、klist(1)、mount\_nfs(1M)、およ び share(1M)のマニュアルページを参照してください。

## OpenWindows 開発ツールキット

OpenWindows™ XView™ および OLIT ツールキットでの開発は、このリリースでサ ポートが中止されました。開発者は Motif ツールキットへの移行を検討してくださ い。OpenWindows XView および OLIT ツールキットを使用して開発されたアプリ ケーションは、Solaris 9 オペレーティング環境でも実行できます。

## OpenWindows ユーザー環境

OpenWindows 環境は、このリリースでサポートが中止されました。共通デスク トップ環境 (CDE) が Solaris 9 オペレーティング環境のデフォルトのデスクトップ環 境です。OpenWindows XView および OLIT ツールキットを使用するアプリケー ションは、Solaris 9 オペレーティング環境の CDE でも実行できます。

## プライオリティページングおよび関連カーネル調 整可能パラメタ(priority\_paging/cachefree)

priority\_paging および cachefree という調整可能なパラメタは、Solaris 9 リ リースではサポートされません。これらのパラメタの代わりに、拡張ファイルシステ ムキャッシュアーキテクチャがプライオリティページングと同様のページングポリ シーを実装します。これは常時、使用可能です。/etc/system ファイルにこれらの パラメタを設定しようとすると、ブート時に次のような警告が出力されます。

sorry, variable 'priority\_paging' is not defined in the 'kernel' sorry, variable 'cachefree' is not defined in the 'kernel'

Solaris 9 リリースに移行するか、または pkgadd で SUNWcsrパッケージを追加し、 /etc/system ファイルに priority\_paging パラメタまたは cachefree パラメタ が含まれていた場合、次のように処理されます。

1. /etc/systemファイルに priority\_paging パラメタまたは cachefree パラ メタが設定されていると、次のメッセージが表示されます。

NOTE: /etc/system は、調整可能パラメタの参照が含まれていたので 変更されました。 変更されたファイルを確認してください。

- 2. /etc/system ファイルの、priority\_paging または cachefree を設定する 行の前に、コメントが挿入されます。たとえば、priority\_paging が 1 に設定 されている場合、その行が以下の行に置き換えられます。
	- \* NOTE: As of Solaris 9, priority paging is unnecessary and
	- \* has been removed. Since references to priority paging-related tunables
	- \* will now result in boot-time warnings, the assignment below has been
	- \* commented out. For more details, see the Solaris 9 Release Notes, or
	- \* the "Solaris Tunable Parameters Reference Manual".
	- \* set priority paging=1

### s5fs ファイルシステム

s5fs ファイルシステムは、このリリースでサポートが中止されました。s5fs ファイ ルシステムは、Interactive UNIX アプリケーションのインストールをサポートするた めのものでした。しかし Solaris オペレーティング環境は、Interactive UNIX アプリ ケーションをサポートしていません。

#### sdtudc\_extract\_ps

sdtudc\_extract\_ps が廃止され、その機能は sdtudc\_extract に統合されまし た。

### sendmail ユーティリティ機能

sendmail ユーティリティの一部は、このリリースにサポートされません。サポート が中止される機能は、標準機能に対して Sun が独自に修正を加えた部分です。たとえ ば、V1/Sun 構成ファイル用の特殊な構文や意味解釈、リモートモード機能、Auto Rebuild Aliases オプション、Sun 固有の 3 つの逆別名機能などがこれに当たります。

これらの機能および移行方法の詳細について

は、<http://www.sendmail.org/vendor/sun/solaris9.html> を参照してくだ さい。

### SUNWebnfs パッケージ

SUNWebnfs パッケージは、Solaris オペレーティング環境には含まれません。

ライブラリと関連マニュアルについては、 <http://www.sun.com/webnfs> からダ ウンロードできます。

#### sun4d ベースのサーバー

sun4d アーキテクチャベースの以下のサーバーは、このリリースでサポートが中止さ れました。

- SPARCserver™ 1000
- SPARCcenter 2000

sun4d アーキテクチャに依存するハードウェアオプションは、このリリースでサポー トが中止されました。

### SUNWrdm パッケージ

Solaris SOFTWARE CD に含まれており、Solaris オペレーティング環境ソフトウェア をインストールする前に必要な情報やリリース直前に明らかになった問題点が記載さ れていましたが、このパッケージはこのリリースでは提供されません。

SUNWrdm に記載されていた情報は、Solaris DOCUMENTATION CD に含まれてい る『ご使用にあたって』(本書)、印刷マニュアルの『インストールにあたって』(イン ストールに関する情報のみ)、<http://docs.sun.com> に掲載されている『ご使用に あたって』に記載されていますので、これらを参照してください。

# 将来のリリースでサポートを中止する予 定の製品

この節では、Solaris オペレーティング環境の将来のリリースに適用される、ソフト ウェアのサポート中止情報について説明します。

### add\_drv システムコマンドの *device\_driver* へのパ ス名指定サポート

add\_drv コマンドでは、*device\_driver* パラメータにパス名を指定できます。この機能 は、Solaris オペレーティング環境の将来のリリースでサポートが中止される可能性が あります。

Solaris 9 オペレーティング環境ではパス名を指定すると、次の警告メッセージが STDERR に書き込まれます。

Warning: pathname support will be discontinued in future releases of add drv.

パス名を指定したことにより生成される警告メッセージは、インストール実行時に install\_log ファイルに書き込まれるようになります。

詳細については、add\_drv(1M) のマニュアルページを参照してください。

### AdminTool コマンド

swmtool を含む AdminTool (admintool) は、将来のリリースでサポートが中止され る予定です。

## アジアの短縮 dtlogin 名

次にリストするアジアの短縮ロケール名は、将来のリリースでは dtlogin 言語リス トに含まれない可能性があります。

- zh
- zh.GBK
- zh.UTF-8
- $\blacksquare$  ko
- ko.UTF-8
- zh\_TW

Solaris 8、Solaris 9 および Solaris 9 8/03 リリースでは、下記を含む新しい ISO 標準 ロケール名を提供しています。

- zh CN.EUC
- zh CN.GBK
- zh CN.UTF-8
- ko KR.EUC
- ko KR.UTF-8
- zh\_TW.EUC

### asysmem() インタフェースおよび sysmem() イ ンタフェース

libadm(3lib) からエクスポートされる asysmem() インタフェースおよび sysmem () インタフェースは、Solaris オペレーティング環境の将来のリリースではサポート が中止される可能性があります。これら 2 つは旧式のインタフェースです。アプリ ケーション開発者は、代わりに sysconf(3C) ライブラリ関数を使用してください。

詳細については、sysconf(3C) のマニュアルページを参照してください。

## 監査デーモンインタフェース

Solaris 監査デーモンが使用する次のインタフェースは、Solaris オペレーティング環境 の将来のリリースではサポートが中止される可能性があります。

■ auditsvc(2)

#### $\blacksquare$  audit data(4)

## 基本セキュリティモジュールのデバイス割り当て インタフェース

基本セキュリティモジュールのデバイス割り当てメカニズムに含まれる次のコンポー ネントは、Solaris オペレーティング環境の将来のリリースには含まれない可能性があ ります。

- mkdevalloc(1M)
- mkdevmaps(1M)
- /etc/security/dev

# 廃止されるデバイスドライバインタフェース (DDI)

Solaris オペレーティング環境の将来のリリースでは、一部のデバイスドライバインタ フェース (Device Driver Interfaces、DDI) がサポートされなくなります。

次の表に、将来サポートが中止される可能性がある DDI インタフェースと、好ましい 代替 DDI インタフェースを示します。

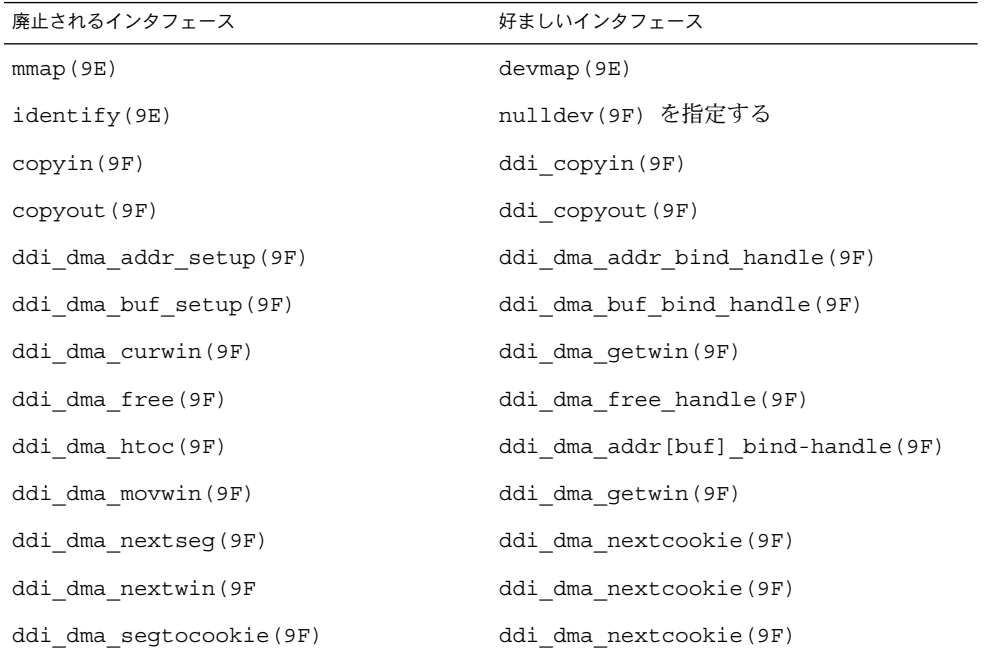

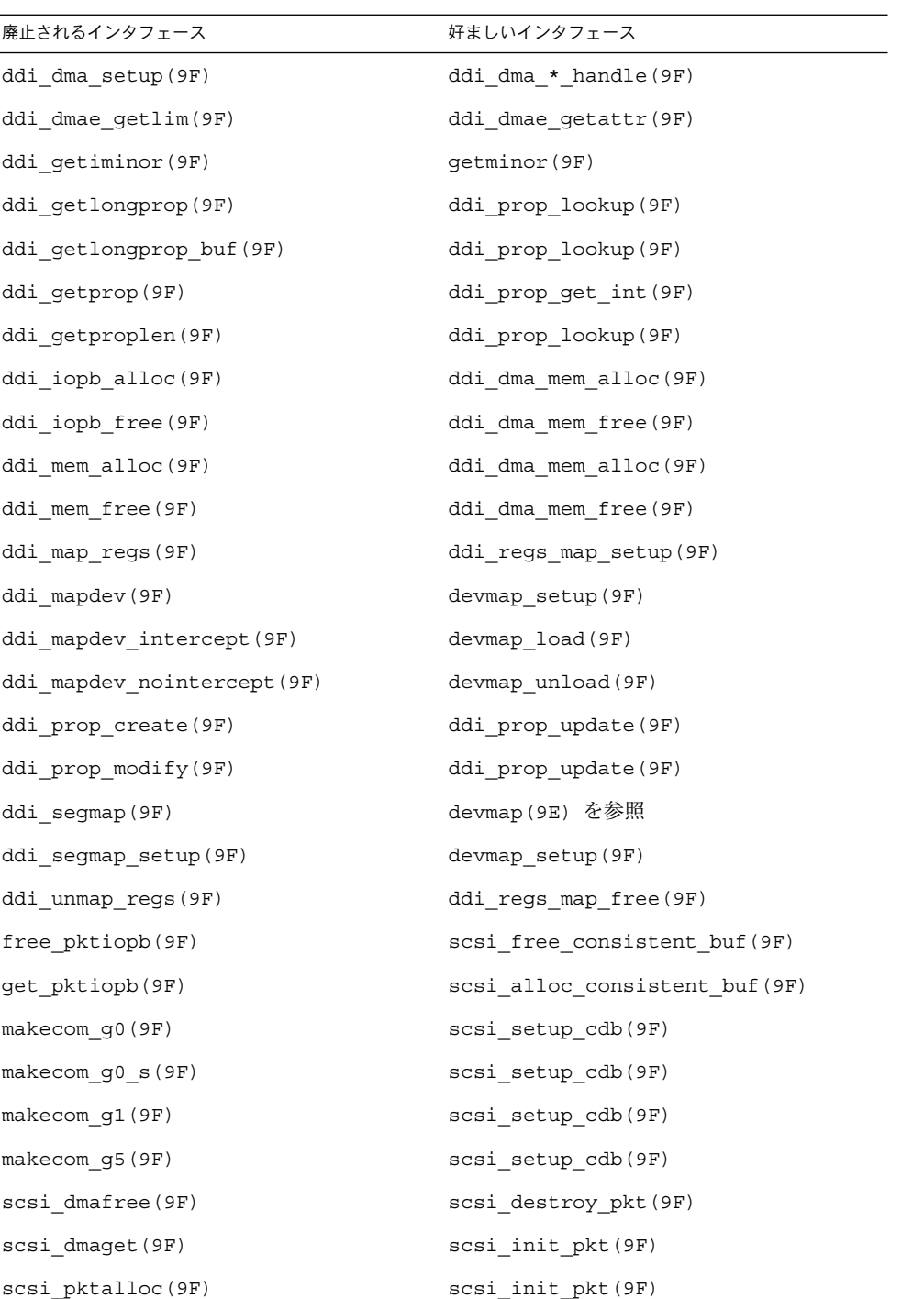

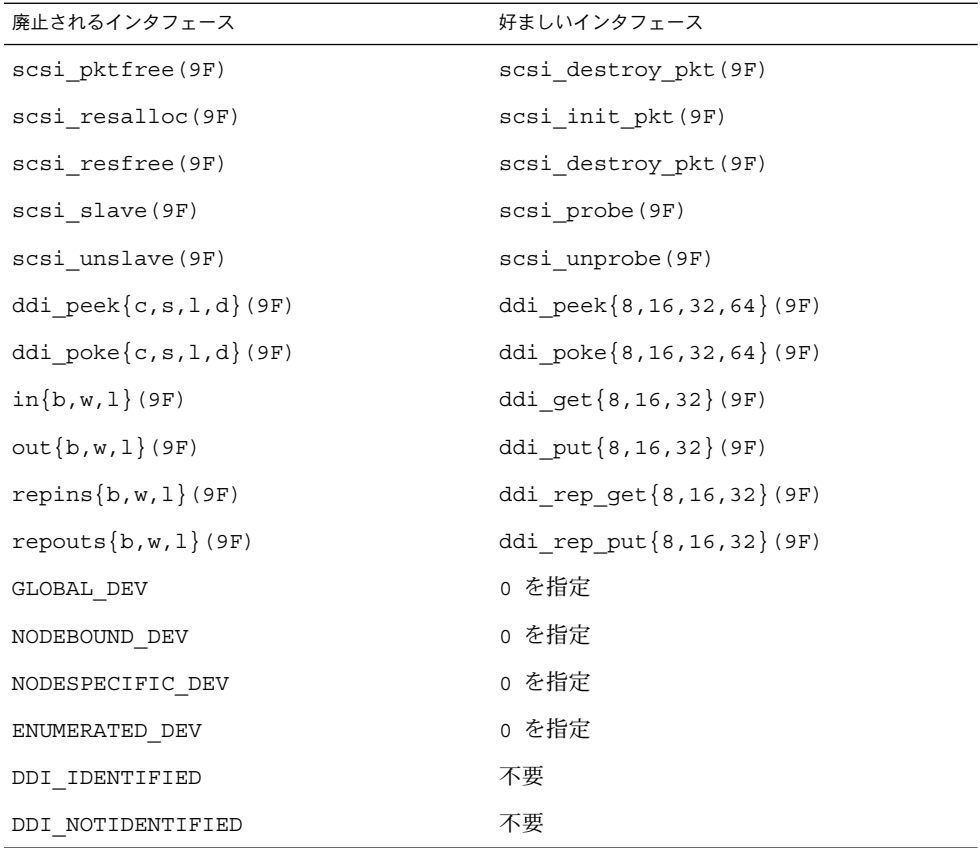

詳細は、『*man pages section 9: DDI and DKI Driver Entry Points*』(英語版) および 『*man pages section 9: DDI and DKI Kernel Functions*』(英語版) を参照してください。

## power.conf の Device Management エントリ

power.conf の Device Management エントリは、将来のリリースでサポートが中止 される可能性があります。Solaris 9 オペレーティング環境では、Automatic Device Power Management エントリによって同様の機能が得られます。

詳細は、power.conf(4) のマニュアルページを参照してください。

## デバイスとドライバソフトウェアのサポート

次の表に、将来のリリースでサポートが中止される予定のデバイスとドライバソフト ウェアを示します。

#### 表 **4–2** デバイスとドライバソフトウェア

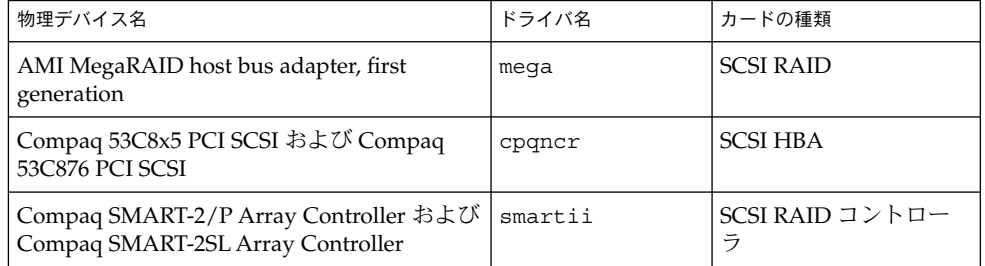

## Alt キーおよびメタキーを使用した Euro 文字入力 シーケンス

将来のリリースでは、Solaris UTF-8 (Unicode) ロケールの Euro 文字について、次の 非標準入力キーシーケンスはサポートが中止される可能性があります。

- Alt-E
- Alt-4
- Alt-5
- Meta-E
- Meta-4 ■ Meta-5
	-

注 **–** キーシーケンスを表わす場合、ハイフンはキーを同時に押すことを示します。+ 記号は、キーを連続して押すことを示します。

推奨される標準の入力キーシーケンスは、次のとおりです。

- Alt Graph-E
- Compose+C+=

キーボードに Alt Graph キーまたは Compose キーがない場合は、次のキーシーケン スを使用します。

 $\blacksquare$  Ctrl-Shift-T+C+=

### フェデレーテッドネーミングサービス XFN のライ ブラリとコマンド

X/Open XFN 標準に基づくフェデレーテッドネーミングサービス (FNS) は、将来のリ リースでサポートを中止する予定です。

### fork() 関数

-lpthread ライブラリにリンクされていない場合の fork() の動作は Solaris オペ レーティング環境の将来のリリースで変更される可能性があります。この動作の変更 により、Solaris スレッドは POSIX (Portable Operating System Interface) スレッドに 一致します。

fork() 関数は、fork1() と同じ動作をするように再定義される可能性があります。 その結果、fork() は子プロセスに呼び出しスレッドだけを複製します。この再定義 の結果は、-lpthread とリンクした場合の 現在の fork1() および fork() の動作 と一致します。

fork() の replicate-all の動作を必要とするアプリケーションのサポートは、引 き続き提供されます。

### GMT zoneinfo タイムゾーン

/usr/share/lib/zoneinfo/GMT[+-]\* タイムゾーンは、将来のリリースでサポー トが中止される予定です。これらのタイムゾーンのファイルは、 /usr/share/lib/zoneinfo ディレクトリから削除されます。削除されたファイル の代わりに、対応する Etc/GMT[-+]\* ファイルを使用してください。

詳細については、zoneinfo(4) および environ(5) のマニュアルページを参照して ください。

## SPARC: グラフィックドライバのサポート

以下のグラフィックデバイスのソフトウェアサポートが、Solaris オペレーティング環 境の将来のリリースで提供されなくなる可能性があります。

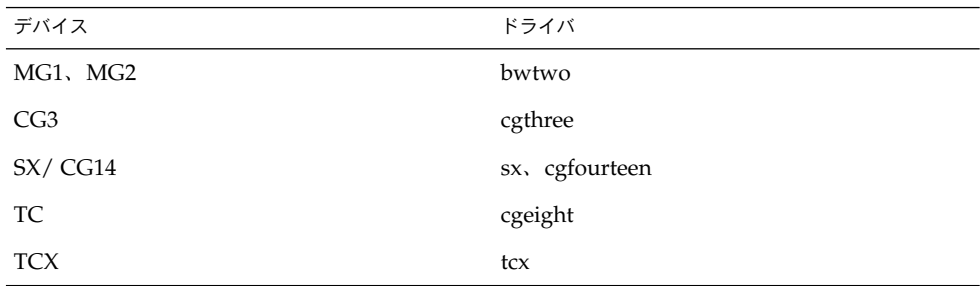

### JRE 1.2.2

Java Runtime Environment (JRE) のバージョン 1.2.2 は、将来のリリースでサポートが 中止される可能性があります。ほぼ同等の機能が Java 2 Standard Edition バージョン 1.4 およびその互換バージョンでサポートされています。JRE の新旧のバージョン は、<http://java.sun.com> からダウンロードできます。

### Kodak Color Management System

Kodak Color Management System (KCMS™) は、Solaris オペレーティング環境の将 来のリリースでサポートが中止される可能性があります。

### Korean CID フォント

Korean CID フォントは、将来のリリースでサポートが中止される可能性がありま す。Solaris オペレーティング環境には、Korean CID フォントに代わるものとして Korean TrueType フォントが組み込まれているので、そちらを使用してください。

## libXinput ライブラリ

libXinput.so.0 ライブラリは、Solaris オペレーティング環境の将来のリリースで サポートが中止される可能性があります。 libXinput.so.0 ライブラリには、 Solaris 2.1 および Solaris 2.2 の標準 X 入力 API を使用して構築された X11R4 アプリ ケーションとの下位互換性が提供されています。X11 標準 X 入力拡張ライブラリであ る libXi は、Solaris 2.3 で統合されました。

libXinput API に依存するすべてのアプリケーションは、将来の互換性および標準 化のために、libXi 共有ライブラリを使用して構築する必要があります。

# LDAP クライアントライブラリ

LDAP (軽量ディレクトリアクセスプロトコル、Lightweight Directory Access Protocol) クライアントライブラリ libldap.so.3 は、将来のリリースでサポートが 中止される予定です。このライブラリの新しいバージョンである libldap.so.5 は、IETF (Internet Engineering Task Force) の ldap-c-api ドラフトの draftietf-ldapext-ldap-c-api-05.txt 版に準拠しています。

## 廃止される軽量プロセス (LWP) インタフェース

次の軽量プロセス (LWP) インタフェースは、将来のリリースでサポートが中止される 可能性があります。

■ lwp create

- \_lwp detach
- lwp exit
- lwp\_getprivate
- lwp\_makecontext
- \_lwp\_setprivate
- lwp\_wait

これらのインタフェースは、デフォルトでマルチスレッドが有効になる一般モデルに 含まれていません。これらのインタフェースは、libthread をリンクしていないアプリ ケーション内で使用する場合にかぎり、期待どおり機能していました。

詳細については、 lwp create(2)、 lwp detach(2)、 lwp exit(2)、 lwp\_getprivate(2)、 lwp\_makecontext(2)、 lwp\_setprivate(2)、およ  $\overline{\mathrm{U}}$  lwp\_wait(2) のマニュアルページを参照してください。

### Solaris Maintenance Update

Solaris Maintenance Update (MU) は、それぞれの Solaris リリースといっしょに提供 される個別のパッチをまとめたものですが、将来のリリースではサポートが中止され る可能性があります。

### 匿名インタフェースグループ機能

ndd /dev/ip ip\_enable\_group\_ifs で有効になる匿名インタフェースグループ 機能は、将来のリリースでサポートが中止される可能性があります。同様の働きを持 つ、サポート対象の IP ネットワークマルチパス機能を使用してください。IP マルチ パスグループは、ifconfig(1M) コマンドのグループキーワードを使って作成できま す。

詳細は、ndd(1M) および ifconfig(1M) のマニュアルページを参照してください。

### Netscape 4.7x

Netscape™ 4.7x ソフトウェアは、Solaris オペレーティング環境の将来のリリースで はサポートされない可能性があります。

### Netscape 6.2x および Netscape 7.0

Netscape 6.2x ソフトウェアおよび Netscape 7.0 ソフトウェアは、Solaris オペレー ティング環境の将来のリリースではサポートされない可能性があります。

## netstat の -k オプション

netstat の -k というサポートされていないオプション (実行中の OS インスタンス 上のすべての名前付きカーネル統計情報について報告するオプション) は、将来のリ リースで削除される可能性があります。代わりに、サポートされている kstat(1M) コマンド (同じ機能を提供している) を使用してください。kstat コマンドは、Solaris 8 オペレーティング環境で導入されたものです。

詳細は、kstat(1M) のマニュアルページを参照してください。

## NIS+ ネームサービスの種類

NIS+ (ネットワーク情報サービスプラス) は、将来のリリースでサポートが中止される 可能性があります。Solaris 9 オペレーティング環境には、NIS+ から LDAP への移行 ツールが用意されています。詳細

は、<http://www.sun.com/directory/nisplus/transition.html> を参照して ください。

### pam\_unix モジュール

pam\_unix モジュールは、将来のリリースでサポートが中止される可能性がありま す。pam\_authtok\_check、pam\_authtok\_get、pam\_authtok\_store、 pam\_dhkeys、pam\_passwd\_auth、pam\_unix\_account、pam\_unix\_auth、 および pam\_unix\_session が同様の機能を提供します。

詳細については、pam\_unix(5)、pam\_authtok\_check(5)、 pam\_authtok\_get(5)、pam\_authtok\_store(5)、pam\_dhkeys(5)、 pam\_passwd\_auth(5)、pam\_unix\_account(5)、pam\_unix\_auth(5)、 および pam\_unix\_session(5) のマニュアルページを参照してください。

### Perl バージョン 5.005\_03

将来 Perl バージョン 5.005\_03 は、サポートが中止される可能性があります。Solaris 9 オペレーティング環境では、Perl のデフォルトバージョンが前のバージョン (5.005\_03) とバイナリ互換でないバージョンに変更されました (ただし、現在はまだ互 換可能です)。サイトで独自にインストールしたモジュールは、新しいバージョンに対 応させるために、再構築および再インストールする必要があります。バージョン 5.005\_03 を使用する必要のあるスクリプトは、デフォルトバージョン (/bin/perl、 /usr/bin/perl または /usr/perl5/bin/perl) の代わりに、バージョン 5.005\_03 のインタープリタ (/usr/perl5/5.005\_03/bin/perl) を明示的に使用するように 変更してください。

### 電源管理入出力制御コマンド

次の電源管理入出力制御コマンド (ioctls) は、将来のリリースでサポートが中止さ れる可能性があります。

- PM\_DISABLE\_AUTOPM
- PM\_REENABLE\_AUTOPM
- PM\_SET\_CUR\_PWR
- PM\_GET\_CUR\_PWR
- PM\_GET\_NORM\_PWR

Solaris 9 8/03 オペレーティング環境では、次の ioctls が代わりにサポートされてい ます。

- PM\_DIRECT\_PM
- PM\_RELEASE\_DIRECT\_PM
- PM\_GET\_CURRENT\_POWER
- PM\_SET\_CURRENT\_POWER
- PM\_GET\_FULL\_POWER

ioctls の詳細については、ioctl(2) マニュアルページを参照してください。

### 64-bit SPARC: libc の ptrace インタフェース

libc に含まれていた 64 ビット版の ptrace インタフェースは、将来のリリースでサ ポートされなくなる可能性があります。proc インタフェースによってその機能が置 き換えられます。

詳細については、proc(4) のマニュアルページを参照してください。

### sendmailvars と L sendmail.cf コマンドまた は G sendmail.cf コマンド

nsswitch.conf(4) に含まれている sendmailvars データベースは、将来のリ リースでサポートされなくなる可能性があります。L sendmail.cf または G sendmail.cf コマンドを使用せずに、この機能を有効にすることはできませんでし た。この変更により、Sun バージョンの sendmail は、sendmail.org バージョンによ り厳密に準拠するようになります。

### SPARC: 64 ビットパッケージ

Solaris オペレーティング環境は現在、32 ビットコンポーネントと 64 ビットコンポー ネントで別々のパッケージで配布されています。 64 ビットパッケージは Solaris 7 リ リースで導入されたもので、Solaris オペレーティング環境の 64 ビットコンポーネン トを配布します。 一般的に、64 ビットパッケージの名前の末尾は「x」です。たとえ ば、 SUNWcsl は Solaris コアライブラリの 32 ビットバージョンを、 SUNWcslx は 64 ビットバージョンを配布するものです。

Solaris の将来のリリースでは、32 ビットコンポーネントおよび 64 ビットコンポーネ ントは単一の基本パッケージでいっしょに配布される可能性があります。両方が同梱 されるパッケージの名前は、元の 32 ビットパッケージの名前になり、64 ビット パッケージの名前ではもう配布されません。 たとえば /usr/lib/sparcv9/libc.so.1 は、現在 SUNWcslx として配布されていますが、 将来は SUNWcsl として配布され、SUNWcslx はもう配布されなくなる予定です。

注 **–** パッケージによっては、64 ビットコンポーネントだけが配布され、対応する 32 ビットパッケージが存在しないものがあります。このような場合、パッケージの名前 が変更され、 末尾の「x」が削除されます。たとえば SUNW1394x は SUNW1394 とな ります。

### Solaris 32 ビット Sun4U カーネル

Solaris 7、8、および 9 ソフトウェアの多くのインストレーションでは、デフォルトの 64 ビットカーネルを使って 32 ビットおよび 64 ビットのアプリケーションをサポート します。UltraSPARC システム上で 32 ビットのカーネルを使用するカスタマは、この 注意事項をお読みください。

Solaris 7、8、および 9 オペレーティング環境では、UltraSPARC I および UltraSPARC II プロセッサをベースにしたすべてのシステムにおいて、32 ビットカーネルと 64 ビットカーネルのどちらをブートするかを管理者が選択できます。UltraSPARC III 以 降のシステムでは、64 ビットカーネルだけがサポートされます。

Solaris オペレーティング環境の将来のリリースでは、UltraSPARC I および UltraSPARC II システムについても、32 ビットカーネルを利用できなくなる可能性が あります。

この変更からもっとも影響を受けるのは、サードパーティの 32 ビットカーネルモ ジュール (たとえば、ファイアウォール、カーネル常駐ドライバ、置換ファイルシス テムなど) に依存しているシステムです。こうしたシステムは、これらのモジュール の 64 ビットバージョンを使用するようにアップデートしなければなりません。

この変更のもう 1 つの影響は、200MHz 以下のクロック周波数の UltraSPARC I プロ セッサを搭載した UltraSPARC システムが、将来のリリースではサポートされなくな る可能性があるという点です。

システムのカーネルタイプを識別するには、isainfo(1) コマンドを使用します。

#### **% isainfo -kv**

システムのプロセッサクロックレートを識別するには、psrinfo(1M) コマンドを使 用します。

**% psrinfo -v | grep MHz**

### Solaris スタティックシステムライブラリ

この告知は、32 ビット版のスタティックシステムライブラリおよび静的にリンクした ユーティリティだけに該当します。64 ビット版のスタティックシステムライブラリと ユーティリティは提供されていません。

32 ビット版の Solaris スタティックシステムライブラリおよび静的にリンクしたユー ティリティは、将来のリリースではサポートされなくなります。特に、スタティック C ライブラリ (/usr/lib/libc.a) は、将来のリリースでサポートされなくなりま す。

既存のスタティックシステムライブラリにリンクしたアプリケーションは、将来のリ リースでは動作しない可能性があります。ABI (Solaris Application Binary Interface) を提供するシステムライブラリに動的にリンクするアプリケーションの互換性だけが 将来的に確保されます。

システムトラップの動作に依存するアプリケーションは、将来のリリースでは動作し ない可能性があります。また、システムトラップの動作に依存するライブラリ (一般 的には、ABI 機能を代替的に提供するライブラリ) にリンクされたアプリケーション も将来のリリースでは動作しない可能性があります。

### Solaris ボリュームマネージャのトランザクション ボリューム

Solaris ボリュームマネージャのトランザクションボリューム (trans メタデバイス) は、Solaris 機能セットの冗長性を軽減するために将来のリリースでサポートされなく なる可能性があります。同等の機能が Solaris 8 オペレーティング環境およびその互換 バージョンに含まれる UFS ロギングにより提供されます。

#### Solstice Enterprise Agents

Solstice Enterprise Agents™ は、将来のリリースでサポートが中止される予定です。

### SPC ドライバ

SPC ドライバは、将来のリリースでサポートが中止される可能性があります。

### スタンドアロンのルーター検出

IPv4 ICMP ルーター発見プロトコルの /usr/sbin/in.rdisc 実装は、Solaris ソフ トウェアの将来のリリースではサポートされなくなる可能性があります。このプロト コルとほぼ同等のバージョンが、/usr/sbin/in.routed のコンポーネントとして 実装されており、拡張された管理インタフェースをサポートしています。 /usr/sbin/in.routed コンポーネントは、RIP (経路制御情報プロトコル、Routing Information Protocol) バージョン 2 の実装をサポートします。 /usr/sbin/in.routed コンポーネントには、 モバイル IP 通知をルーター発見 メッセージと区別する機能もあります。

### 記憶装置インタフェース

デバイスドライバプロパティに使用される次のインタフェースは、Solaris オペレー ティング環境の将来のリリースでサポートが中止される可能性があります。

- 高速書き込み (pln ドライバプロパティ)
- 優先予約 (pln ドライバプロパティ)

次のデバイスドライバは、Solaris オペレーティング環境の将来のリリースでサポート が中止される可能性があります。

- /kernel/drv/pln
- /kernel/drv/pln.conf
- /kernel/drv/sparcv9/pln
- /kernel/drv/soc
- /kernel/drv/sparcv9/soc

次のユーティリティは、Solaris オペレーティング環境の将来のリリースでサポートが 中止される可能性があります。

■ /usr/sbin/ssaadm

### sun4m ハードウェア

sun4m ハードウェアは、Solaris オペレーティング環境の将来のリリースでサポートが 中止される可能性があります。

### Sun StorEdge A3000、Sun StorEdge A3500、およ び Sun StorEdge A3500FC システム

次の記憶装置向けのソフトウェアサポートは、Solaris オペレーティング環境の将来の リリースでサポートが中止される可能性があります。

■ Sun StorEdge™ A3000 システム

- Sun StorEdge A3500 システム
- Sun StorEdge A3500FC システム

### テープデバイス

次のテープデバイスは、Solaris オペレーティング環境の将来のリリースでサポートが 中止される可能性があります。

- Sun StorEdge™ DLT4700 テープ・オートローダ
- Sun StorEdge L140 テープライブラリ
- Sun StorEdge L280 テープ・オートローダ
- Sun StorEdge L400 テープライブラリ
- Sun StorEdge L1800 テープライブラリ
- Sun StorEdge L3500 テープライブラリ
- Sun StorEdge L11000 テープライブラリ

### Ultra AX および SPARCengine Ultra AXmp グラ フィックスカード

Ultra™ AX および SPARCengine Ultra AXmp グラフィックスカードのサポートは、 Solaris オペレーティング環境の将来のリリースで提供されなくなる可能性がありま す。

## 32-bit: X11 スタティックライブラリ

/usr/openwin/lib にあるスタティックライブラリは、Solaris オペレーティング環 境の将来のリリースではサポートが中止される可能性があります。 /usr/openwin/lib にある 32 ビット版のスタティックライブラリ、およびこれらの ライブラリに静的にリンクされるプログラムは、将来のリリースでサポートが中止さ れる可能性があります。64 ビット版のスタティックライブラリは、これまで提供され たことがありません。

/usr/openwin/lib にある既存のスタティックライブラリとリンクしているアプリ ケーションは、将来のリリースで動作しなくなる可能性があります。Solaris Application Binary Interface (ABI) を提供する共有ライブラリと動的にリンクするアプ リケーションだけが、将来のリリースと互換性を持つように設計されています。

## XIL インタフェース

XIL™ インタフェースは、将来のリリースでサポートが中止される予定です。XIL を 使用するアプリケーションを使用すると、次のような警告メッセージが表示されま す。

WARNING: XIL OBSOLESCENCE This application uses the Solaris XIL interface which has been declared obsolete and may not be present in version of Solaris beyond Solaris 9. Please notify your application supplier. The message can be suppressed by setting the environment variable "\_XIL\_SUPPRESS\_OBSOLETE\_MSG.

### xetops ユーティリティ

xetops ユーティリティは、Solaris オペレーティング環境の将来のリリースでサポー トが中止される可能性があります。 xetops ユーティリティは、アジア言語のテキス トファイルを PostScript ファイルに変換します。この変換により、アジア文字をその 組み込みフォントを持たない PostScript プリンタでも印刷できるようになります。

同様の機能は、mp コマンドで提供されています。 ネイティブなアジア言語のすべて のエンコーティングについて、オプションおよび機能が追加され、サポートが拡張さ れています。

## xutops プリントフィルタ

xutops プリントフィルタは、将来のリリースでサポートが中止される可能性があり ます。Solaris 9 8/03 オペレーティング環境の mp プリントフィルタで同様の機能が提 供されています。

詳細については、mp(1) のマニュアルページを参照してください。

# マニュアルに関する情報

この章では、ドキュメントについて知られている問題を説明します。

# マニュアルの訂正・補足と注意事項

### 『*Solaris WBEM* 開発ガイド』

Solaris CIM スキーマでは、次のクラスおよび属性に Deprecated 修飾子のタグが付 いています。

- Solaris LogRecord クラス
- Solaris LogService クラス
- Solaris LogServiceSetting クラス
- Solaris IPProtocolEndpoint クラスの OptionsEnabled プロパティ

これらの推奨されないクラスおよび属性には、適切な代替クラスおよび属性を使用し てください。適切な代替クラスおよび属性かどうかを判別するには、クラスの Description 修飾子を参照してください。

### 『*Solaris WBEM* 開発ガイド』の「クライアントプ ログラムの記述」

「クライアントプログラムの記述」では、javax.wbem.client API で RMI プロト コルを使用する WBEM クライアントを作成する場合に必要な情報を記載していま す。 Solaris 8 オペレーティング環境を実行しているサーバーに接続する場合は、クラ イアントの CLASSPATH に /usr/sadm/lib/wbem/cimapi.jar ファイルを指定す る必要があります。cimapi.jar ファイルには、Solaris 8 オペレーティング環境を実 行しているサーバーとの通信に必要な com.sun.wbem クラスが指定されています。

### 『*Sun ONE Application Server 7, Update 1* 開発者ガ イド』

注 **–** このマニュアルはインデックスが付いた配備ディレクトリだけに関係します。

配備済みアプリケーションのディレクトリ名に付加されるインデックス番号は、イン デックス作成機構として実装されています。 この機構により、開発者は配備済みアプ リケーションに関連する JAR ファイルやクラスファイルを修正することが可能です。 Windows プラットフォームでは、ロードしたファイルを上書きすると、共有違反が発 生するため、この機構は特に重要です。Windows はロードしたファイルをロックしま す。セッションが開始されると、ファイルはサーバーインスタンスや IDE (統合開発 環境、Integrated Development Environment) にロードされます。共有違反が発生し た場合は、次の 2 つの回避方法が可能です。

- 更新されたクラスファイル (元は JAR ファイルの一部) をコンパイルし、クラスパ スに置くことで、古いクラスファイルより前にロードさせます。次に、再ロードが アクティブであれば、Sun ONE Application Server に対してアプリケーションの再 ロードを許可します。
- JAR ファイルを更新し、EAR ファイルを新しく作成して、アプリケーションを再 配備します。

注 **–** Solaris プラットフォームでは、ファイルをロックするという制約がないため、ア プリケーションを再配備する必要はありません。

Windows プラットフォーム上で IDE を起動するか、ANT ファイルをコピー、コンパ イルなどして、配備済みアプリケーションを変更すると、ほかの箇所にも変更が発生 することに注意してください。ファイルロックによる制約を回避するために、ディレ クトリ名に増分したインデックス番号が付加されて、新しいディレクトリ名が作成さ れます。たとえば、Solaris プラットフォームの場合、J2EE アプリケーションの helloworld は、Sun ONE Application Server の次のディレクトリに格納されます。

appserv/domains/domain1/server1/applications/j2eeapps/helloworld\_1

ディレクトリ名の変更は、配備済みアプリケーション(例: HelloServlet.java) を構成す るサーブレットにも適用されます。Sun ONE Studio IDE を起動し、サーブレットの ソースファイルを変更した後、前述のディレクトリを指定して javacでコンパイルし ます。ソースファイルを適切なロケーションでコンパイルし、アプリケーションで再 ロードするファイルがあると、server.xml ファイルの reload フラグが True にセット されます。アプリケーションを再度アセンブルして、再配備しなくても、サーバーイ ンスタンスを実行するだけで変更内容が反映されます。

Windows プラットフォームの場合、ファイルがロックされるため、JAR ファイルと クラスファイルは変更およびアップデートができません。そのため、Windows プ ラットフォームでの解決には、次の 2 つの方法があります。

- 変更したソースファイルをコンパイルし、クラスパスにクラスファイルまたは JAR ファイルを付加し、ソースファイルの変更内容を有効にします。
- helloworld のソースを変更し、アセンブルした後、古い helloworld を削除せず に、配備しなおします。

配備済みアプリケーションのディレクトリ名に増分したインデックス番号が付加され るため、2 番目の方法が推奨されています。2 つ目の helloworld アプリケーションを 配備すると、ディレクトリ構造は次のようになります。

appserv/domains/domain1/server1/applications/j2eeapps/helloworld\_1

appserv/domains/domain1/server1/applications/j2eeapps/helloworld\_2

2 番目の helloworld は helloworld\_2 に格納されます。

## 『*Solaris* ボリュームマネージャの管理』の「ルー ト (/) のミラー化に関する特殊な考慮事項」

「ルート (/) のミラー化に関する特殊な考慮事項」では、ルート (/) をミラー化する 場合に必要な代替起動デバイスへのパスを記録する例を記載しています。SPARC 版の 例で、一部の新しい Sun ハードウェアでは、/devices ディレクトリ名を sd@ や dad@ から disk@ に変更する必要があります。

[日本語環境のみ] X Window System 関係の日本語 翻訳マニュアルページが古い

一部の X Window System 関係の日本語翻訳マニュアルページは、内容が最新ではあ りません。

回避方法**:** 日本語マニュアルページは参考とし、最新の情報は英語版マニュアルページ を参照してください。(例: **% env LANG=C man XtAddCallback**)

第 5 章 • マニュアルに関する情報 **131**

# Solaris 9 8/03 DOCUMENTATION CD に関する注意事項

### ナビゲーションファイルに関する注意事項

Solaris 9 8/03 DOCUMENTATION CD には、各言語のコレクションへのリンクなど を集めたナビゲーション用の html ファイル群が用意されています。CD 上からは、こ れらのナビゲーション用ファイルを参照または使用することができます。

Solaris 9 8/03 DOCUMENTATION CD をインストールした場合には、インストール された各コレクションへのリンクを持つナビゲーション用の html ファイルが生成さ れます。生成されるファイル名は、/var/opt/sun\_docs/sundocs.html です。こ のファイルから Netscape などのブラウザにより各コレクションをたどることができ ます。

### 『Sun ONE Application Server 7 Update 1 Collection (Solaris Edition) - Japanese』の日本語版 マニュアルについて

Solaris 9 8/03 DOCUMENTATION 2 of 2 CD には『Sun ONE Application Server 7 Update 1 Collection (Solaris Edition) - Japanese』 が含まれています。 ここでは、 Solaris 9 8/03 DOCUMENTATION 1 of 2 CD の 『Sun ONE Application Server 7 Update 1 Collection (Solaris Edition) 』 に含まれる英語版マニュアルのうち一部のみ 翻訳されています。日本語版のないマニュアルについては、上記英文コレクションを ご覧ください。

<http://docs.sun.com> で参照できる『Sun ONE Application Server 7 Update 1 Collection (Solaris Edition) - Japanese』には、以下の日本語版マニュアルが含まれて います。

```
Sun ONE Application Server 7 ご使用の前に
Sun ONE Application Server 7 製品の概要
Sun ONE Application Server 7 新機能
Sun ONE Application Server 7, Update 1 プラットフォーム
Sun ONE Application Server 7 アーキテクチャの概要
Sun ONE Application Server 7 入門ガイド
Sun ONE Application Server 7, Update 1 開発者ガイド
Sun ONE Application Server 7 管理者用設定ファイルリファレンス
Sun ONE Application Server 7, Update 1 管理者ガイド1
```
注 1: DocCD には含まれていません。

なお、以下のマニュアルについては、日本語版が存在しません。『Sun ONE Application Server 7 Update 1 Collection (Solaris Edition) 』 をご覧ください。

Sun ONE Application Server 7, Update 1 Administrator's Guide to Security Sun ONE Application Server 7, Update 1 Migrating and Redeploying Server Applications Guide Sun ONE Application Server 7, Update 1 Performance Tuning Guide Sun ONE Application Server 7, Update 1 Developer's Guide to Enterprise Java Beans Technology Sun ONE Application Server 7, Update 1 Developer's Guide to J2EE Features and Services Sun ONE Application Server 7, Update 1 Developer's Guide to Clients Sun ONE Application Server 7, Update 1 Developer's Guide to NSAPI Sun ONE Application Server 7, Update 1 Developer's Guide to Web Applications Sun ONE Application Server 7, Update 1 Developer's Guide to Web Services Sun ONE Application Server 7, Update 1 J2EE CA Service Provider Implementation Administrator's Guide Sun ONE Application Server 7, Update 1 Error Message Reference

# 付録 **A**

# Solaris 9 8/03 オペレーティング環境の パッチについて

この付録で示すパッチは、次のいずれかの方法で、すでに Solaris 9 8/03 オペレー ティング環境に適用されています。

■ SolStart

この方法で適用されたパッチは、インストールされたシステムの /var/sadm/patch ディレクトリにあります。

■ Freshbits テクノロジ

この方法で適用されたパッチは、Solaris 9 8/03 オペレーティング環境が作成され たときに適用されたものです。そのため、/var/sadm/patch ディレクトリには ありません。

showrev -p コマンドを実行すると、インストールしたシステムに適用されているす べてのパッチの一覧が、その適用方法に関わらず表示されます。Solaris 9 8/03 オペ レーティング環境には、既知の検査済みのパッチが含まれています。これらのパッチ は Solaris 9 8/03 オペレーティング環境からバックアウトすることはできません。

注 **–** Solaris 9 8/03 オペレーティング環境には、Solaris アップデートリリースのインス トールイメージに特有のタスクを実行するパッチが含まれています。これらのパッチ はそれぞれの Solaris オペレーティング環境アップデートリリースに固有であるため、 Solaris オペレーティング環境のほかのシステム、またはほかのリリースには適用され ません。これらのパッチを Solaris オペレーティング環境のほかのシステムにダウン ロードまたはインストールしようとしてはなりません。

SPARC パッチの一覧

#### ■ **111703-03 – SunOS 5.9: /usr/ccs/bin/sccs and /usr/ccs/bin/make patch**

4654328 4222874 4514485 4483221 4504348 4631517 4654957

#### ■ **111711-05 – 32-bit Shared library patch for C++**

4618537 4619221 4660290 4668167 4679619 4680478 4686364 4709155 4710815 4302954 4698028 4699194 4704604 4708982 4745600 4747931 4749398 4749628 4750936 4756106 4794587 4797953 4806782 4820555 4851358

#### ■ **111712-05 – 64-Bit Shared library patch for C++**

4618537 4660290 4668167 4679619 4680478 4686364 4709155 4710815 4302954 4698028 4699194 4704604 4708982 4745600 4747931 4749398 4749628 4750936 4756106 4794587 4797953 4806782 4820555 4851358

#### ■ **111722-04 – SunOS 5.9: Math Library (libm) patch**

4652341 4664522 4810765 4817713 4820770

#### ■ **112233-07 – SunOS 5.9: Kernel Patch**

4114317 4201022 4254013 4352265 4354427 4357217 4360843 4375052 4382913 4390777 4462509 4466085 4484338 4491038 4496935 4498831 4500536 4504686 4511634 4520669 4521521 4521525 4522402 4525533 4527648 4532512 4533078 4533108 4533270 4533712 4618812 4619870 4623395 4627510 4627620 4629569 4630754 4633008 4633015 4636049 4637031 4638346 4638608 4638981 4640282 4640542 4640982 4642754 4643857 4644123 4644346 4644731 4647361 4648171 4649851 4650210 4651201 4653044 4655634 4659588 4664740 4666799 4669486 4672677 4672730 4674788 4675827 4675868 4676535 4676707 4677620 4678396 4682258 4682918 4686943 4687362 4691127 4691670 4693350 4693574 4694382 4697219 4698325 4698684 4701854 4702559 4704996 4707874 4708822 4709147 4709805 4711013 4711133 4712247 4713110 4713409 4713787 4714062 4714245 4714688 4716320 4717581 4718366 4718565 4719361 4719365 4720790 4721112 4721396 4725524 4726041 4729479 4731198 4735093 4739920 4740766 4740769 4742711 4743053 4744825 4745795 4747714 4748309 4748411 4749934 4756923 4756968 4757023 4757311 4757718 4760434 4761972 4768631 4769411 4770236 4772038 4772938 4775105 4779758 4780672 4780968 4781113 4785492 4785538 4786613 4788230 4790144 4791797 4793178 4793905 4794501 4796430 4804524 4806176 4809516 4816970 4819633 4825042 4826425 4830650 4831983 4832222 4834383 4846488 4849297

#### ■ **112540-14 – SunOS 5.9: Expert3D IFB Graphics Patch**

4652111 4645735 4650501 4316968 4515693 4494062 4497748 4649811 4652804 4654897 4659006 4663042 4624812 4663732 4664981 4651919 4697564 4703423 4668373 4655393 4675933 4698167 4691212 4617170 4720843 4731406 4733511 4773758 4744109 4773187 4799602 4819025 4811078 4796686 4800990 4821124 4770590 4829271 4835610 4834943 4841559 4842523 4834826 4849515 4807363 4855275

#### ■ **112565-12 – SunOS 5.9: XVR-1000 GFB Graphics Patch**

4636225 4640002 4629777 4638125 4635704 4643375 4587680 4636721 4639155 4643767 4637546 4636748 4641167 4641177 4636866 4636788 4636846 4637796 4652512 4669035 4668381 4670095 4674533 4679353 4685579 4708069 4664996 4671387 4675252 4679830 4699753 4703545 4730199 4717529 4676118 4739840 4734313 4758471 4759742 4745719 4766223 4674551 4772063 4772398 4768264 4775646 4771302 4781933 4783131 4790859 4792390 4772798 4649442 4669039 4805898 4796917 4804999 4772027 4810194 4811518 4805014

#### ■ **112601-07 – SunOS 5.9: PGX32 Graphics**

4502887 4633850 4688024 4728662 4740340 4800057 4776309

#### ■ **112617-02** – CDE 1.5: rpc.cmsd patch

4641721 4687131

#### ■ **112620-04 – SunOS 5.9: Elite3D AFB Graphics Patch**

4651358 4714683 4747203 4750896 4685879 4790842

#### ■ **112621-06 – SunOS 5.9: Creator and Creator3D: FFB Graphics Patch**

4663332 4651358 4714683 4747203 4750896 4685879 4649465 4790842

#### ■ **112622-09 – SunOS 5.9: M64 Graphics Patch**

4531901 4632595 4668719 4672129 4682681 4452851 4633941 4684877 4692693 4737335 4749353 4769331 4735033 4788379 4809395 4810073 4823882

#### ■ **112625-01 – SunOS 5.9: Dcam1394 patch**

4699746 4827215

#### ■ **112661-05 – SunOS 5.9: IIIM and X Input & Output Method patch**

4803378 4805181 4805730 4823672 4593130 4412147 4726723 4629783 4721656 4721661 4742096 4691874 4650804 4774826 4645171 4643078 4664772 4604634 4617694 4617691 4471922 4691871 4686165 4515546 4772485 4777933 4776987 4770994

#### ■ **112764-06 – SunOS 5.9: Sun Quad FastEthernet qfe driver**

4807151 4790953 4772916 4760845 4681502 4738051 4727494 4704689 4717401 4719739 4451757 4367043 4411205 4664588 4655451 4292608 4645631

#### ■ **112771-13 – Motif 1.2.7 and 2.1.1: Runtime library patch for Solaris 9**

4512887 4663311 4664492 4679034 4615922 4661767 4699202 4741124 4757112 4743372 4712265 4750419 4717502 4787387 4756028 4764309 4782506

#### ■ **112783-01 – X11 6.6.1: xterm patch**

4636452 4657934

#### ■ **112785-20 – X11 6.6.1: Xsun patch**

4649617 4651949 4642632 4644622 4531892 4692623 4700844 4712590 4710958 4710402 4703884 4638864 4729267 4675755 4677235 4729905 4763009 4707069 4709009 4760672 4734353 4762797 4740125 4732113 4676222 4753720 4736505 4780894 4633549 4798375 4742744 4682788 4787692 4809081 4818111 4784311 4809776 4716007 4838617 4828474 4785372 4422011 4805863 4787416 4847054 4868692

#### ■ **112787-01 – X11 6.6.1: twm patch**

4659947

■ **112804-01 – CDE 1.5: sdtname patch** 

4666081

■ **112805-01 – CDE 1.5: Help volume patch**

4666089

■ **112806-01 – CDE 1.5: sdtaudiocontrol patch**

4666089

■ **112807-05 – CDE 1.5: dtlogin patch**

4667119 4648724 4750889 4761698 4807292 4720523 4768118

#### ■ **112808-03 – OpenWindows 3.6.3: Tooltalk patch**

付録 A • Solaris 9 8/03 オペレーティング環境のパッチについて **137**

4668701 4707187 4713445

■ **112809-02 – CDE:1.5 Media Player (sdtjmplay) patch**

4663628 4731319

■ **112810-04 – CDE 1.5: dtmail patch**

4712584 4715670 4786715 4714769 4715322

■ **112811-01 – OpenWindows 3.7.0: Xview Patch**

4690979

■ **112812-01 – CDE 1.5: dtlp patch** 

4646929

#### ■ **112817-07 – SunOS 5.9: Sun GigaSwift Ethernet 1.0 driver patch**

4658962 4651090 4648346 4647988 4645885 4637950 4629291 4675241 4640855 4686107 4686121 4686126 4704372 4696480 4703803 4699088 4698533 4687821 4678583 4704413 4703839 4707612 4702980 4690650 4690643 4730696 4728208 4724811 4717637 4717385 4681554 4708816 4678908 4710796 4735212 4708099 4735224 4735240 4746230 4739846 4738499 4753634 4754360 4753629 4763533 4762837 4804568 4798684 4792519 4784093 4779486 4763498 4734902

#### ■ **112834-02 – SunOS 5.9: patch scsi**

4628764 4656322 4656416

■ **112835-01 – SunOS 5.9: patch /usr/sbin/clinfo**

4638788

■ **112836-02 – SunOS 5.9: patch scsa2usb**

4660516 4756231

■ **112837-01 - SunOS 5.9: patch /usr/lib/inet/in.dhcpd** 

4621740

■ **112838-06 – SunOS 5.9: pcicfg Patch**

4407705 4496757 4711639 4716320 4716448 4717617 4787898 4793178

■ **112839-04 - SunOS 5.9: patch libthread.so.1** 

4254013 4533712 4647410 4647927 4667173 4795308

■ **112840-03 - SunOS 5.9: patch platform/SUNW,Sun-Fire-15000/kernel/drv/sparcv9/axq**

4619267 4652995 4756231

■ **112841-06 – SunOS 5.9: drmach patch**

4652995 4659588 4664749 4669462 4696700 4769147

■ **112854-02 – SunOS 5.9: icmp Patch**

4511634 4647983

■ **112868-09 – SunOS 5.9: OS Localization message patch**

4658681 4685336 4706059 4681374 4733193 4734495 4736248 4775204 4767999 4809660 4831626 4804312 4817097 4841909

#### ■ **112874-15 – SunOS 5.9: patch libc**

1258570 4192824 4221365 4248430 4254013 4318178 4390053 4444569 4503048 4510326 4518988 4530367 4533712 4635556 4661997 4669963 4683320 4694626 4700602 4704190 4705942 4709984 4749274 4756113 4767215 4770160 4772960

#### ■ **112875-01 – SunOS 5.9: patch /usr/lib/netsvc/rwall/rpc.rwalld**

4664537

#### ■ **112904-07 – SunOS 5.9: tcp Patch**

4396697 4417647 4425786 4479794 4488694 4502640 4511634 4592876 4639079 4644731 4645471 4647361 4648388 4649557 4656795 4658216 4659882 4660167 4662169 4662866 4673676 4682913 4687850 4688392 4688398 4688704 4689309 4691577 4694560 4712511 4715897 4722897 4737656 4745039 4747714 4749268 4763402 4763813 4772712 4784039 4790941 4803645 4820199

#### ■ **112905-02 – SunOS 5.9: ippctl Patch**

4644731 4647361 4712511

■ **112906-02 – SunOS 5.9: ipgpc Patch**

4644731 4647361 4664957

#### ■ **112907-01 – SunOS 5.9: libgss Patch**

4197937 4220042 4642879

#### ■ **112908-08 – SunOS 5.9: gl\_kmech\_krb5 Patch**

4197937 4220042 4521000 4526202 4630574 4642879 4657596 4666887 4671577 4690212 4691352 4727224 4743181 4744280 4830044

#### ■ **112911-04 – SunOS 5.9: ifconfig Patch**

4396697 4417647 4425786 4479794 4488694 4592876 4648388 4660167 4661975 4676731 4688392 4688398 4688704 4694560 4775897 4777295

#### ■ **112912-01 – SunOS 5.9: libinetcfg Patch**

4396697 4417647 4425786 4479794 4592876 4648388

#### ■ **112913-01 – SunOS 5.9: fruadm Patch**

4505850

#### ■ **112915-01 – SunOS 5.9: snoop Patch**

1148813 1240645 4075054 4327168 4341344 4396697 4417647 4425786 4475921 4479794 4532805 4532808 4532860 4559001 4587434 4592876 4635766 4637330 4637788 4648299 4648388

#### ■ **112916-01 – SunOS 5.9: rtquery Patch**

1148813 1240645 4075054 4327168 4341344 4475921 4532805 4532808 4532860 4559001 4587434 4635766 4637330 4637788 4648299

#### ■ **112917-01 – SunOS 5.9: ifrt Patch**

4645471

付録 A • Solaris 9 8/03 オペレーティング環境のパッチについて **139**

#### ■ **112918-01 – SunOS 5.9: route Patch**

1148813 1240645 4075054 4327168 4341344 4475921 4532805 4532808 4532860 4559001 4587434 4635766 4637330 4637788 4645471 4648299

■ **112919-01 – SunOS 5.9: netstat Patch**

4645471

■ **112920-02 – SunOS 5.9: libipp Patch**

4644731 4647361 4712511

■ **112921-01 – SunOS 5.9: libkadm5 Patch**

4197937 4220042 4642879

■ **112922-02 – SunOS 5.9: krb5 lib Patch**

4197937 4220042 4642879 4668699

■ **112923-02 – SunOS 5.9: krb5 usr/lib Patch**

4197937 4220042 4642879 4703622

■ **112924-01 – SunOS 5.9: kdestroy kinit klist kpasswd Patch**

4197937 4220042 4642879

■ **112925-02 – SunOS 5.9: ktutil kdb5\_util kadmin kadmin.local kadmind Patch**

4197937 4220042 4642879 4646370

■ **112926-04 – SunOS 5.9: smartcard Patch**

4366894 4524620 4629775 4635010 4635082 4635106 4636389 4639842 4642726 4646472 4646476 4646497 4647454 4647542 4649161 4655166 4676018 4682730 4683241 4760613

■ **112927-01 – SunOS 5.9: IPQos Header Patch**

4644731 4647361

#### ■ **112928-01 – SunOS 5.9: in.ndpd Patch**

4396697 4417647 4425786 4479794 4592876 4648388

#### ■ **112929-01 – SunOS 5.9: RIPv2 Header Patch**

1148813 1240645 4075054 4327168 4341344 4475921 4532805 4532808 4532860 4559001 4587434 4635766 4637330 4637788 4648299

#### ■ **112941-07 – SunOS 5.9: sysidnet Utility Patch**

4519228 4678406 4683519 4698391 4698500 4704974 4711830 4719195 4759857 4787789 4807079

#### ■ **112943-08 – SunOS 5.9: Volume Management Patch**

4429002 4478237 4508734 4516578 4576802 4632847 4637525 4645142 4648750 4656914 4656931 4660125 4664713 4696741 4704081 4715667 4730706 4739995 4764186 4773530 4791015 4791556

#### ■ **112945-19 – SunOS 5.9: wbem Patch**

4486297 4496120 4626762 4639638 4641801 4641818 4641851 4643267 4644880 4645051 4645080 4645105 4645146 4645315 4645581 4645811 4647508 4648811 4649058 4654765 4655882 4656941 4658145 4674537 4682188 4686244 4696284 4699585 4700539 4701067 4720857 4739720 4742164

4742960 4754758 4759233 4766098 4766971 4768461 4769053 4769612 4769791 4769795 4769860 4769889 4770013 4770017 4770024 4770027 4771207 4771466 4771469 4771476 4773485 4777931 4781761 4782465 4786712 4786891 4792126 4795642 4796483 4796491 4796519 4796556 4807821 4809906 4813116 4834362 4845276 4847816 4848759

#### ■ **112951-05 – SunOS 5.9: patchadd and patchrm Patch**

4421583 4529289 4623249 4625879 4639323 4678605 4706994 4723617 4725419 4728892 4731056 4737767 4744964 4750803 4759158 4767392

#### ■ **112954-04 – SunOS 5.9: uata Driver Patch**

4432931 4506478 4643720 4776171

■ **112955-01 – SunOS 5.9: patch kernel/fs/autofs kernel/fs/sparcv9/autofs**

4471199 4631449

■ **112958-02 – SunOS 5.9: patch pci.so**

4657365 4779758 4695771

■ **112959-01 – SunOS 5.9: patch libfru**

4643255 4661738

#### ■ **112960-06 – SunOS 5.9: patch libsldap ldap\_cachemgr**

4357827 4614945 4624458 4630226 4645604 4648140 4648146 4658625 4660019 4677591 4682120 4683522 4720818 4723361 4751386 4776571

#### ■ **112961-01 – SunOS 5.9: patch platform/SUNW,Ultra-Enterprise/kernel/drv/sysctrl**

4638234

#### ■ **112963-07 – SunOS 5.9: linker patch**

4461340 4504895 4526752 4529912 4533195 4546416 4616944 4621479 4622472 4624658 4630224 4633860 4638070 4642829 4651493 4651709 4654406 4655066 4662575 4664855 4668517 4669582 4671493 4696204 4698800 4701749 4706503 4707808 4710814 4714146 4715815 4716929 4728822 4730110 4730433 4731183 4739660 4743413 4744337 4745129 4745932 4746231 4753066 4754751 4755674 4765536 4766815 4770484 4770494 4772927 4774727 4775738 4778247 4778418 4779976 4783869 4787579 4790194 4792461 4793721 4796237 4802194 4804328 4806476 4811951 4816378 4817314

#### ■ **112964-04 – SunOS 5.9: /usr/bin/ksh Patch**

4223444 4702798 4750637 4786817 4790885 4801490

#### ■ **112965-01 – SunOS 5.9: patch /kernel/drv/sparcv9/eri**

4467555 4467562 4479894 4496082 4518457 4528597 4546894 4599774 4637678

■ **112966-02 – SunOS 5.9: patch /usr/sbin/vold**

4638163 4794712

■ **112967-04 – SunOS 5.9: /kernel/drv/nca Patch**

4487572 4629396 4631903 4650210 4681040

■ **112968-01 – SunOS 5.9: patch /usr/bin/renice**

4502191

付録 A • Solaris 9 8/03 オペレーティング環境のパッチについて **141**

■ **112970-04 – SunOS 5.9: patch libresolv.so.2** 

4646349 4700305 4708913 4777715 4793327 4796596 4805812 4810893

■ **112971-04 – SunOS 5.9: patch kernel/fs/cachefs**

4368576 4398885 4493561 4615194

■ **112972-03 – SunOS 5.9: patch /usr/lib/libssagent.so.1 /usr/lib/libssasnmp.so.1**

4395096 4633918 4643121 4691177 4787450

■ **112975-02 – SunOS 5.9: patch /kernel/sys/kaio**

4682197 4802915

■ **112985-03 – SunOS 5.9: Volume Management Localization message patch** 

4692900 4775188 4804590

■ **112987-01 – SunOS 5.9: patch /platform/sun4u/kernel/tod/sparcv9/todsg**

4618950

■ **112998-03 – SunOS 5.9: patch /usr/sbin/syslogd**

4243984 4424387 4558909 4665297 4670382 4670414 4670468 4674435 4705713 4772471 4787413 4812764

> ■ **113020-02 – SunOS 5.9: SUNW\_LOC changes needed to fix install problems with Euro**

4674651 4683429 4752139

■ **113021-02 – SunOS 5.9: yesstr, nostr nl\_langinfo() strings incorrect**

4660271 4752139

■ **113023-01 – SunOS 5.9: Broken preremove scripts in S9 ALC packages**

4707449

#### ■ **113024-06 – SunOS 5.9: wrsm Driver Patch**

4114317 4519289 4619267 4633655 4634907 4636186 4644822 4661403 4661424 4680447 4683307 4684649 4694445 4699257 4703343 4719669 4737372 4738280 4762184 4772117 4791375 4801624 4803265 4812284 4816791 4820881 4823616 4823794 4824314 4828785 4841551 4872902

#### ■ **113026-10 – SunOS 5.9: /kernel/drv/md Patch**

1101554 4352265 4373671 4409244 4462054 4508010 4525396 4615383 4615387 4628758 4631270 4632281 4634737 4640578 4643091 4647352 4648067 4653481 4655532 4662172 4665951 4666299 4668224 4668960 4669927 4678627 4680610 4683907 4690701 4690983 4696312 4698878 4701093 4705486 4705513 4710390 4711136 4711969 4714648 4714923 4715369 4715443 4718706 4720138 4721112 4723547 4725693 4733518 4740375 4742084 4772960 4774716 4780601 4796430 4802281 4808079 4808489 4814438 4816970 4830061 4834259

#### ■ **113027-02 – SunOS 5.9: libfrureg.so.1 Patch**

4687199 4726567

■ **113028-01 – SunOS 5.9: patch /kernel/ipp/flowacct**

4645622 4658416

■ **113029-04 – SunOS 5.9: libaio.so.1 librt.so.1 and abi\_libaio.so.1 Patch** 4222093 4491712 4529739 4529831 4529893 4635940 4635945 4636591 4665847 4785625 ■ **113030-02 – SunOS 5.9: /kernel/sys/doorfs Patch** 4659950 4699850 ■ **113031-01 – SunOS 5.9: /usr/bin/edit Patch** 4635504 ■ **113032-02 – SunOS 5.9: /usr/sbin/init Patch** 4503048 4662013 ■ **113033-03 – SunOS 5.9: patch /kernel/drv/isp and /kernel/drv/sparcv9/isp** 4521066 4657311 4661696 4672156 4682951 4729861 ■ **113038-05 – SunOS 5.9: JFP manpages patch** 4808428 4809083 4695070 4742031 4688476 4710452 4717366 4851824 4852478 ■ **113046-01 – SunOS 5.9: fcp Patch** 4529255 ■ **113049-01 – SunOS 5.9: luxadm & liba5k.so.2 Patch** 4334693 4622990 4716238 4820044 ■ **113068-04 – SunOS 5.9: hpc3130 patch** 4672995 4698278 4762081 4799299 ■ **113070-01 – SunOS 5.9: ftp patch** 4658282 ■ **113071-01 – SunOS 5.9: patch /usr/sbin/acctadm** 4696138 ■ **113072-06 – SunOS 5.9: patch /usr/sbin/format** 4334693 4622990 4670999 4689757 4716238 4726667 4766161 4777332 4781880 4785642 4791416 4826988 ■ **113073-04 – SunOS 5.9: ufs\_log patch** 1101554 4138139 4330959 4409244 4651323 4785875 4794712 4807979 4807983 4815160 4817074 ■ **113074-04 – SunOS 5.9: ngdr.conf patch** 4654448 4712441 ■ **113075-01 – SunOS 5.9: pmap patch** 4660871 ■ **113076-02 – SunOS 5.9: dhcpmgr.jar Patch** 4643257 4673713 4687991 4731988 ■ **113077-06 – SunOS 5.9: /platform/sun4u/kernal/drv/su Patch** 付録 A • Solaris 9 8/03 オペレーティング環境のパッチについて **143**

4397794 4646641 4666211 4707716 4709299 4734045 4747008 4764445 4766657 ■ **113085-02 – SunOS 5.9: Thai font enhancement** 4688066 4708093 4747781 ■ **113086-01** − SunOS 5.9: iconv modules between zh\_CN.euc and UTF-8 are **incompatible** 4672806 ■ **113087-01** - **SunOS** 5.9: Cannot use other fonts to display Asian characters in **xterm** 4692528 ■ **113088-01 – SunOS 5.9: SPECIAL PATCH: Safe default permission violations** 4671052 ■ **113089-01 - SunOS 5.9: SPECIAL PATCH: Bad postremove script of SUNWkuxft** 4706829 ■ **113090-01 - SunOS 5.9: SPECIAL PATCH: Bad postinstall script of SUNWcdft** 4714477 ■ **113096-03 – X11 6.6.1: OWconfig patch** 4684184 4682788 4707897 ■ **113098-04 – X11 6.6.1: X RENDER extension patch** 4684184 4737595 4750162 4749332 4770510 ■ **113113-01 – SunOS 5.9: Problem with depend file of SUNWhdcl with HK locales in S9** 4670820 ■ **113125-01 – SunOS 5.9: missing libc\_psr.so.1 symlink** 4704023 ■ **113145-02 – SunOS 5.9: Naturetech /platform links are not exist** 4707235 ■ **113146-02 – SunOS 5.9: Apache Security Patch** 4705227 4759882 4737442 4768221 ■ **113167-01 – SunOS 5.9: JFP xhost manpage patch** 4700173 ■ **113168-02 – SunOS 5.9: JFP Japanese TrueType Font** 4674655 4704720 ■ **113219-01 – SunOS 5.9: patch /platform/SUNW,Ultra-Enterprise/kernel/drv/fhc** 4114317
■ **113220-01 – SunOS 5.9: patch /platform/sun4u/kernel/drv/sparcv9/upa64s**

4114317

■ **113221-03 – SunOS 5.9: libprtdiag\_psr.so.1 Patch**

4664349 4665239 4697505 4721200 4808786

■ **113222-03 – SunOS 5.9: patch /kernel/misc/nfssrv and /kernel/misc/sparcv9/nfssrv** 4531662 4658316 4683308 4716413

■ **113223-02 – SunOS 5.9: idn Patch**

4524236 4704851

■ **113224-01 – SunOS 5.9: efdaemon Patch**

4633009

■ **113225-01 – SunOS 5.9: 2002c Timezone Patch**

4649654 4683487

■ **113226-02 – SunOS 5.9: hme Driver Patch**

4364929 4725575 4789487

■ **113228-01 – SunOS 5.9: 64 bit locale links missing in Solaris 9**

4664306

■ **113240-05 – CDE 1.5: dtsession patch**

4701185 4743546 4763733 4788212

■ **113244-01 – CDE 1.5: dtwm patch**

4743546

■ **113273-02 – SunOS 5.9: /usr/lib/ssh/sshd Patch**

4708590 4801044

■ **113274-01 – SunOS 5.9: libdhcputil Patch**

4118738

■ **113275-02 – SunOS 5.9: procfs Patch**

4254013 4533712 4664249

### ■ **113277-11 – SunOS 5.9: sd and ssd Patch**

4027074 4313732 4334693 4336105 4358054 4360365 4375499 4412239 4500536 4527668 4622990 4624524 4645691 4651339 4651386 4651679 4654850 4655315 4656322 4656416 4672504 4673243 4716238 4722426 4725656 4728530 4734019 4734033 4739785 4744131 4746064 4756712 4758160 4758953 4759557 4761337 4766742 4770566 4773941 4774943 4804362 4819633

### ■ **113278-01 – SunOS 5.9: NFS Daemon Patch**

4492876

■ **113279-01 – SunOS 5.9: klmmod Patch**

4492876

### ■ **113280-02 – SunOS 5.9: patch /usr/bin/cpio**

4646589 4661824 4674849 4677773 4679533 4679805 4688928 4711504 4738687 4740813 4768749 4771017 4790357 4792482

### ■ **113281-01 – SunOS 5.9: patch /usr/lib/netsvc/yp/ypbind**

4515621

#### ■ **113318-07 – SunOS 5.9: patch /kernel/fs/nfs and /kernel/fs/sparcv9/nfs**

4044295 4407669 4427971 4465488 4658316 4664740 4680195 4725574 4768760 4774462 4816496

### ■ **113319-11 – SunOS 5.9: patch /usr/lib/libnsl.so.1**

1226166 4192824 4248430 4390053 4517003 4648085 4668699 4680691 4690775 4691127 4700602 4710928 4727726 4753610 4756113 4767276 4772960 4825334

■ **113320-03 – SunOS 5.9: patch se driver**

4626537 4655495 4730608 4735231 4755417

■ **113321-04 – SunOS 5.9: patch sf and socal**

4451550 4492895 4589401 4643768 4657427 4772960

■ **113322-01 – SunOS 5.9: patch uucp**

4686442

■ **113323-01 – SunOS 5.9: patch /usr/sbin/passmgmt**

4687515

■ **113325-01 – SunOS 5.9: patch powerd**

4678303 4697189 4697205

■ **113326-01 – SunOS 5.9: tar Patch**

4662552

■ **113327-02 – SunOS 5.9: pppd Patch**

4647938 4684948

■ **113328-01 – SunOS 5.9: tmpfs Patch**

4682537

■ **113329-02 – SunOS 5.9: lp Patch**

4640166 4648825 4704812 4704824 4705899 4705911 4714952 4761753

### ■ **113330-01 – SunOS 5.9: rpcbind Patch**

1226166 4690775

■ **113331-01 – SunOS 5.9: usr/lib/nfs/rquotad Patch**

4683311

■ **113332-04 – SunOS 5.9: libc\_psr.so.1 Patch**

4666069 ■ **113334-02 – SunOS 5.9: udfs Patch** 4548887 4651869 4655796 4714259 4762254 ■ **113335-01 – SunOS 5.9: devinfo Patch** 4522638 ■ **113361-04 – SunOS 5.9: Sun Gigabit Ethernet 3.0 driver patch** 4671573 4527681 4759414 4656013 4718277 4650055 4707744 4771770 4782136 4779489 4792353 4852341 4819970 4843595 ■ **113374-02 – X11 6.6.1: xpr patch** 4704388 ■ **113390-01 – SunOS 5.9 : CTYPE errors in "ar" locale** 4728460 ■ **113391-01 – SunOS 5.9 : S9 : CTYPE errors in "He\_IL"/"he" locales** 4728469 ■ **113400-01 – SunOS 5.9: zh\_CN.GBK is incomplete for 64 bit** 4762909 ■ **113403-03 – SunOS 5.9: Tamil/Kannada/Gujarati/Bengali support** 4769446 4752426 4767689 4767747 4752139 4681931 ■ **113405-02 – SunOS 5.9: sync with 4751190 for th\_TH.UTF-8 locales** 4751190 ■ **113407-03 – SunOS 5.9: Added Five stroke input method support in S9UR** 4741018 4783961 4749970 4749975 4837040 ■ **113409-01 – SunOS 5.9: SPECIAL PATCH: Missing locales in SUNW\_LOC in s9u3** 4780217 ■ **113424-01** − **CDE 1.5:** message patch to add IM title in the workspace menu 4731995 ■ **113432-08 – SunOS 5.9: Introduction Fujitsu SPARC64-V platforms patch** 4761257 ■ **113434-10 – SunOS 5.9: /usr/snadm/lib Library and Differential Flash Patch** 4313832 4385866 4391400 4501772 4642585 4654964 4655075 4660835 4707022 4718661 4723051 4724529 4734649 4744624 4750446 4753030 4759768 4760694 4761562 4761681 4763919 4767378 4767678 4768717 4793554 4812304 4826147 4832216 4834885 ■ **113445-02 – SunOS 5.9: schpc Patch** 4640542 4697219 4704996 4779758 4695771

### ■ **113446-02 – SunOS 5.9: dman Patch**

4640542 4697219 4704996 4707993

■ **113447-01 – SunOS 5.9: libprtdiag\_psr Patch**

4640542 4697219 4704996

#### ■ **113449-02 – SunOS 5.9: gld Patch**

4667724 4747714 4772712

### ■ **113451-03 – SunOS 5.9: IKE Patch**

4508547 4628774 4628901 4653051 4666686 4673333 4687237 4704460 4739746 4741543 4745493 4745709

#### ■ **113453-04 – SunOS 5.9: sockfs patch**

4640282 4640982 4653919 4672604 4672991 4681040 4711013 4799039

### ■ **113454-08 – SunOS 5.9: ufs Patch**

1101554 4371826 4409244 4490164 4507281 4512855 4640210 4662795 4663287 4714988 4734635 4763047 4764514 4766103 4794712 4815160

### ■ **113456-01 – SunOS 5.9: adb modules**

1101554 4409244

■ **113457-02 – SunOS 5.9: ufs headers**

1101554 4409244 4794712

■ **113459-02 – SunOS 5.9: udp patch**

4511634 4727825

### ■ **113464-04 – SunOS 5.9: IPMP Headers Patch**

4373671 4462054 4647352 4661975 4676731 4710160 4714648 4715443 4720138 4830061 4834259

# ■ **113467-01 – SunOS 5.9: seg\_drv & seg\_mapdev Patch**

4533078 4533108 4630754 4638608 4644346 4648171

### ■ **113470-01 – SunOS 5.9: winlock Patch**

4533078 4533108 4630754 4638608 4644346 4648171

### ■ **113471-02 – SunOS 5.9: truss Patch**

4254013 4533078 4533108 4533712 4630754 4638608 4644346 4648171

### ■ **113472-01 – SunOS 5.9: madv & mpss lib Patch**

4533078 4533108 4630754 4638608 4644346 4648171

■ **113475-02 – SunOS 5.9: usr/lib/security crypt Patch**

4192824 4248430 4390053 4700602 4715561

■ **113476-05 - Obsoleted by: 113476-06 SunOS 5.9: usr/lib/passwdutil.so.1 pam\_ldap Patch**

4192824 4248430 4357827 4390053 4658625 4660019 4670947 4677591 4682120 4683522 4700602 4709300 4743707 4747441 4751394 4754634 4756113

■ **113477-02 – SunOS 5.9: SPECIAL PATCH: class action replacement scripts**

4712441

■ **113480-02 – SunOS 5.9: usr/lib/security/pam\_unix.so.1 Patch**

4192824 4248430 4390053 4700602 4756113

■ **113482-01 – SunOS 5.9: sbin/sulogin Patch**

4192824 4248430 4390053 4700602

■ **113483-02 – SunOS 5.9: usr/lib/netsvc/yp/rpc.yppasswd Patch**

4192824 4248430 4283355 4390053 4700602

■ **113484-02 – SunOS 5.9: WBEM SDK Localization message patch**

4733195

■ **113485-01 – SunOS 5.9: DHCP Manager Localization message patch**

4733194

■ **113488-01 – SunOS 5.9: Field Replacement Unit ID Platform & Access Library Patch**

4703981 4715000

■ **113489-04 – SunOS 5.9: sbd & sbdp Patch**

4625392 4641546 4673299 4696700

■ **113490-02 – SunOS 5.9: Audio Device Driver Patch**

4660099 4670245 4701098 4714088

■ **113492-03 – SunOS 5.9: fsck Patch**

4632750 4693730 4794712

■ **113493-01 – SunOS 5.9: libproc.so.1 Patch**

4725696

■ **113494-01 – SunOS 5.9: iostat Patch**

4511098 4679590

■ **113495-02 – SunOS 5.9: cfgadm Library Patch**

4433415 4665200 4672974

■ **113496-01 – SunOS 5.9: inetd Patch** 

4383820

■ **113503-01 – SunOS 5.9: GigaSwift Ethernet 1.0 special postinstall script patch**

4735162

■ **113513-02 – X11 6.6.1: platform support for new hardware**

4731970 4726510 ■ **113538-05 – SunOS 5.9: ngdr Patch** 4613988 4661605 4669462 4675057 4696700 4746505 4756231 4759384 4779758 4805126 ■ **113541-02 – X11 6.6.1: XKB patch** 4689365 4633549 ■ **113571-02 – SunOS 5.9: eFCode & fcgp2 Patch** 4495650 4692542 ■ **113572-01 – SunOS 5.9: docbook-to-man.ts Patch** 4649171 ■ **113573-02 – SunOS 5.9: libpsvc Patch** 4487110 4640559 4660073 4661192 4718737 ■ **113574-03 – SunOS 5.9: SUNW,Sun-Fire-880 libpsvc Patch** 4487110 4636540 4661192 4718737 4721200 4808786 ■ **113575-04 – SunOS 5.9: sendmail Patch** 4678365 4697068 4704672 4704675 4706596 4706608 4706632 4706660 4720281 4725387 4728227 4737586 4756570 4798135 4808977 4809539 4826809 4835344 4839833 ■ **113576-01 – SunOS 5.9: /usr/bin/dd Patch** 4632818 ■ **113577-01 – SunOS 5.9: /usr/kernel/sched/FX Patch** 4701391 ■ **113578-01 – SunOS 5.9: inetboot Patch** 4670609 ■ **113579-01 – SunOS 5.9: ypserv/ypxfrd Patch** 4737417 ■ **113580-01 – SunOS 5.9: mount Patch** 4715028 ■ **113581-01 – CDE 1.5: message patch to add to /usr/dt/bin/dtlp** 4646929 ■ **113584-01 – SunOS 5.9: yesstr, nostr nl\_langinfo() strings incorrect in S9** 4745109 ■ **113713-04 – SunOS 5.9: pkginstall Patch** 4405634 4720211 4786593 4813860 4826609 4848801 4851760 ■ **113716-01 – SunOS 5.9: sar & sadc Patch** 4627454 4723484

■ **113717-06 – SunOS 5.9: SPECIAL PATCH: For EDITABLE files** 4712441 ■ **113718-02 – SunOS 5.9: usr/lib/utmp\_update Patch** 4659277 4705891 ■ **113720-01 – SunOS 5.9: rootnex Patch** 4692542 ■ **113742-01 – SunOS 5.9: smcpreconfig.sh Patch** 4704611 ■ **113746-01 – SunOS 5.9: uxlibc Localization message patch** 4760256 ■ **113762-02 – X11 6.6.1: xdm patch** 4748474 4707057 4707069 4721898 4740125 ■ **113764-02 – X11 6.6.1: keyboard patch** 4716868 4237479 4633549 ■ **113789-01 – CDE 1.5: dtexec patch** 4759425 ■ **113796-02 – CDE 1.5: Tooltalk patch** 4722127 4741187 4744289 4784893 ■ **113798-01 – CDE 1.5: libDtSvc patch** 4720526 ■ **113799-01 – SunOS 5.9: solregis Patch** 4762680 ■ **113813-02 – SunOS 5.9: Gnome Integration Patch** 4752366 4770721 ■ **113831-02 – SunOS 5.9: Estonian decimal point character incorrect** 4733239 ■ **113839-01 – CDE 1.5: sdtwsinfo patch** 4729180 ■ **113841-01 – CDE 1.5: answerbook patch** 4729199 ■ **113859-02 – SunOS 5.9: Sun ONE Directory Server 5.1 patch** 4529402 4532320 4532757 4533706 4535845 4550044 4589224 4615165 4616579 4617085 4617521 4619976 4622371 4623119 4623199 4623308 4624693 4630124 4639310 4639408 4640724 4643122 4645544 4645887 4646301 4646392 4649615 4656846 4658787 4658810 4663658 4665564 4665571

4668480 4672889 4672914 4672960 4674387 4682961 4684519 4687038 4691101 4692956 4697500

4527608 4530466 4530509 4538268 4592931 4614559 4620546 4621920 4627760 4628444 4639560 4640273 4646350 4651972 4652031 4652859 4669879 4675387 4689805 4695152 4704039 4705641 4708296 4711201 4711202 4714196 4715065 4715955 4719564 4722987 4732352 4735062 4735919 4737978 4738221 4742450 4743633 4743796 4748399 4749234 4753087 4754595 4756215 4758387 4761010 4765575 4767182 4773751 4776001 4777358 4778128 4778154 4778334 4780230 4781823 4783910 4786154 4786475 4786504 4787220 4795280 4797685 4802963 4809504 4653016 4656657 4709128 4713256 4714358 4716340 4717121 4723630 4742083 4754469 4759670 4773823 4786547 4791877 4669525 46834764738639 4789601 4704635 4707395 4827569

#### ■ **113861-02 – CDE 1.5: dtksh patch**

4729959 4814825

■ **113863-01 – CDE 1.5: dtconfig patch**

4732757

■ **113868-01 – CDE 1.5: PDASync patch**

4653758 4705576 4642465

#### ■ **113896-03 – SunOS 5.9: en\_US.UTF-8 locale patch**

4833698 4843218 4681931 4791073 4647462 4635650 4648210 4739481 4770344 4774817 4778370 4775106 4501634 4778686 4805695 4614828 4668356 4668371 4798658 4762506 4746498 4749928 4633291 4758189 4761039 4753468 4757704 4765728 4765666 4751190 4751699 4767922 4768220

#### ■ **113902-03 – SunOS 5.9: Asian UTF-8 iconv modules enhancement**

4702278 4750690 4772950

■ **113904-03 – SunOS 5.9: 7 indic scripts support in Asian UTF-8 locales**

4768804 4752112 4752144 4790423 4681931

■ **113906-01** – **SunOS** 5.9: Fixed some functional problems in Chinese locales

4731208 4677334

- **113908-01 – SunOS 5.9: SPECIAL PATCH: Missing locales in SUNW\_LOC for SUNWinttf**
- **113909-01 – SunOS 5.9: SPECIAL PATCH:Broken preremove script in S9U3 Asia BCP pkgs**

4780225

■ **113911-01 – SunOS 5.9: BCP applications hangs with NIS in asian locales**

4784597

■ **113923-02 – X11 6.6.1: security font server patch**

4764193

### ■ **113964-08 – SunOS 5.9: usr/sbin/6to4relay patch**

1148813 1240645 4075054 4327168 4341344 4475921 4532805 4532808 4532860 4559001 4587434 4635766 4637330 4637788 4639729 4648299 4660167 4661975 4673190 4676731 4685978 4688392 4688398 4688704 4690565 4694560 4699047 4701276 4705755 4726444 4728056 4728423 4775897 4777295 4803389 4804064 4804756 4808860 4834142

#### ■ **113973-01 – SunOS 5.9: adb Patch**

4664740 ■ **113975-01 – SunOS 5.9: ssm Patch** 4709170 ■ **113977-01 – SunOS 5.9: awk/sed pkgscripts Patch** 4737594 ■ **113978-01 – SunOS 5.9: syseventconfd Patch** 4737409 4745393 ■ **113981-02 – SunOS 5.9: devfsadm Patch** 4334693 4517655 4622990 4703964 4716238 4734853 ■ **113984-01 – SunOS 5.9: iosram Patch** 4721302 ■ **113993-04 – SunOS 5.9: mkfs Patch** 4708464 4721124 4794712 4839900 ■ **114003-01 – SunOS 5.9: bbc driver Patch** 4706975 ■ **114004-01 – SunOS 5.9: sed Patch** 4727485 ■ **114006-01 – SunOS 5.9: tftp Patch** 4656587 ■ **114008-01 – SunOS 5.9: cachefsd Patch** 1250956 4110712 4230685 4338920 4467621 4507274 4616030 4698882 4698886 4740460 ■ **114010-02 – SunOS 5.9: m4 Patch** 4174383 4837874 ■ **114014-05 – SunOS 5.9: libxml, libxslt and Freeware man pages Patch** 4634845 4665029 4668974 4702333 4708162 4768591 4781721 4787493 4806701 4822718 4833908 4839883 4839885 ■ **114016-01 – tomcat security patch** 4759554 ■ **114020-02 – 5.9: Synching Euro UTF-8s to include Indic scripts, arabic chars** 4773318 4788627 ■ **114033-01 – SunOS 5.9: Fixing hebrew input method problems** 4755447 ■ **114037-02 – SunOS 5.9: patch for supporting Unicode3.2 & indic script** 4774476 4823451

■ **114039-01 – SunOS 5.9: Bug fix for dtpad column in Euro UTF-8 locales** 4773166 ■ **114049-03 – SunOS 5.9: Netscape Portable Runtime(4.1.4)/Network Security System(3.3.4)** 4840298 4840300 4840303 4856631 ■ **114125-01 – SunOS 5.9: IKE should support hardware assist for certs and Oakley** 4666686 4673333 4687237 4704460 4739746 4745493 4745709 ■ **114126-02 – SunOS 5.9: todds1287 patch** 4692023 4809862 ■ **114127-01 – SunOS 5.9: abi\_libefi.so.1 Patch** 4334693 4622990 4716238 ■ **114128-01 – SunOS 5.9: sd\_lun patch** 4334693 4622990 4716238 ■ **114129-01 – SunOS 5.9: multi-terabyte disk support -libuuid patch** 4334693 4622990 4716238 ■ **114131-01 – SunOS 5.9: multi-terabyte disk support - libadm.so.1 patch** 4334693 4622990 4716238 ■ **114132-01 – SunOS 5.9: fmthard patch** 4334693 4622990 4716238 ■ **114133-01 – SunOS 5.9: mail Patch** 4705717 ■ **114135-01 – SunOS 5.9: at utility Patch** 4776480 ■ **114153-01 – SunOS 5.9: Japanese SunOS 4.x Binary Compatibility(BCP) patch** 4775198 4775194 ■ **114165-01 – CDE 1.5: SUNWsregu Localization message patch** 4762680 ■ **114211-01 – SunOS 5.9: WBEM Localization message patch** 4786427 4767999 ■ **114215-03 – SunOS 5.9: Install/admin Localization message patch** 4788175 4804609 4818688 ■ **114217-03 – SunOS 5.9: Install/admin Localization message patch** 4788175 4818688 4841337 ■ **114219-02 – CDE 1.5: sdtimage patch**

4746059 4728421 ■ **114221-02 – SunOS 5.9: UR bug fixes** 4791189 4789202 ■ **114224-01 – SunOS 5.9: csh Patch** 4479584 ■ **114226-01 – SunOS 5.9: zsh driver Patch** 4639552 ■ **114227-01 – SunOS 5.9: yacc Patch** 4735960 ■ **114229-01 – SunOS 5.9: action\_filemgr.so.1 Patch** 4714071 ■ **114231-02 – SunOS 5.9: rpcmod Patch** 4377827 4662762 ■ **114233-02 – SunOS 5.9: rsm Patch** 4679690 4700142 4728023 4754589 4780149 4781177 ■ **114235-01 – SunOS 5.9: libsendfile.so.1 Patch** 4640982 4711013 ■ **114244-01 – SunOS 5.9: some characters can't be shown in GBK and GB18030 locales** 4771032 ■ **114249-01 − SunOS 5.9: SPECIAL PATCH:Broken preremove scripts in some of S9 pkgs** 4829407 ■ **114276-02 – 5.9: Adds extended Arabic support in UTF-8** 4820267 ■ **114282-01 – CDE 1.5: libDtWidget patch** 4776648 ■ **114312-01 – CDE1.5: GNOME/CDE Menu for Solaris 9** 4748729 ■ **114321-02 – SunOS 5.9: Patch Manager Localization message patch** 4795479 4826155 ■ **114325-01 – SunOS 5.9: psvcobj Patch** 4658782 ■ **114326-02 – SunOS 5.9: /usr/lib/dcs Patch**

4683247 4775925 ■ **114329-01 – SunOS 5.9: /usr/bin/pax Patch** 4766460 ■ **114331-01 – SunOS 5.9: power Patch** 4776968 4785495 ■ **114332-05 – SunOS 5.9: c2audit & \*libbsm.so.1 Patch** 4445394 4457028 4473026 4499864 4501255 4592827 4647549 4647683 4647684 4688063 4712958 4715363 4728819 4732828 4735135 4745590 4761401 4778984 4805352 4809341 4818300 4833724 4835739 4842901 ■ **114335-01 – SunOS 5.9: usr/sbin/rmmount Patch** 4705226 ■ **114338-01 – SunOS 5.9: todm5819 Patch** 4721451 ■ **114339-01 – SunOS 5.9: wrsm header files Patch** 4619267 4661424 4694445 4738280 ■ **114340-01 – SunOS 5.9: SUNW\_filesys\_rcm.so Patch** 4655205 ■ **114344-02 – SunOS 5.9: kernel/drv/arp Patch** 4715897 4777791 ■ **114347-01 – SunOS 5.9: etc/init.d/efcode Patch** 4788809 ■ **114349-01 – SunOS 5.9: sbin/dhcpagent Patch** 4721209 ■ **114352-03 – SunOS 5.9: /etc/inet/inetd.conf Patch** 4761190 ■ **114356-01 – SunOS 5.9: /usr/bin/ssh Patch** 4685658 ■ **114359-01 – SunOS 5.9: mc-us3 Patch** 4697555 ■ **114360-01 – SunOS 5.9: platform/sun4u/cprboot Patch** 4634031 ■ **114361-01 – SunOS 5.9: /kernel/drv/lofi Patch** 4302817 4331110 4335489 4342447 4348291 4361731 4389001 4446576 4477843 4505225 4526709 4628272 4649233 ■ **114363-01 - SunOS 5.9: sort Patch** 

4725245

■ **114369-01 – SunOS 5.9: prtvtoc patch**

4334693 4622990 4716238

■ **114370-02 – SunOS 5.9: libumem.so.1 patch**

4518988 4694626 4709984 4766343

■ **114371-01 – SunOS 5.9: UMEM - libumem (mdb components) patch**

4518988 4694626 4709984

■ **114372-01 – SunOS 5.9: UMEM - llib-lumem patch**

4518988 4694626 4709984

■ **114373-01 – SunOS 5.9: UMEM - abi\_libumem.so.1 patch**

4518988 4694626 4709984

■ **114374-01 – SunOS 5.9: Perl patch**

4675538 4724626 4768924

■ **114375-06 – SunOS 5.9: Enchilada/Stiletto - PICL & FRUID**

4490112 4510864 4599397 4679229 4692005 4692053 4710160 4710161 4713409 4726041 4733895 4733898 4760403 4762548 4765183 4775419 4776134 4780968 4781113 4785498 4818004 4819633 4820126 4828270 4840725 4840813 4843701 4864535 4864707

■ **114376-03 – SunOS 5.9: Enchilada/Stiletto - platform links**

4713409 4726041 4780672

### ■ **114377-03 – SunOS 5.9: Enchilada/Stiletto - BSC comms support**

4713409 4764078 4781113 4819633

■ **114378-02 – SunOS 5.9: Enchilada/Stiletto TOD driver**

4713409 4781113 4819633

■ **114379-02 – SunOS 5.9: Enchilada/Stiletto - libprtdiag support**

4713409 4715664 4726041 4780968 4796798 4827612 4827687

■ **114380-01 – SunOS 5.9: Enchilada/Stiletto - rmc\_comm/rmcadm/rmclomv/librsc support**

4726041

```
■ 114383-02 – SunOS 5.9: Enchilada/Stiletto - pca9556 driver
```
4726041 4781113 4819633

■ **114385-03 – SunOS 5.9: Enchilada/Stiletto - pmugpio pmubus driver**

4726041 4781113 4819633 4843000

■ **114386-02 – SunOS 5.9: todm5819p\_rmc driver patch**

4726041 4781113 4819633

■ **114387-02 – SunOS 5.9: Enchilada/Stiletto - scadm support**

4448914 4726041 4733895

■ **114388-02 – SunOS 5.9: dmfe driver patch**

4463714 4498135 4643212 4646439 4751357

■ **114389-02 – SunOS 5.9: devinfo doesn't work on disks with EFI labels** 

4745581 4794712

■ **114390-01 – SunOS 5.9: Slot 1 DR - GPTWOCFG patch**

4779758

■ **114391-01 – SunOS 5.9: Slot 1 DR - Hotplug Patch**

4659144 4779758

■ **114392-01 – SunOS 5.9: Slot 1 DR - Efcode Patch**

4682824 4779758

■ **114393-02 – SunOS 5.9: cpc Patch**

4819633

■ **114394-02 – SunOS 5.9: trapstat Patch**

4819633

■ **114395-03 – SunOS 5.9:** 

4819633

■ **114418-03 – SunOS 5.9: cpr patch**

4649104 4807341 4819633

■ **114470-04 – SunOS 5.9: XVR-4000 Graphics Patch**

4796037 4797704 4796973 4799777 4792452 4801660 4800526 4812003 4802530 4804995 4808067 4796917 4815925 4761925 4782193 4793942 4793943 4827241 4809512 4841825 4845198

- **114473-03 – SunOS 5.9: Introduction Fujitsu SPARC64-V platforms patch**
- **114482-04 – SunOS 5.9: Product Registry CLI Revison**

4385866 4391400 4655075 4753030 4767378 4767678 4768717 4796532 4801439 4863376

■ **114495-01 – CDE 1.5: dtprintinfo patch**

4788209

■ **114501-01 – SunOS 5.9: drmproviders.jar Patch**

4712814

■ **114503-03 – SunOS 5.9: usr/sadm/lib/usermgr/VUserMgr.jar Patch**

4762502 4803524

■ **114507-01 – SunOS 5.9: date problems in he\_IL.UTF-8 locale**

4791206

■ **114509-01 – SunOS 5.9: cs\_CZ Locale not usable**

4793388

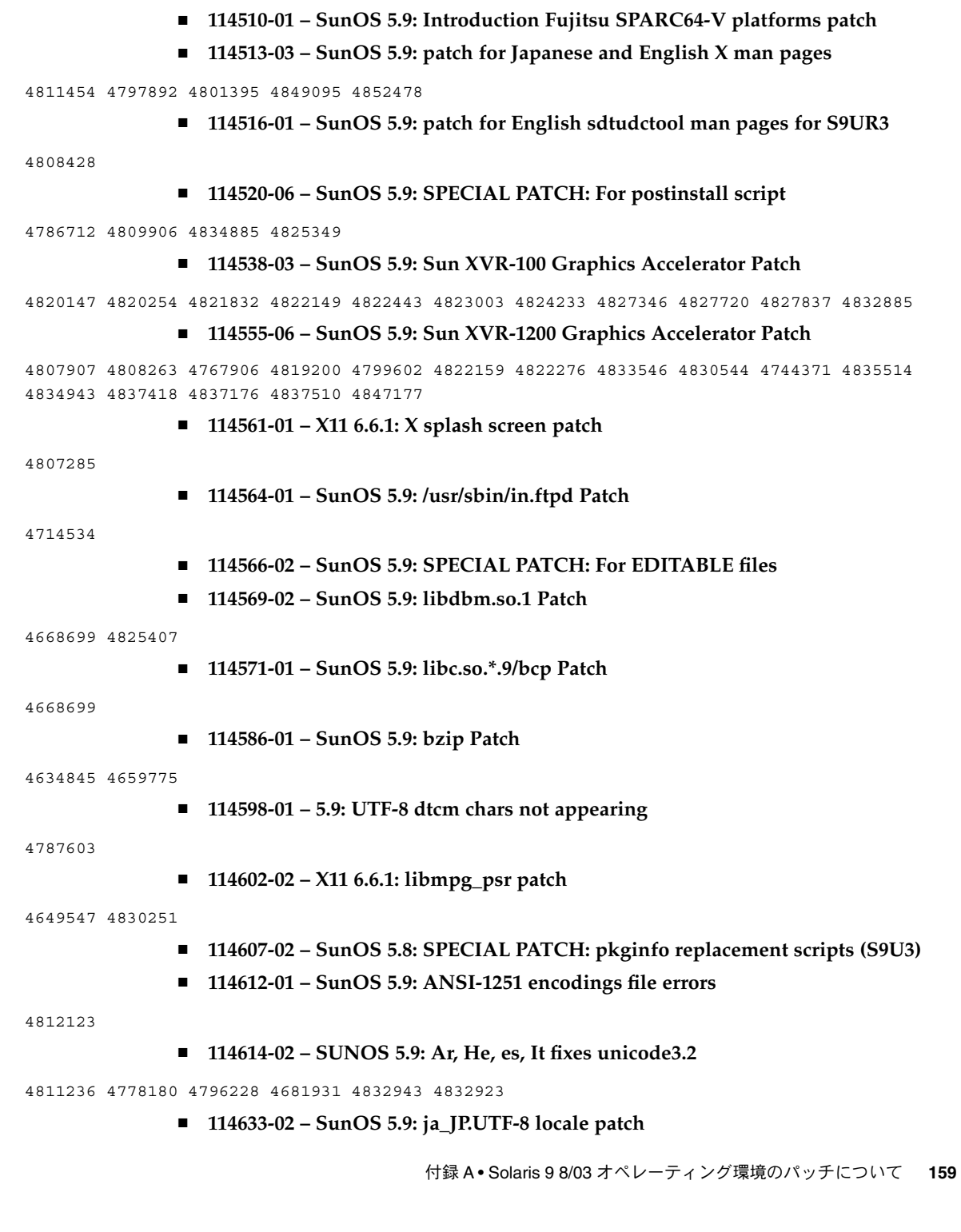

4749205 4868872 ■ **114636-02 – SunOS 5.9: KCMS security fix** 4661008 4774256 ■ **114641-02 – SunOS 5.9: Japanese iconv for UTF-8 patch** 4706863 4671351 4671363 ■ **114654-02 – CDE 1.5: SmartCard patch** 4785011 ■ **114660-02 – CDE 1.5: PDASync patch** 4783087 4815680 ■ **114677-01 – SunOS 5.9: International Components for Unicode Patch** 4731597 4757662 4757683 4783065 ■ **114684-02 – SunOS 5.9: samba Patch** 4768591 4787493 4833908 4839883 4839885 ■ **114711-02 – SunOS 5.9: usr/sadm/lib/diskmgr/VDiskMgr.jar Patch** 4818306 4825948 ■ **114713-01 – SunOS 5.9: newtask Patch** 4798119 ■ **114716-01 – SunOS 5.9: usr/bin/rcp Patch** 1149636 ■ **114718-01 – SunOS 5.9: usr/kernel/fs/pcfs Patch** 4413261 4782709 ■ **114721-03 – SunOS 5.9: ufsrestore and ufsdump Patch** 4767281 4769786 4794712 ■ **114729-01 – SunOS 5.9: usr/sbin/in.telnetd Patch** 4798177 ■ **114731-02 – SunOS 5.9: kernel/drv/glm Patch** 4696162 4770492 ■ **114734-01 – SunOS 5.9: /usr/ccs/bin/lorder Patch** 4747253 ■ **114736-01 – SunOS 5.9: usr/sbin/nisrestore Patch** 4759428 ■ **114818-02 – GNOME 2.0.0: libpng Patch** 4809087

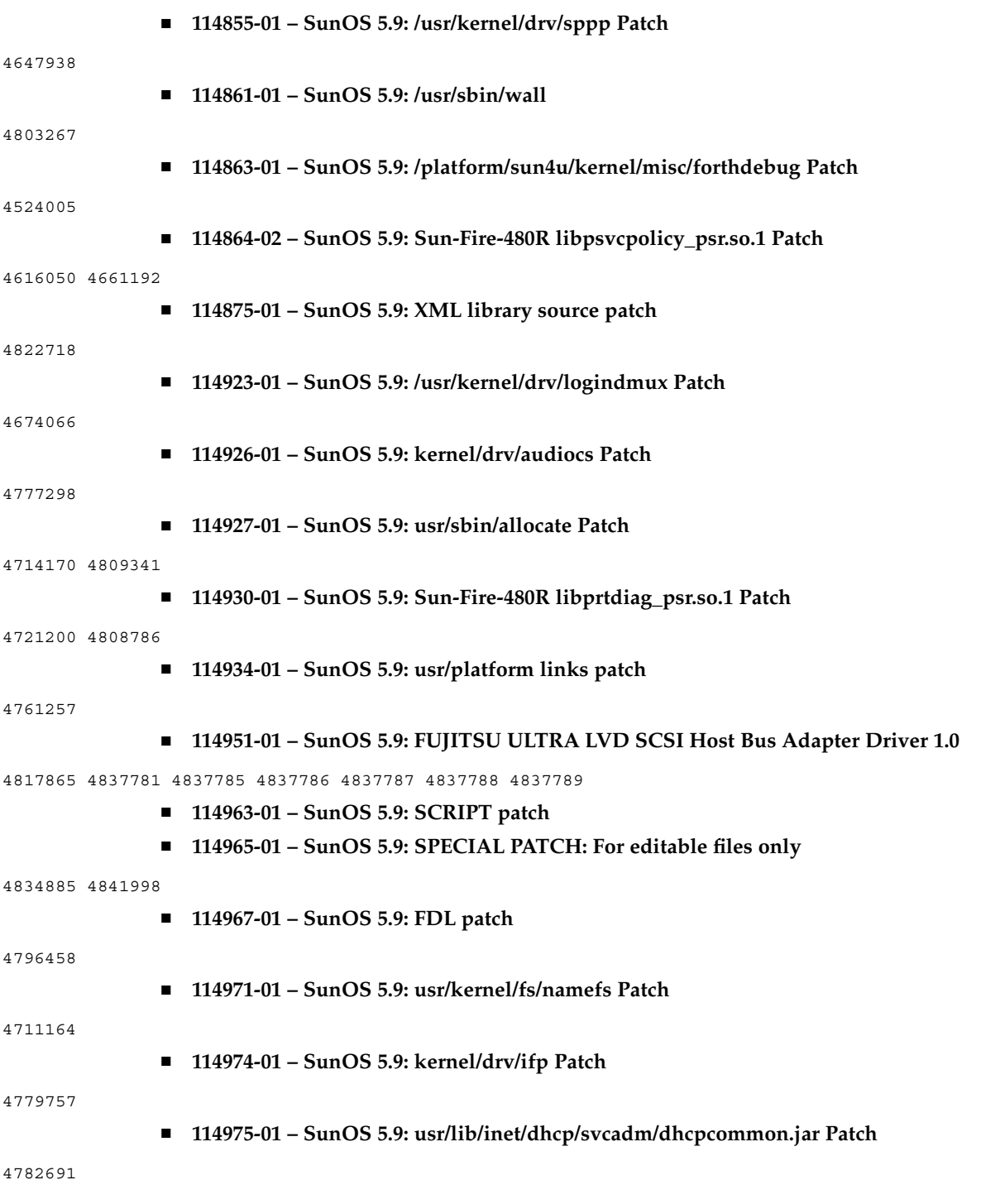

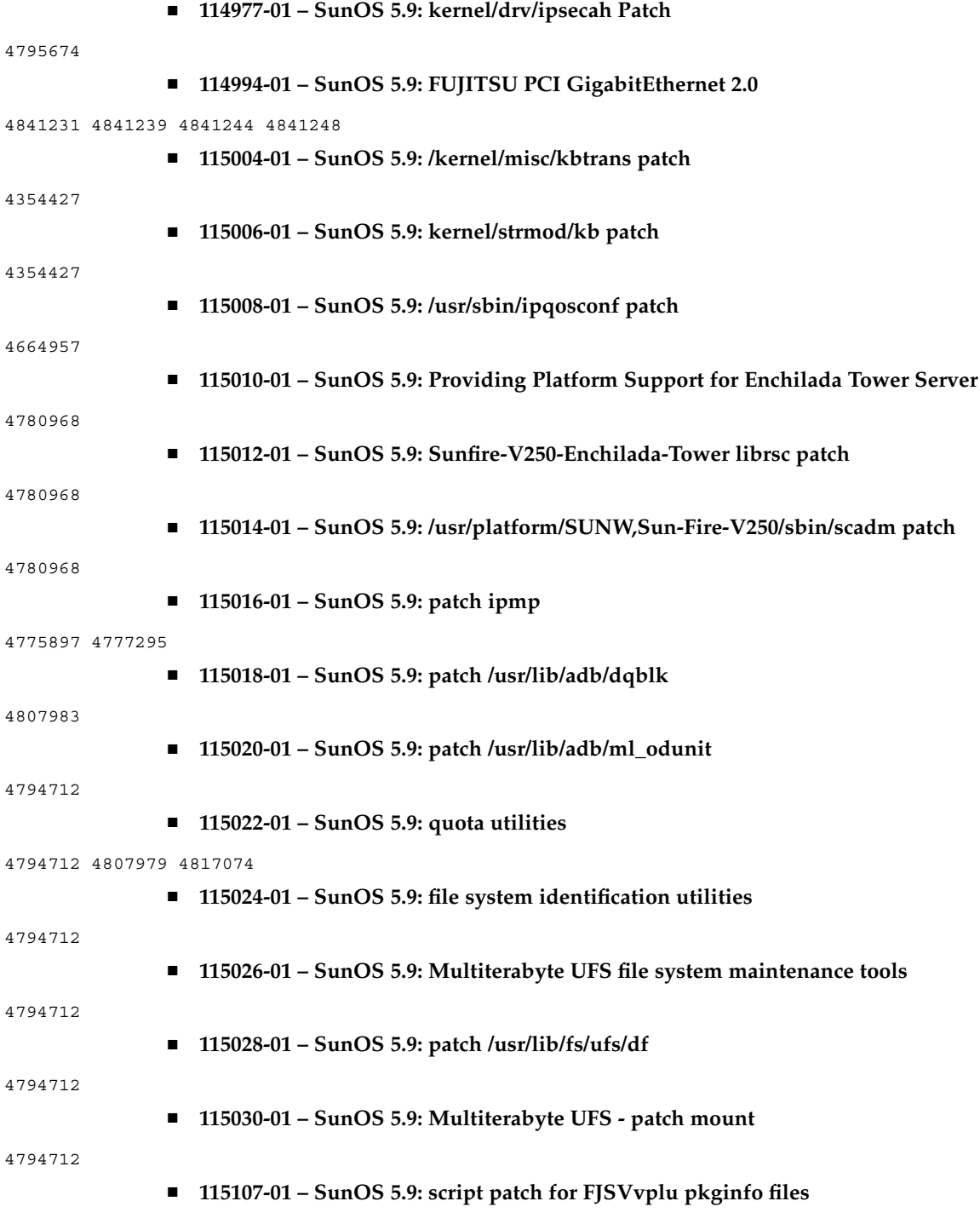

4761257 ■ **115158-04 – X11 6.6.1: xscreensaver patch** 4841343 4838390 4849641 ■ **115161-01 – CDE 1.5: Addition of IFD card reader support for localization** 4852556 ■ **115165-01 – SunOS 5.9: usr/lib/libnisdb.so.2 Patch** 4655472 ■ **115169-01 – SunOS 5.9: us driver Patch** 4837250 ■ **115172-01 – SunOS 5.9: kernel/drv/le Patch** 4105008 ■ **115173-01 – SunOS 5.9: /usr/bin/sparcv7/gcore /usr/bin/sparcv9/gcore Patch** 4832466 ■ **115177-01 – SunOS 5.9: SUNWjxmft/SUNWjxcft postinstall patch** 4851735 ■ **115284-02 – SunOS 5.9: script patch for FJSVulsa postinstall files** 4846488 ■ **115296-01 – SunOS 5.9: script patch for NATEvplu.u pkginfo file** 4858453 ■ **115315-02 – SunOS 5.9: dtlogin issues** 4854079 ■ **115322-01 – SunOS 5.9: SPECIAL PATCH: For EDITABLE files** ■ **115350-01 – SunOS 5.9: ident\_udfs.so.1 Patch** 4855145 ■ **115354-01 – SunOS 5.9: slpd Patch** 4471576 4767287 4837368 ■ **115591-01 – SunOS 5.9: SPECIAL PATCH: class action replacement scripts** 4874869 ■ **115607-01 – SunOS 5.9: SPECIAL PATCH: class action replacement scripts** 4876436 ■ **115622-01 – SunOS 5.9: usr/snadm/lib/libspmisoft.so.1 Patch** 4801754

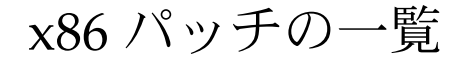

#### ■ **111713-02 – Shared library patch for C++ \_x86**

4302954 4698028 4699194 4704604 4708982 4745600 4747931 4749398 4749628 4750936 4756106 4794587 4797953 4806782 4820555

#### ■ **111728-03 – SunOS 5.9\_x86: Math Library (libm) patch**

4810765 4817713 4820770

#### ■ **112234-07 – SunOS 5.9\_x86: Kernel Patch**

4201022 4254013 4352265 4354427 4357217 4375052 4390777 4491038 4504686 4520669 4533712 4627620 4640282 4640982 4653044 4664740 4675868 4676535 4698684 4708822 4711013 4714062 4714688 4716320 4718565 4721112 4735093 4740766 4740769 4742711 4747714 4748411 4757311 4770236 4786613 4788230 4793178 4794501 4796430 4816970 4857792

■ **112662-03 – SunOS 5.9\_x86: IIIM and X Input & Output Method patch** 

4803378 4805181 4805730 4823672 4593130 4412147 4726723 4629783 4721656 4721661 4742096 4691874 4650804 4774826 4772485 4777933 4776987

#### ■ **112786-10 – X11 6.6.1\_x86: Xsun patch**

4760672 4734353 4707069 4709009 4762797 4740125 4732113 4676222 4753720 4736505 4780894 4633549 4798375 4742744 4784311 4809776 4818111 4716007 4828474 4785372 4422011 4805863 4787416 4847054 4868692

### ■ **113099-01 – X11 6.6.1\_x86: X RENDER extension patch**

4749332 4770510

■ **113241-05 – CDE 1.5\_x86: dtsession patch**

4701185 4743546 4763733 4788212

■ **113245-01 – CDE 1.5** x86: dtwm patch

4743546

■ **113375-01 – X11 6.6.1\_x86: xpr patch**

4704388

```
■ 113404-03 – SunOS 5.9_x86: Tamil/Kannada/Gujarati/Bengali support
```
4769446 4752426 4767689 4767747 4752139 4681931

■ **113406-02 – SunOS 5.9\_x86: sync with 4751190 for th\_TH.UTF-8 locales**

4751190

■ **113408-03 – SunOS 5.9\_x86: Added Five stroke input method support in S9UR**

4741018 4783961 4749970 4749975 4837040

■ **113542-01 – X11 6.6.1\_x86: XKB patch**

4633549

■ **113590-03 – SunOS 5.9\_x86: JFP manpages patch** 4808428 4809083 4695070 4742031 4688476 4710452 4717366 4851824 4852478 ■ **113719-04 – SunOS 5.9\_x86: libnsl & rpc.nispasswdd Patch** 4668699 4710928 4727726 4767276 ■ **113763-02 – X11 6.6.1\_x86: xdm patch** 4748474 4707057 4707069 4721898 4740125 ■ **113765-02 – X11 6.6.1\_x86: keyboard patch** 4716868 4237479 4633549 ■ **113790-01 – CDE 1.5\_x86: dtexec patch** 4759425 ■ **113797-02 – OpenWindows\_x86 3.6.3: Tooltalk patch** 4722127 4741187 4744289 4784893 ■ **113832-02 – SunOS 5.9\_x86: Estonian decimal point character incorrect** 4733239 ■ **113838-01 – CDE 1.5\_x86: libDtSvc patch** 4720526 ■ **113840-01 – CDE 1.5\_x86: sdtwsinfo patch** 4729180 4773801 ■ **113842-01 – CDE 1.5\_x86: answerbook patch** 4729199 ■ **113846-01 – CDE 1.5\_x86: sdtjmplay patch** 4731319 ■ **113862-02 – CDE 1.5\_x86: dtksh patch** 4729959 4814825 ■ **113864-01 – CDE 1.5\_x86: dtconfig patch** 4732757 ■ **113867-08 – Motif 1.2.7\_x86 and 2.1.1\_x86: Runtime library patch for Solaris 9** 4741124 4757112 4743372 4712265 4750419 4787387 4756028 4764309 4782506 ■ **113869-01 – CDE 1.5\_x86: PDASync patch** 4653758 4705576 4642465 ■ **113870-03 – CDE 1.5\_x86: dtmail patch**

4715670 4786715 4714769 4715322

■ **113897-03 – SunOS 5.9\_x86: en\_US.UTF-8 locale patch**

4833698 4843218 4746498 4749928 4633291 4758189 4761039 4753468 4757704 4765728 4765666 4751190 4751699 4767922 4768220 4681931 4791073 4647462 4635650 4648210 4739481 4770344 4774817 4778370 4775106 4501634 4778686 4805695 4798658 4762506 4789856 ■ **113903-03 – SunOS 5.9\_x86: Asian UTF-8 iconv modules enhancement** 4702278 4750690 4772950 ■ **113905-03 – SunOS 5.9\_x86: 7 indic scripts support in Asian UTF-8 locales** 4768804 4752112 4752144 4790423 4681931 ■ **113907-01** – **SunOS** 5.9\_x86: Fixed some functional problems in Chinese locales 4731208 4677334 ■ **113910-01 – SunOS 5.9\_x86: Thai font enhancement** 4747781 ■ **113924-02 – X11 6.6.1\_x86: security font server patch** 4764193 ■ **113966-04 – SunOS 5.9** x86: OS Localization message patch 4736248 4775204 4767999 4809660 4831626 4804312 4817097 4841909 ■ **113968-02 – SunOS 5.9\_x86: Volume Management Localization message patch** 4775188 4804590 ■ **113969-01 – SunOS 5.9** x86: uxlibc Localization message patch 4760256 ■ **113970-01 – SunOS 5.9\_x86: DHCP Manager Localization message patch** 4733194 ■ **113974-01 – SunOS 5.9\_x86: adb Patch** 4664740 ■ **113979-01 – SunOS 5.9\_x86: syseventconfd Patch** 4737409 4745393 ■ **113986-03 – SunOS 5.9\_x86: linker Patch** 4461340 4504895 4698800 4714146 4715815 4728822 4730110 4730433 4731183 4739660 4743413 4744337 4745129 4745932 4746231 4753066 4754751 4755674 4765536 4766815 4770484 4770494 4772927 4774727 4775738 4778247 4778418 4779976 4783869 4787579 4790194 4792461 4793721 4796237 4802194 4804328 4806476 4811951 4816378 4817314 ■ **113987-06 – SunOS 5.9\_x86: nfs Patch** 4044295 4407669 4465488 4664740 4680195 4725574 4768760 4774462 4816496 ■ **113988-04 – SunOS 5.9\_x86: libc Patch** 4221365 4254013 4518988 4530367 4533712 4669963 4694626 4709984 4749274 4767215

■ **113990-02 – SunOS 5.9\_x86: gl\_kmech\_krb5 Patch**

4526202 4630574 4727224 4743181 4744280

```
■ 113991-01 – SunOS 5.9_x86: sar & sadc Patch
```
4627454 4723484

```
■ 113994-09 – SunOS 5.9_x86: md_sp Patch
```
4352265 4373671 4462054 4508010 4628758 4631270 4632281 4634737 4647352 4648067 4655532 4666299 4668224 4668960 4669927 4678627 4680610 4690701 4690983 4698878 4701093 4705486 4705513 4710390 4711136 4711969 4714648 4714923 4715369 4715443 4720138 4721112 4723547 4725693 4733518 4740375 4774716 4780601 4796430 4802281 4808079 4808489 4814438 4816970 4830061 4834259

■ **113995-01 – SunOS 5.9** x86: doorfs Patch

4699850

■ **113996-02 – SunOS 5.9\_x86: utmp\_update Patch**

4659277 4705891

■ **113998-03 – SunOS 5.9\_x86: mkfs Patch**

4721124 4794712 4839900

■ **113999-02 - SunOS 5.9** x86: devfsadm Patch

4334693 4517655 4622990 4703964 4716238 4734853

■ **114002-01 – SunOS 5.9\_x86: awk & sed Patch**

4435976 4737594

■ **114005-01 – SunOS 5.9\_x86: sed Patch**

4727485

■ **114007-01 – SunOS 5.9** x86: tftp Patch

4656587

■ **114009-01 – SunOS 5.9\_x86: cachefsd Patch**

1250956 4110712 4230685 4338920 4467621 4507274 4616030 4698882 4698886 4740460

■ **114011-02 – SunOS 5.9\_x86: m4 Patch**

4174383 4837874

■ **114012-02 – SunOS 5.9\_x86: sockfs Patch**

4640282 4672604 4672991 4799039

```
■ 114015-05 – SunOS 5.9_x86: libxml, libxslt and Freeware man pages Patch
```
4634845 4665029 4668974 4702333 4708162 4768591 4781721 4787493 4806701 4822718 4833908 4839883 4839885

■ **114017-01 – SunOS 5.9\_x86: tomcat security patch**

4759554

■ **114021-02 – 5.9\_x86: Synching Euro UTF-8s to include Indic scripts, arabic chars** 

4773318 4788627

■ **114034-02 – SunOS 5.9\_x86: Fixing hebrew/arabic dtlogin/input method problems**

#### 4755447 4770382 4791206

- **114038-02 – SunOS 5.9\_x86: patch for supporting Unicode3.2 & indic script** 4774476 4823451
	- **114040-01 SunOS** 5.9\_x86: Bug fix for dtpad column in Euro UTF-8 locales

4773166

■ **114124-05 – SunOS 5.9: SPECIAL PATCH: For EDITABLE files**

4712441 4805954

■ **114134-01 – SunOS 5.9\_x86: mail Patch**

4705717

■ **114136-01 – SunOS 5.9\_x86: at utility Patch**

4776480

■ **114137-03 – SunOS 5.9\_x86: sendmail Patch**

4697068 4706596 4706608 4706632 4706660 4728227 4737586 4756570 4798135 4808977 4809539 4826809 4835344 4839833

■ **114145-01 – SunOS 5.9\_x86: Apache Security Patch**

4737442 4759882 4768221

### ■ **114166-01 – CDE 1.5\_x86: SUNWsregu Localization message patch**

4762680

■ **114185-01 – CDE 1.5\_x86: rpc.cmsd patch**

4687131

■ **114191-03 – SunOS 5.9\_x86: sysidnet Utility Patch**

4519228 4678406 4683519 4698391 4698500 4704974 4711830 4719195 4759857 4787789 4807079

### ■ **114192-05 – SunOS 5.9\_x86: Volume Management Patch**

4429002 4478237 4508734 4516578 4576802 4632847 4637525 4645142 4648750 4656914 4656931 4660125 4664713 4696741 4704081 4715667 4730706 4739995 4764186 4773530 4791015 4791556

#### ■ **114193-12 – SunOS 5.9\_x86: wbem Patch**

4486297 4496120 4626762 4639638 4641801 4641818 4641851 4643267 4644880 4645051 4645080 4645105 4645146 4645315 4645581 4645811 4647508 4648811 4649058 4654765 4655882 4656941 4658145 4674537 4682188 4686244 4696284 4699585 4700539 4701067 4720857 4739720 4742164 4742960 4754758 4759233 4766098 4766971 4768461 4769053 4769612 4769791 4769795 4769860 4769889 4770013 4770017 4770024 4770027 4771207 4771466 4771469 4771476 4773485 4777931 4781761 4782465 4786712 4786891 4792126 4795642 4796483 4796491 4796519 4796556 4807821 4809906 4813116 4834362 4845276 4847816 4848759

## ■ **114194-02 – SunOS 5.9\_x86: patchadd and patchrm Patch**

4421583 4529289 4623249 4625879 4639323 4678605 4706994 4723617 4725419 4728892 4731056 4737767 4744964 4750803 4759158 4767392

■ **114196-09 – SunOS 5.9\_x86: /usr/snadm/lib Library and Differential Flash Patch**

4313832 4385866 4391400 4501772 4642585 4654964 4655075 4660835 4707022 4718661 4723051 4724529 4734649 4744624 4750446 4753030 4759768 4760694 4761562 4761681 4763919 4767378 4767678 4768717 4793554 4812304 4826147 4832216 4834885

■ **114199-01 – SunOS 5.9\_x86: smcpreconfig.sh Patch**

4704611

■ **114200-01 – SunOS 5.9\_x86: solregis Patch**

4762680

■ **114201-01 – SunOS 5.9\_x86: Gnome Integration Patch**

4752366 4770721

■ **114210-04 – CDE 1.5\_x86: dtlogin patch**

4750889 4761698 4807292 4720523 4768118

■ **114212-01 – SunOS 5.9\_x86: WBEM Localization message patch**

4786427 4767999

■ **114216-03 – SunOS 5.9\_x86: Install/admin Localization message patch**

4788175 4804609 4818688

■ **114218-03 – SunOS 5.9\_x86: Install/admin Localization message patch**

4788175 4818688 4841337

■ **114220-02 – CDE 1.5\_x86: sdtimage patch**

4746059 4728421

■ **114222-02 – SunOS 5.9\_x86: UR bug fixes**

4791189 4789202

■ **114225-01 – SunOS 5.9\_x86: csh Patch**

4479584

■ **114228-01 – SunOS 5.9\_x86: yacc Patch**

4735960

■ **114230-01 – SunOS 5.9\_x86: action\_filemgr.so.1 Patch**

4714071

■ **114232-02 – SunOS 5.9\_x86: rpcmod Patch** 

4377827 4662762

■ **114234-02 – SunOS 5.9\_x86: rsm Patch**

4679690 4700142 4728023 4754589 4780149 4781177

■ **114236-01 – SunOS 5.9\_x86: libsendfile.so.1 Patch**

4640982 4711013 ■ **114237-02 – SunOS 5.9** x86: libaio Patch 4636591 4785625 ■ **114238-01 – SunOS 5.9\_x86: dhcpmgr.jar Patch** 4731988 ■ **114240-01 - SunOS 5.9\_x86: cachefs Patch** 4368576 ■ **114241-02 – SunOS 5.9\_x86: libsldap.so.1 Patch** 4624458 4720818 4723361 4776571 ■ **114242-02 – SunOS 5.9\_x86: passwdutil.so.1 & pam\_authtok Patch** 4743707 4747441 4751394 4754634 4830406 ■ **114243-03 – SunOS 5.9** x86: st driver Patch 4027074 4336105 4412239 4728530 4734019 4734033 4756712 4761337 4774943 4804362 ■ **114245-01 – SunOS 5.9\_x86: some characters can't be shown in GBK and GB18030 locale** 4771032 ■ **114248-01 – SunOS 5.9\_x86: Sync with Unicode3.2 for Asia locales** 4752139 ■ **114250-01** – **SunOS 5.9\_x86: SPECIAL PATCH:Broken preremove scripts in some S9 pkgs** 4829407 ■ **114253-01 – SunOS 5.9\_x86: SPECIAL PATCH:Broken SUNWcdft postinstall impact x86** 4854523 ■ **114273-02 – SunOS 5.9\_x86: Sun ONE Directory Server 5.1 patch** 4529402 4532320 4532757 4533706 4535845 4550044 4589224 4615165 4616579 4617085 4617521 4619976 4622371 4623119 4623199 4623308 4624693 4630124 4639310 4639408 4640724 4643122 4645544 4645887 4646301 4646392 4649615 4656846 4658787 4658810 4663658 4665564 4665571 4668480 4672889 4672914 4672960 4674387 4682961 4684519 4687038 4691101 4692956 4697500 4527608 4530466 4530509 4538268 4592931 4614559 4620546 4621920 4627760 4628444 4639560 4640273 4646350 4651972 4652031 4652859 4669879 4675387 4689805 4695152 4704039 4705641 4708296 4711201 4711202 4714196 4715065 4715955 4719564 4722987 4732352 4735062 4735919 4737978 4738221 4742450 4743633 4743796 4748399 4749234 4753087 4754595 4756215 4758387 4761010 4765575 4767182 4773751 4776001 4777358 4778128 4778154 4778334 4780230 4781823 4783910 4786154 4786475 4786504 4787220 4795280 4797685 4802963 4809504 4653016 4656657 4709128 4713256 4714358 4716340 4717121 4723630 4742083 4754469 4759670 4773823 4786547 4791877 4669525 46834764738639 4789601 4704635 4707395 4819555 4827569 ■ **114277-02 – 5.9\_x86: Adds extended Arabic support in UTF-8** 4820267

■ **114283-01 – CDE 1.5\_x86: libDtWidget patch** 4776648 ■ **114313-01 – CDE1.5\_x86: GNOME/CDE Menu for Solaris 9\_x86** 4748729 ■ **114322-02 – SunOS 5.9\_x86: Patch Manager Localization message patch** 4795479 4826155 ■ **114324-03 – SunOS 5.9\_x86: pcplusmp Patch** 4503704 4677371 4761647 4807473 ■ **114328-01 – SunOS 5.9\_x86: nss\_ldap.so.1 Patch** 4751386 ■ **114330-01 – SunOS 5.9\_x86: pax Patch** 4766460 ■ **114336-01 – SunOS 5.9\_x86: usr/sbin/rmmount patch** 4705226 ■ **114337-06 – SunOS 5.9\_x86: kernel/drv/tcp patch** 4659882 4660167 4662866 4687850 4688392 4688398 4688704 4689309 4694560 4715897 4722897 4737656 4745039 4747714 4749268 4763402 4763813 4772712 4784039 4790941 4803645 4820199 ■ **114341-01 – SunOS 5.9\_x86: usr/lib/rcm/modules/SUNW\_filesys\_rcm.so patch** 4655205 ■ **114342-01 – SunOS 5.9\_x86: usr/lib/netsvc/yp/rpc.yppasswdd patch** 4283355 ■ **114343-02 – SunOS 5.9\_x86: ksh patch** 4750637 4786817 4790885 4801490 ■ **114345-02 – SunOS 5.9\_x86: kernel/drv/arp patch** 4715897 4777791 ■ **114348-02 – SunOS 5.9\_x86: /usr/sbin/in.routed patch** 4639729 4673190 4699047 4705755 4726444 4728056 4728423 ■ **114350-01 – SunOS 5.9\_x86: sbin/dhcpagent patch** 4721209 ■ **114353-03 – SunOS 5.9\_x86: /etc/inet/inetd.conf Patch** 4761190 ■ **114354-02 – SunOS 5.9\_x86: libresolv patch** 4700305 4777715 4793327 4796596 4805812 4810893 ■ **114355-01 – SunOS 5.9\_x86: sort patch**

4725245

■ **114357-01 – SunOS 5.9\_x86: usr/bin/ssh patch**

4685658

■ **114358-02 – SunOS 5.9** x86: usr/lib/snmp/snmpdx patch

4691177 4787450

■ **114362-01 – SunOS 5.9\_x86: lofi patch**

4302817 4331110 4335489 4342447 4348291 4361731 4389001 4446576 4477843 4505225 4526709 4628272 4649233

■ **114419-02 – SunOS 5.9\_x86: Multiterabyte Disk Support - abi\_libefi.so.1 patch** 4334693 4622990 4716238 4809406

■ **114420-01 – SunOS 5.9\_x86: multi-terabyte disk support - libuuid patch**

4334693 4622990 4716238

■ **114421-01 – SunOS 5.9\_x86: Multiterabyte Disk Support - libadm.so.1 patch**

4334693 4622990 4716238

■ **114422-01 – SunOS 5.9\_x86: Multiterabyte Disk Support - fmthard patch**

4334693 4622990 4716238

■ **114423-05 – SunOS 5.9\_x86: format patch**

4334693 4622990 4716238 4726667 4766161 4777332 4781880 4785642 4791416 4814438 4826988

■ **114424-01 – SunOS 5.9\_x86: Multiterabyte Disk Support - prtvtoc patch**

4334693 4622990 4716238

■ **114426-03 – SunOS 5.9\_x86: header files patch**

4373671 4462054 4647352 4714648 4715443 4720138 4830061 4834259

■ **114427-02 – SunOS 5.9\_x86: Umem - libumem.so.1 patch** 

4518988 4694626 4709984 4766343

■ **114428-01 – SunOS 5.9\_x86: Umem - libumem patch**

4518988 4694626 4709984

■ **114429-01 – SunOS 5.9\_x86: Umem - llib-lumem patch** 

4518988 4694626 4709984

■ **114430-01 - SunOS 5.9\_x86: Umem - abi-libumeme.so.1** 

4518988 4694626 4709984

■ **114431-01 – SunOS 5.9\_x86: Multiterabyte Disk Support - sd & ssd patch** 4334693 4622990 4716238

■ **114432-02 – SunOS 5.9\_x86: stack overflow - libthread.so.1 patch**

4254013 4533712 4795308

■ **114433-01 - SunOS 5.9\_x86: stack overflow - truss patch** 4254013 4533712 ■ **114434-01 – SunOS 5.9** x86: stack overflow - procfs patch 4254013 4533712 ■ **114435-01 – SunOS 5.9\_x86: ke hardware - libike patch** 4666686 4673333 4687237 4704460 4739746 4745493 4745709 ■ **114436-01 – SunOS 5.9\_x86: ike hardware - config.sample patch** 4666686 4673333 4687237 4704460 4739746 4745493 4745709 ■ **114437-02 – SunOS 5.9\_x86: 6to4 router - usr/sbin/6to4relay patch** 4660167 4688392 4688398 4688704 4694560 4804064 ■ **114439-01 – SunOS 5.9\_x86: Perl patch** 4675538 4724626 4768924 ■ **114440-02 – SunOS 5.9\_x86: devinfo Patch** 4745581 4794712 ■ **114441-01 – SunOS 5.9\_x86: Slot 1 DR - Hotplug** 4659144 4779758 ■ **114442-01 – SunOS 5.9\_x86: 6to4 router - ifconfig patch** 4660167 4688392 4688398 4688704 4694560 ■ **114483-04 – SunOS 5.9\_x86: Product Registry CLI Revision** 4385866 4391400 4655075 4753030 4767378 4767678 4768717 4796532 4801439 4863376 ■ **114496-01 – CDE 1.5\_x86: dtprintinfo patch** 4788209 ■ **114502-01 – SunOS 5.9\_x86: drmproviders.jar Patch** 4712814 ■ **114504-03 – SunOS 5.9\_x86: usr/sadm/lib/usermgr/VUserMgr.jar Patch** 4762502 4803524 ■ **114514-03 – SunOS 5.9\_x86: patch for Japanese and English X man pages** 4811454 4797892 4801395 4849095 4852478 ■ **114517-01** - SunOS 5.9\_x86: patch for English sdtudctool man pages for S9UR3 4808428 ■ **114521-06 – SunOS 5.9\_x86: SPECIAL PATCH: For postinstall script** 4786712 4809906 4825349 4841998 ■ **114562-01 – X11 6.6.1\_x86: X splash screen patch**

4807285 ■ **114563-04 – SunOS 5.9\_x86: ufs patch** 4371826 4490164 4763047 4794712 4815160 ■ **114565-01 – SunOS 5.9\_x86: /usr/sbin/in.ftpd Patch** 4714534 ■ **114567-02 – SunOS 5.9: SPECIAL PATCH: For EDITABLE files** ■ **114568-03 – SunOS 5.9\_x86: usr/sadm/install/bin/pkginstall Patch** 4405634 4786593 4813860 4826609 4848801 4851760 ■ **114570-01 – SunOS 5.9\_x86: libdbm.so.1 Patch** 4668699 ■ **114587-01 – SunOS 5.9\_x86: bzip Patch** 4634845 4659775 ■ **114599-01 – 5.9\_x86: UTF-8 dtcm chars not appearing** 4787603 ■ **114613-01 – SunOS 5.9\_x86: ANSI-1251 encodings file errors** 4812123 ■ **114615-02 – SUNOS 5.9\_x86: s9ur,He, es, it bugfixes unicode3.2** 4811236 4796228 4681931 4832943 ■ **114634-02 – SunOS 5.9\_x86: ja\_JP.UTF-8 locale patch** 4749205 4868872 ■ **114637-02 – SunOS 5.9\_x86: KCMS security fix** 4661008 4774256 ■ **114642-02 – SunOS 5.9\_x86: Japanese iconv for UTF-8 patch** 4706863 4671351 4671363 ■ **114661-02 – CDE 1.5\_x86: PDASync patch** 4783087 4815680 ■ **114678-01 – SunOS 5.9\_x86: International Components for Unicode Patch** 4731597 4757662 4757683 4783065 ■ **114685-02 – SunOS 5.9\_x86: samba Patch** 4768591 4787493 4833908 4839883 4839885 ■ **114712-02 – SunOS 5.9\_x86: usr/sadm/lib/diskmgr/VDiskMgr.jar Patch** 4818306 4825948 ■ **114714-01 – SunOS 5.9\_x86: newtask Patch**

4798119 ■ **114715-01 – SunOS 5.9\_x86: libdb2.so.1 Patch** 4668699 ■ **114717-01 – SunOS 5.9\_x86: usr/bin/rcp Patch** 1149636 ■ **114719-01 – SunOS 5.9\_x86: usr/kernel/fs/pcfs Patch** 4413261 4782709 ■ **114720-01 – SunOS 5.9\_x86: kernel/misc/mixer Patch** 4714088 ■ **114722-03 – SunOS 5.9\_x86:ufsrestore and ufsdump Patch** 4767281 4769786 4794712 ■ **114728-01 – SunOS 5.9\_x86: mmu3\* Patch** 4695568 4795329 ■ **114730-01 – SunOS 5.9\_x86: /usr/sbin/in.telnetd Patch** 4798177 ■ **114732-01 – SunOS 5.9\_x86: sbin/init Patch** 4662013 ■ **114733-02 – SunOS 5.9\_x86: kernel/misc/ufs\_log Patch** 4138139 4330959 4785875 4794712 4807979 4807983 4815160 4817074 ■ **114735-01 – SunOS 5.9\_x86: /usr/ccs/bin/lorder Patch** 4747253 ■ **114737-01 – SunOS 5.9\_x86: usr/sbin/nisrestore Patch** 4759428 ■ **114819-01 – GNOME 2.0.0\_x86: libpng Patch** 4809087 ■ **114856-01 – SunOS 5.9\_x86: /usr/kernel/drv/sppp Patch** 4647938 ■ **114857-01 – SunOS 5.9\_x86: /usr/bin/pppd Patch** 4647938 ■ **114858-01 – SunOS 5.9\_x86: usr/lib/ssh/sshd Patch** 4801044 ■ **114859-01 – SunOS 5.9\_x86: kernel/drv/udp Patch**

4727825

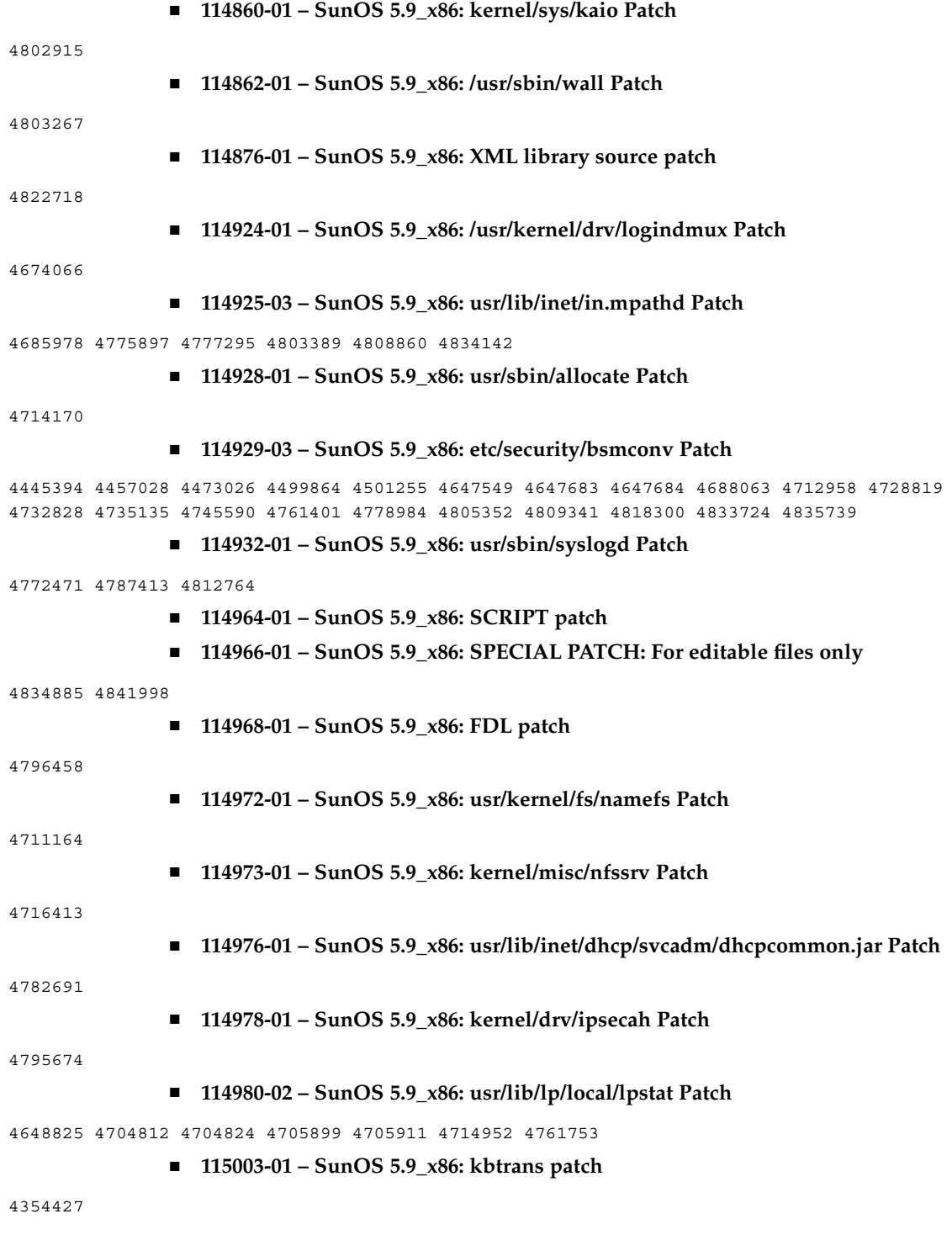

■ **115005-01 – SunOS 5.9\_x86: ipqosconf patch** 4664957 ■ **115007-01 – SunOS 5.9\_x86: ipgpc patch** 4664957 ■ **115009-01 – SunOS 5.9\_x86: gld patch** 4747714 4772712 ■ **115011-01 – SunOS 5.9\_x86: smartcard Patch** 4760613 ■ **115013-01 – SunOS 5.9\_x86: patch if\_mpadm** 4775897 4777295 ■ **115015-01 – SunOS 5.9\_x86: patch ipmp lib** 4775897 4777295 ■ **115017-01 – SunOS 5.9\_x86: patch boot/solaris/boot.bin** 4810364 4829413 ■ **115019-02 – SunOS 5.9\_x86: patch boot/solaris/devicedb/master** 4762213 4762217 4853683 4857098 4862529 ■ **115021-01 - SunOS 5.9\_x86: patch vold** 4794712 ■ **115023-01 – SunOS 5.9\_x86: Multiterabyte UFS - patch headers** 4794712 ■ **115025-01 – SunOS 5.9\_x86: patch dqblk** 4807983 ■ **115027-01 – SunOS 5.9\_x86: patch ml\_odunit** 4794712 ■ **115029-01 – SunOS 5.9\_x86: quota utilities** 4794712 4807979 4817074 ■ **115031-01 – SunOS 5.9\_x86: file system identification utilities** 4794712 ■ **115033-01 – SunOS 5.9\_x86: file system maintenance tools** 4794712 ■ **115034-01 – SunOS 5.9\_x86: /usr/lib/fs/ufs/df patch** 4794712 ■ **115035-02 – SunOS 5.9\_x86: /usr/lib/fs/ufs/fsck patch**

4632750 4794712 ■ **115036-01 – SunOS 5.9\_x86: /usr/lib/fs/ufs/mount patch** 4794712 ■ **115159-04 – X11 6.6.1\_x86: xscreensaver patch** 4841343 4838390 4849641 ■ **115166-01 – SunOS 5.9\_x86: usr/lib/libnisdb.so.2 Patch** 4655472 ■ **115167-01 – SunOS 5.9\_x86: usr/bin/cpio Patch** 4711504 4738687 4740813 4768749 4771017 4790357 4792482 ■ **115168-01 – SunOS 5.9\_x86: usr/lib/security/pam\_krb5.so.1 Patch** 4830044 ■ **115178-01 – SunOS 5.9\_x86: SUNWjxmft/SUNWjxcft postinstall patch** 4851735 ■ **115316-02 – SunOS 5.9\_x86: fixing dtlogin issues** 4854079 ■ **115318-01 – SunOS 5.9\_x86: usr/bin/i86/gcore Patch** 4832466 ■ **115320-02 – SunOS 5.9\_x86: /kernel/drv/e1000g Patch** 4842659 4842664 4842697 4844546 4853683 4862529 ■ **115321-01 – SunOS 5.9\_x86: isa.125/ata.bef Patch** 4836662 ■ **115347-01 – SunOS 5.9** x86: udfs Patch 4762254 ■ **115351-01 – SunOS 5.9\_x86: ident\_udfs.so.1 Patch** 4855145 ■ **115353-01 – SunOS 5.9\_x86: elxl.bef Patch** 4791458 ■ **115355-01 – SunOS 5.9\_x86: slpd Patch** 4471576 4767287 4837368 ■ **115547-01 – SunOS 5.9\_x86: SPECIAL PATCH: For EDITABLE files** 4853683 4857098 ■ **115623-01 – SunOS 5.9\_x86: usr/snadm/lib/libspmisoft.so.1 Patch** 4801754

```
178 Solaris 9 8/03 ご使用にあたって • 2003 年 8 月
```